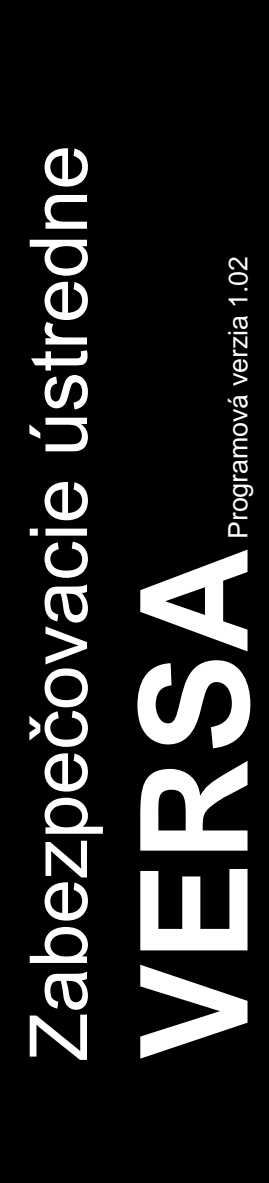

**PROGRAMOVANIE**

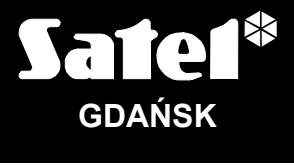

 $C<sub>f</sub>$ 

versa\_p\_sk 06/12

Firma SATEL si dala za cieľ neustále zvyšovať kvalitu svojich výrobkov, čo môže znamenať zmeny v technickej špecifikácii a v programovom vybavení. Aktuálne informácie o vykonaných zmenách sa nachádzajú na internetovej stránke: http://www.satel.pl

# **Zmeny vykonané v programovej verzii 1.02**

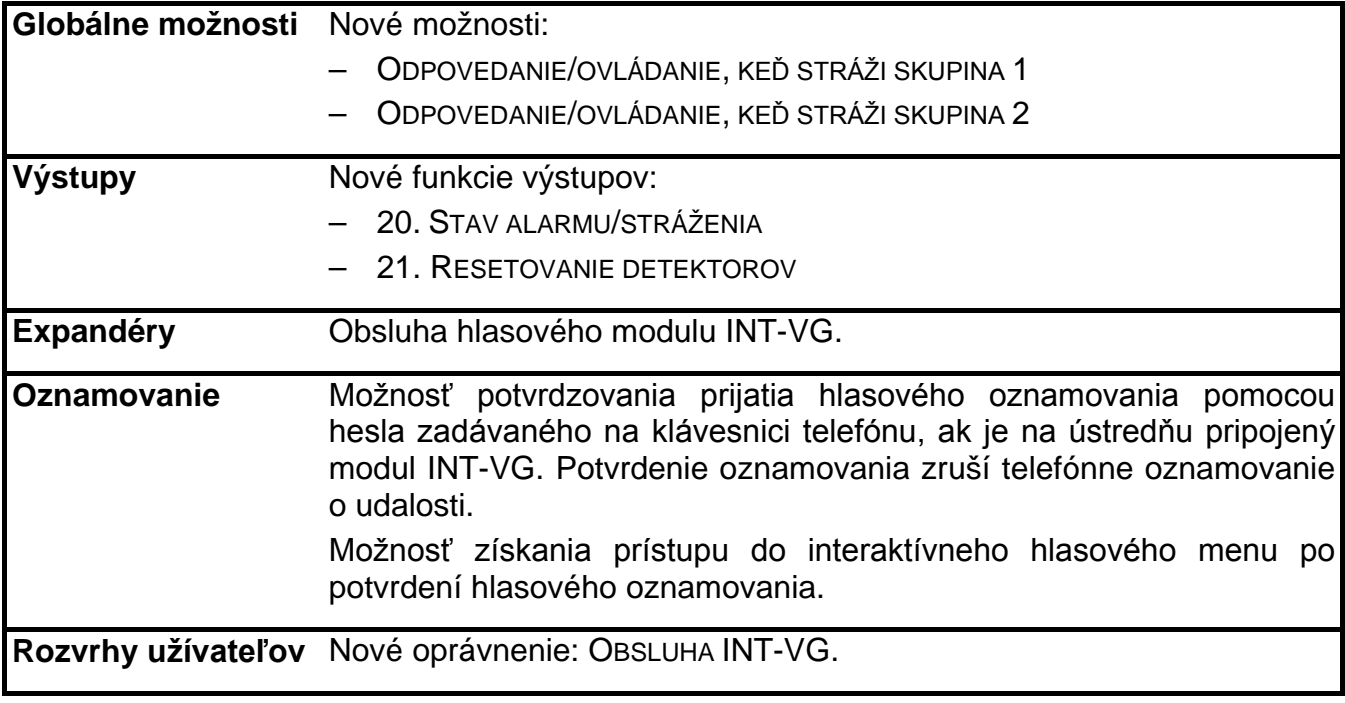

# **OBSAH**

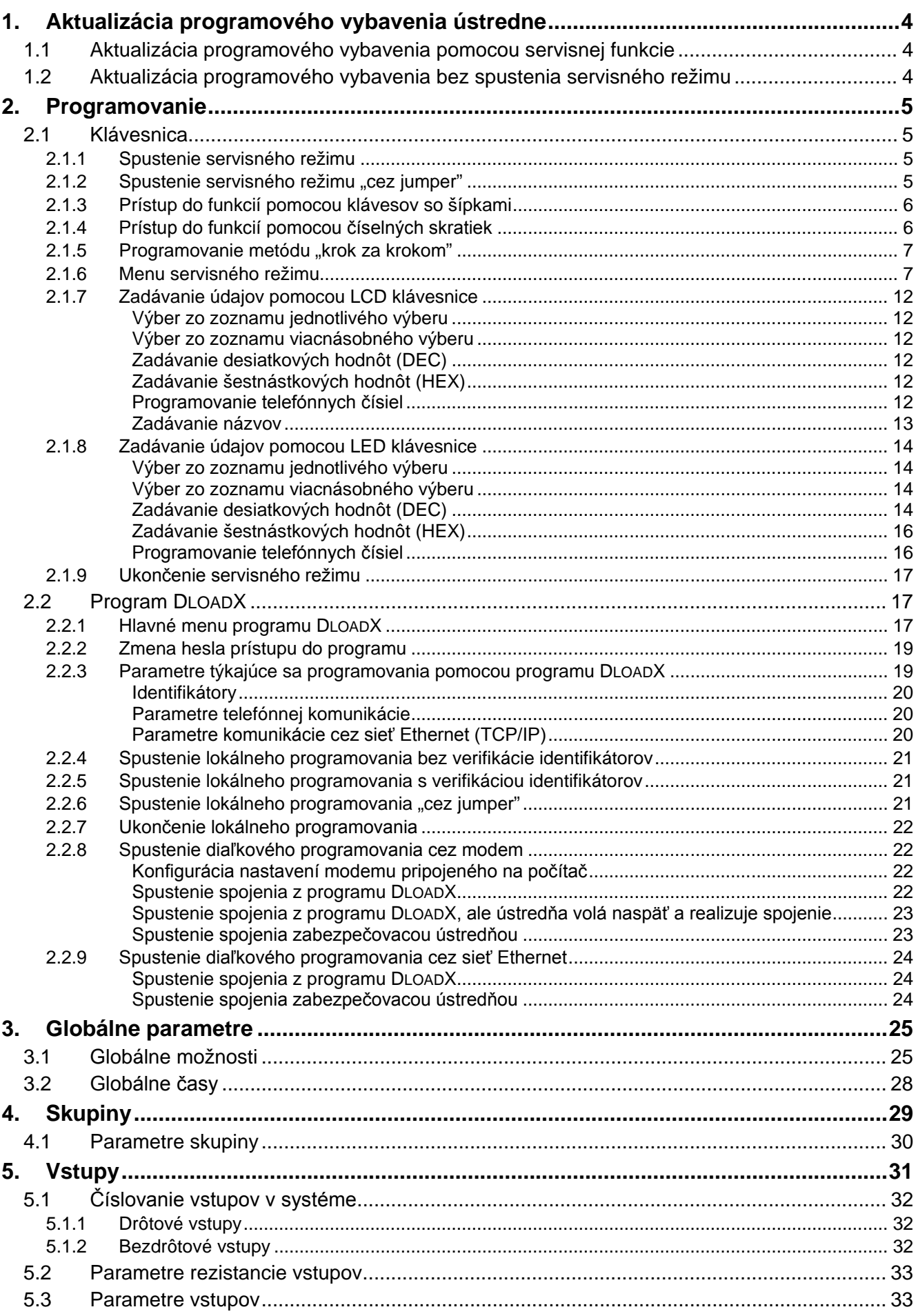

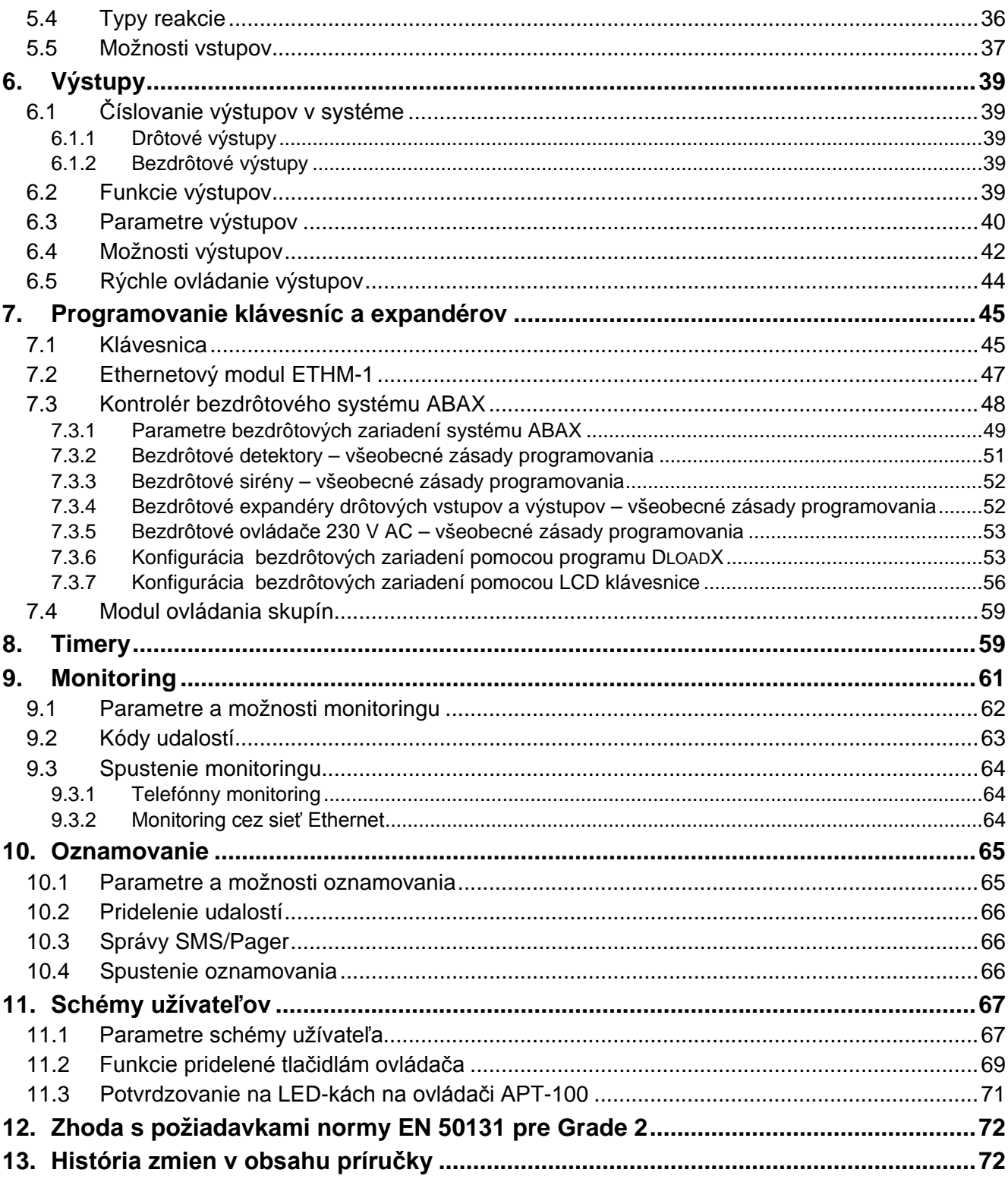

# **1. Aktualizácia programového vybavenia ústredne**

<span id="page-5-0"></span>Príručka sa týka ústrední s programovou verziou 1.02. Ak je na stránke **www.satel.pl** dostupná novšia verzia programového vybavenia, je možné aktualizovať toto programové vybavenie v ústredni. Port RS-232 (TTL) ústredne (konektor typu RJ) treba prepojiť s portom COM počítača (konektor typu DB9) pomocou kábla vyrábaného firmou SATEL, s označením DB9FC/RJ-KPL.

#### *Upozornenia:*

- *Od momentu nadviazania komunikácie medzi ústredňou a programom aktualizujúcim programové vybavenie do času ukončenia procedúry aktualizácie programového vybavenia, ústredňa nerealizuje svoje normálne funkcie.*
- *Ak je z nejakého dôvodu prerušená procedúra aktualizácie programového vybavenia (napr. z dôvodu straty napájania) a programové vybavenie v ústredni bude z tohto dôvodu poškodené, tak sa ústredňa nespustí normálne, ale bude čakať na opätovnú aktualizáciu správneho programového vybavenia.*

# <span id="page-5-1"></span>**1.1 Aktualizácia programového vybavenia pomocou servisnej funkcie**

- 1. Pomocou klávesnice zadať servisný kód (továrensky: 12345) a stlačiť kláves **\***
- 2. Postupne stlačiť klávesy  $\boxed{\mathbf{0} \oplus \boxed{\mathbf{0} \oplus \mathbf{H} \ \mathbf{L}}}.$  Spustí sa servisný režim.
- 3. Postupne stlačiť klávesy **□ ❹ B**wxyz L # **U** (spustenie funkcie STARTER). Na displeji sa zobrazí hlásenie: "Spusti program na počítači...". Ustredňa bude čakať na nadviazanie komunikácie s programom aktualizujúcim programové vybavenie (stlačenie klávesu  $\overline{\mathbf{H} \psi}$ preruší činnosť funkcie ŠTARTÉR).
- 4. V počítači spustiť program aktualizujúci programové vybavenie ústredne.
- 5. Kliknúť kurzorom myši na tlačidlo
- 6. V okne, ktoré sa zobrazí, určiť port COM počítača, na ktorý je pripojená ústredňa, a kliknúť na tlačidlo "OK". Program aktualizujúci programové vybavenie nadviaže komunikáciu s ústredňou.
- 7. Bude zobrazená informácia o verzii programového vybavenia v ústredni a v súbore v počítači (verzia, dátum kompilácie, jazyk) a okno s otázkou, či sa má pokračovať. Ak má byť programové vybavenie aktualizované, kliknúť na tlačidlo "Yes". Začne sa aktualizácia programového vybavenia ústredne.

# <span id="page-5-2"></span>**1.2 Aktualizácia programového vybavenia bez spustenia servisného režimu**

- 1. V počítači spustiť program aktualizujúci programové vybavenie ústredne.
- 2. Kliknúť kurzorom myši na tlačidlo
- 3. V okne, ktoré sa zobrazí, určiť port COM počítača, na ktorý je pripojená ústredňa, a zaznačiť pole REŠTART.
- 4. Vypnúť napájanie ústredne (najprv napájanie obvodu 230 V AC, na ktorý je pripojený transformátor ústredne, a potom akumulátor).
- 5. Zapnúť napájanie ústredne (najprv akumulátor, a potom napájanie obvodu 230 V AC, na ktorý je pripojený transformátor ústredne).
- 6. Bude zobrazená informácia o verzii programového vybavenia v ústredni a v súbore v počítači (verzia, dátum kompilácie, jazyk) a okno s otázkou, či sa má pokračovať. Ak má byť programové vybavenie aktualizované, kliknúť na tlačidlo "Yes" (ústredňa čaká na

začatie aktualizácie programového vybavenia iba 10 sekúnd od momentu zapnutia napájania). Začne sa aktualizácia programového vybavenia ústredne.

# <span id="page-6-0"></span>**2. Programovanie**

Zabezpečovacia ústredňa môže byť nakonfigurovaná na činnosť pomocou klávesnice (lokálne) alebo počítača s nainštalovaným programom DLOADX (lokálne aj diaľkovo).

# <span id="page-6-1"></span>**2.1 Klávesnica**

Programovanie je možné iba vtedy, keď má technik servisu prístup do ústredne. Továrensky je zapnutá možnosť Stály prístup ([kód]  $\ast \bullet$ ]  $\bullet$ 0. Servis  $\bullet$ 5. Prístup serv.). Po ukončení inštalácie užívateľ s oprávnením DOWNLOAD/SERVIS môže vypnúť možnosť STÁLY PRÍSTUP a zakaždým určiť čas prístupu servisu do ústredne ([kód] \* ) > 0. SERVIS ▶ 6. ČAS PRÍSTUPU).

Programovanie ústredne z klávesnice sa vykonáva pomocou zoskupených funkcií v menu servisného režimu. Prístup do menu, podmenu a jednotlivých funkcií uľahčujú číselné skratky. V prípade LED klávesnice podlieha programovanie určitým obmedzeniam (nie je možné napr. zadanie názvov). **Firma SATEL odporúča programovanie ústredne pomocou LCD klávesnice.**

Servisný režim je v klávesniciach signalizovaný pomocou modrej LED-ky **D**. LED-ka D svieti na klávesnici, na ktorej je prístupné menu servisných funkcií, a bliká na všetkých ostatných klávesniciach pripojených na ústredňu. Servisný režim môže byť taktiež signalizovaný pípaniami po zapnutí zodpovedajúcej možnosti. Dodatočné informácie zobrazuje LED-ka [4. ktorá:

- bliká počas pohybovania sa po menu a podmenu;
- svieti po spustení ľubovoľnej servisnej funkcie.

# **V servisnom režime zabezpečovací systém nesignalizuje žiadne alarmy.**

# <span id="page-6-2"></span>**2.1.1 Spustenie servisného režimu**

- 1. Zadať servisný kód (továrensky: 12345) a stlačiť kláves **\***
- 2. Postupne stlačiť klávesy  $\boxed{\Box \ \bigoplus \Box \ \Box}$  Spustí sa servisný režim.

### <span id="page-6-3"></span>**2.1.2** Spustenie servisného režimu "cez jumper"

V prípade, keď nie je možné spustenie servisného režimu normálnym spôsobom, je možné využiť núdzovú procedúrou tzv. spustenia "cez jumper".

- 1. Vypnúť napájanie ústredne (najprv napájanie obvodu 230 V AC, na ktorý je pripojený transformátor ústredne, a potom akumulátor).
- 2. Nasadiť jumper RESET na doske ústredne.
- 3. Zapnúť napájanie ústredne (najprv akumulátor, a potom napájanie obvodu 230 V AC, na ktorý je pripojený transformátor ústredne).
- 4. Počkať niekoľko sekúnd zložiť jumper RESET.
- 5. Na klávesnici s najnižšou adresou sa zasvieti LED-ka označená  $\blacktriangleright$  a začne blikať LED-ka , čo znamená, že v tejto klávesnici je prístupné servisné menu (v klávesnici LCD bude toto menu zobrazené). Na ostatných klávesniciach začnú blikať LED-ky  $\boxed{\blacktriangleright}$ .

**Ak je v ústredni zapnutá možnosť SERVIS CEZ RESET (pozri: kapitolu GLOBÁLNE MOŽNOSTI), v závislosti od typu klávesnice, na ktorej je nastavená najnižšia adresa:**

- LCD: budú svietiť LED-ky D<del>−</del>, [<u>4</u>▲ a druhej skupiny, a na displeji sa **zobrazí hlásenie "Vymazať nastav. na továr.? 1=Áno";**
- **LED: budú svietiť LED-ky <b>D** a **D**<sup>3</sup> druhej skupiny, a bude rýchlo blikať LED $ka$   $\mathbf{A}$ .

**Stlačenie klávesu s číslicou 1 spôsobí návrat ústredne na továrenské nastavenia, ale umožní aj spustenie servisného režimu.**

# <span id="page-7-0"></span>**2.1.3 Prístup do funkcií pomocou klávesov so šípkami**

Tento spôsob spúšťania funkcií je dostupný iba na LCD klávesnici.

- 1. Pomocou klávesov **XV** a ro<br> **A** treba nalistovať požadované podmenu (kurzor ukazujúci na podmenu má podobu:  $\overline{?}$ ).
- 2. Stlačiť kláves **alebo + 0**, na vstup do podmenu (kláves **4** umožňuje návrat do predchádzajúceho menu/podmenu, a kláves  $\mathbf{F} \cdot \mathbf{A}$  – návrat do hlavného menu).
- 3. Opakovať činnosti popísané v bodoch 1 a 2 do chvíle nalistovania požadovanej funkcie (kurzor ukazujúci na funkciu má podobu:  $\rightarrow$ ). Stlačiť kláves  $\Box$  alebo  $\Box$   $\Box$ , na spustenie funkcie.
- 4. V prípade zadávania nových nastavení, treba ich potvrdiť klávesom  $\#$   $\Box$ . Nastane návrat do podmenu. Kláves  $\boxed{\ast\bullet}$  umožňuje ukončiť zadávanie nových nastavení a návrat do podmenu.

# <span id="page-7-1"></span>**2.1.4 Prístup do funkcií pomocou číselných skratiek**

Tento spôsob spúšťania funkcií je dostupný na všetkých typoch klávesníc obsluhovaných ústredňou VERSA. Všetky podmenu a funkcie sú očíslované. Na vstup do podmenu stačí stlačiť kláves s číslicou zodpovedajúcej číslu podmenu. Na spustenie funkcie treba stlačiť kláves s číslicou zodpovedajúcej číslu funkcie, a potom kláves  $\boxed{\# \square}$ . Zadaním sekvencie niekoľkých číslic (postupne zodpovedajúcim číslam podmenu a funkcie) a potvrdením klávesom  $\boxed{\text{# } \square}$  je možné rýchlo spustiť vybranú funkciu.

Napríklad na spustenie funkcie identifikácie expandérov treba po vstupe do servisného režimu postupne stlačiť klávesy  $\boxed{2_{abc}}$   $\boxed{1}$   $\boxed{1}$   $\boxed{# \ }$ , kde znamená:

- $\overline{\mathsf{2}_{\text{abc}}}$  $\blacksquare$  $\overline{\mathbf{1}}$
- vstup do podmenu 2. HARDVÉR;
- vstup do podmenu 1. KLÁV. A EXP.;
- $\left| \frac{1}{2} \right|$  spustenie funkcie 1. IDENTIFIKÁCIA.

Na LCD klávesnici kláves  $\left|\mathbf{*}\right\rangle$  umožňuje návrat z podmenu do hlavného menu alebo z funkcie do podmenu, a kláves  $\Box$  umožňuje vrátiť sa z podmenu do predchádzajúceho menu/podmenu.

Na LED klávesnici stlačenie klávesu  $\blacktriangleright\blacktriangleright\blacktriangleright\emptyset$  spôsobí návrat do hlavného menu.

### *Upozornenia:*

- *Pri používaní číselných skratiek treba pamätať, že sekvencia číslic, ktorá spúšťa funkciu napr. z úrovne hlavného menu servisného režimu, nespustí túto funkciu z úrovne podmenu.*
- *V LCD klávesnici má kurzor ukazujúci na podmenu podobu:* >, a kurzor ukazujúci *na funkciu má podobu:*  $\rightarrow$ .

# <span id="page-8-0"></span>**2.1.5** Programovanie metódu "krok za krokom"

Niektoré časti systému (napr. vstupy, výstupy, expandéry, bezdrôtové zariadenia, kódy udalostí na monitorovanie atď.) sa programujú metódou "krok za krokom". Po spustení funkcie a vybraní zo zoznamu časti systému, ktorá má byť nakonfigurovaná, je zobrazený prvý parameter prístupný na naprogramovanie. Nezávisle od toho, či bude zmenený alebo nie, prejde ústredňa po stlačení klávesu  $#$  i automaticky na programovanie nasledujúceho parametru (zmeny budú uložené). Po nakonfigurovaní všetkých dostupných parametrov nastane na LCD klávesnici návrat do podmenu, a na LED klávesnici – do hlavného menu. V ľubovoľnom momente je možné prerušiť programovanie pomocou klávesu  $\mathbf{\ast} \cdot \mathbf{I}$  (nastane návrat do podmenu). LED-ky  $\otimes$  a  $\bullet$  prvej a druhej skupiny zobrazia binárne (pozri: strana [15](#page-16-0) tabuľka 4) číslo kroku programovania.

# <span id="page-8-1"></span>**2.1.6 Menu servisného režimu**

V hranatých zátvorkách sú uvedené sekvencie umožňujúce spustenie daného podmenu alebo spustenie danej funkcie z úrovne hlavného menu.

0. Konfig. SR

- [00#] 0. Koniec SR
- [01#] 1. Ident. VERSA
- [02#] 2. Ident. DloadX
- [04#] 4. Tel. DloadX
- [06#] 6. Možno. SR
- [07#] 7. Vymaž všetko
- [08#] 8. Vymaž užív.
- [09#] 9. ŠTARTÉR
- 1. Skupiny
	- [11#] 1. Vstupy sk. 1
	- [12#] 2. Vstupy sk. 2
	- [13] 3. Časy sk.1
		- [131#] 1. Odchodový
		- [132#] 2. Príchodový
		- [133#] 3. Varovania
		- [134#] 4. Verifikácie
		- [135#] 5. Oneskor. zap.
		- [136#] 6. Odroč. zap.

 $[14]$  4. Časy sk.2

- [141#] 1. Odchodový
- [142#] 2. Príchodový
- [143#] 3. Varovania
- [144#] 4. Verifikácie
- [145#] 5. Oneskor. zap.
- [146#] 6. Odroč. zap.
- [15#] 5. Názov sk.1
- [16#] 6. Názov sk.2
- [17#] 7. Možn.skup.

# 2. Hardvér

[21] 1. Kláv.a exp.

[211#] 1. Identifikácia [212#] 2. Nastavenia [213#] 3. ACU-100 [213#1#] 1. Nové zariad. [213#2#] 2. Konf. zariad. [213#3#] 3. Vymaž zar. [213#4#] 4. Vst. ACU-100 [213#5#] 5. Synchroniz. [213#6#] 6. Zap. tst.pren. [213#7#] 7. Vyp.tst.pren. [214#] 4. Možnosti [218#] 8. Vyma. ovl. ABAX [219#] 9. Vymaž.ovl. RX [210#] 0. Adresy kláv. [22#] 2. Vstupy [23#] 2. Výstupy [24] 4. Rýchle ovl.  $[241\#]$  1. Ovl. 1#/1\* [242#] 2. Ovl. 2#/2\* [243#] 3. Ovl. 3#/3\*  $[244\#]$  4. Ovl.  $4\#/4*$  $[245\#]$  5. Ovl. 5#/5\* [246#] 6. Ovl. 6#/6\* [247#] 7. Ovl. 7#/7\* [248#] 8. Ovl. 8#/8\* [249#] 9. Ovl. 9#/9\* [240#] 0. Ovl. 0#/0\* [25#] 5. Rezist. par. 1 [26#] 6. Rezist. par. 2 [27#] 7. Vstupy ústr. 3. Globál.param. [31#] 1. Možnosti [32#] 2. Č. al. v kláv. [33#] 3. Vymaž stav [34#] 4. Max. č. por. AC [35#] 5. Max. č. por. TL [36#] 6. Korekcia RTC [37#] 7. Let./zim. čas. [38#] 8. Letný čas od [39#] 9. Zimný čas od [30#] 0. Min.dl.kódu

- 4. Timery
	- [41#] 1. Názov timera1
	- [42#] 2. Názov timera2

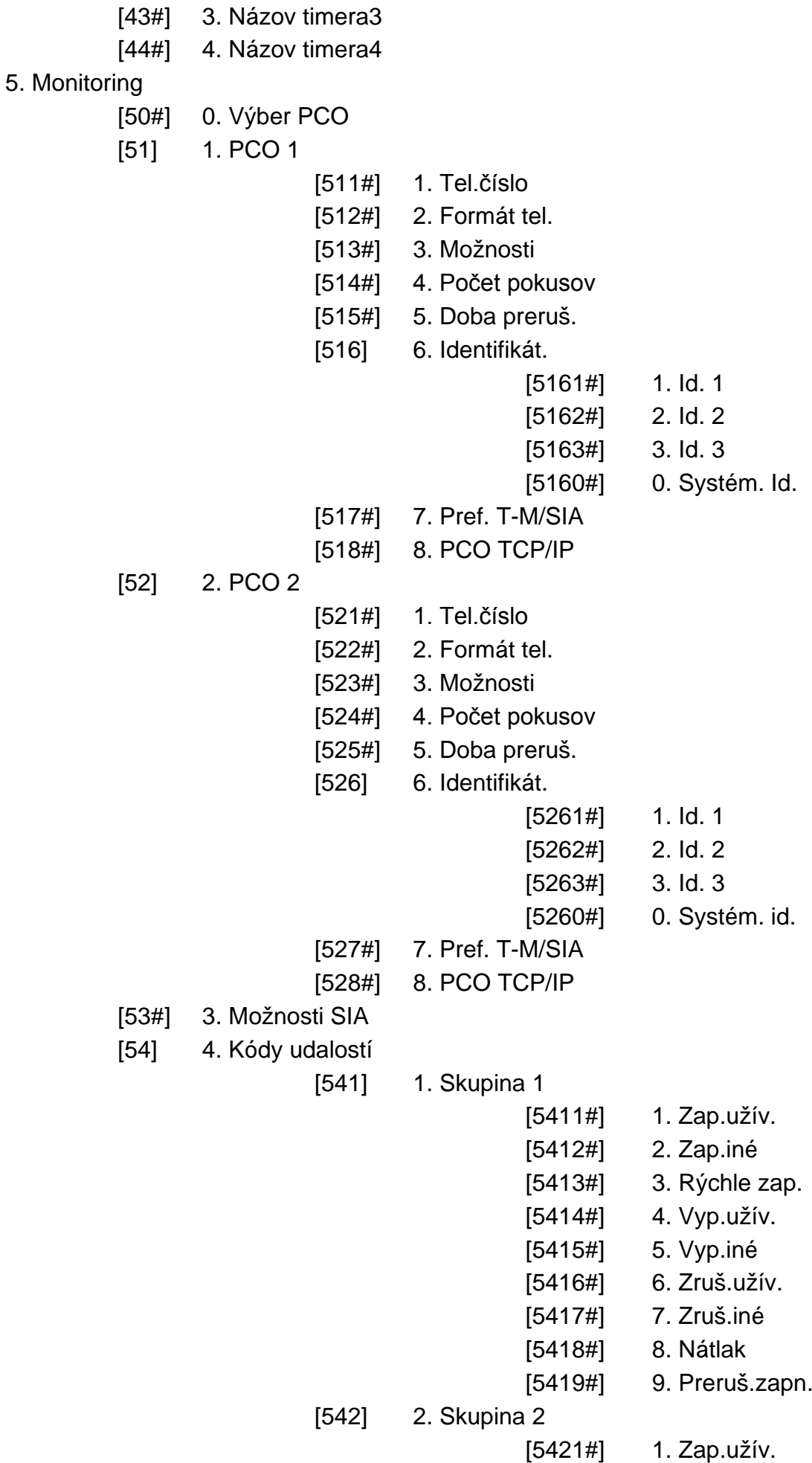

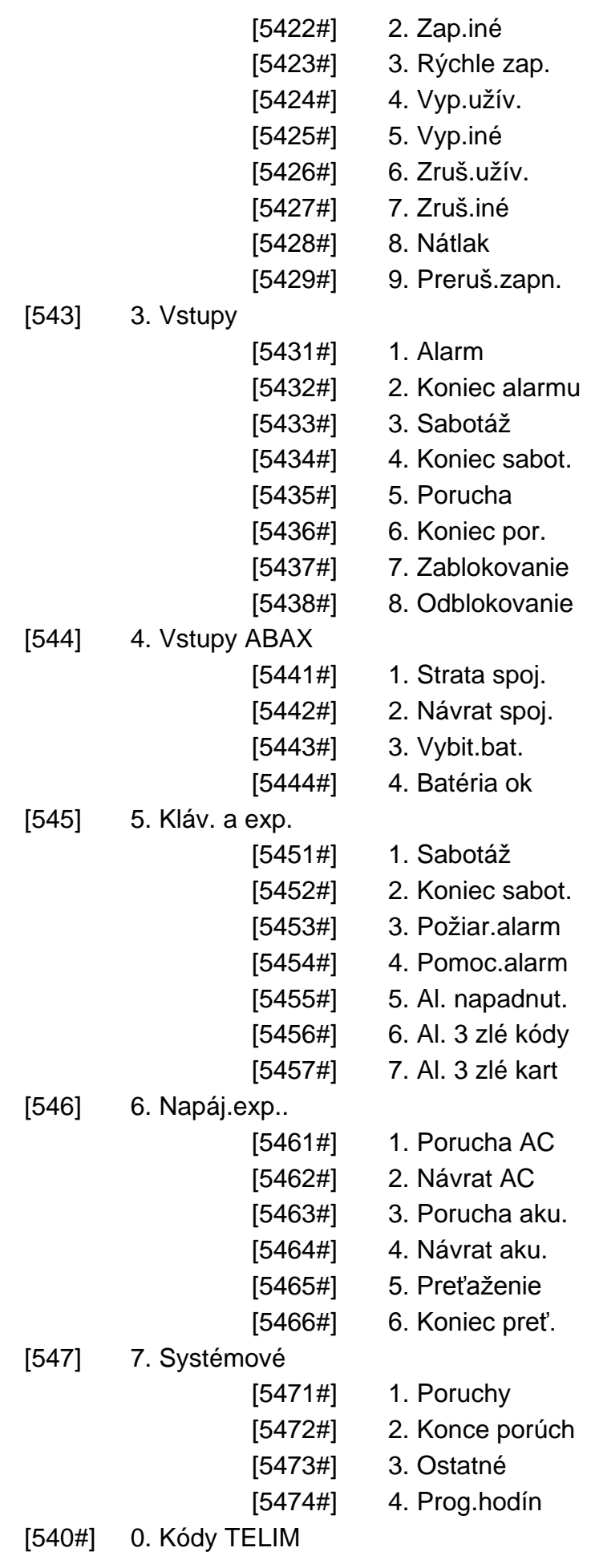

[55#] 5. Tet. pren. o

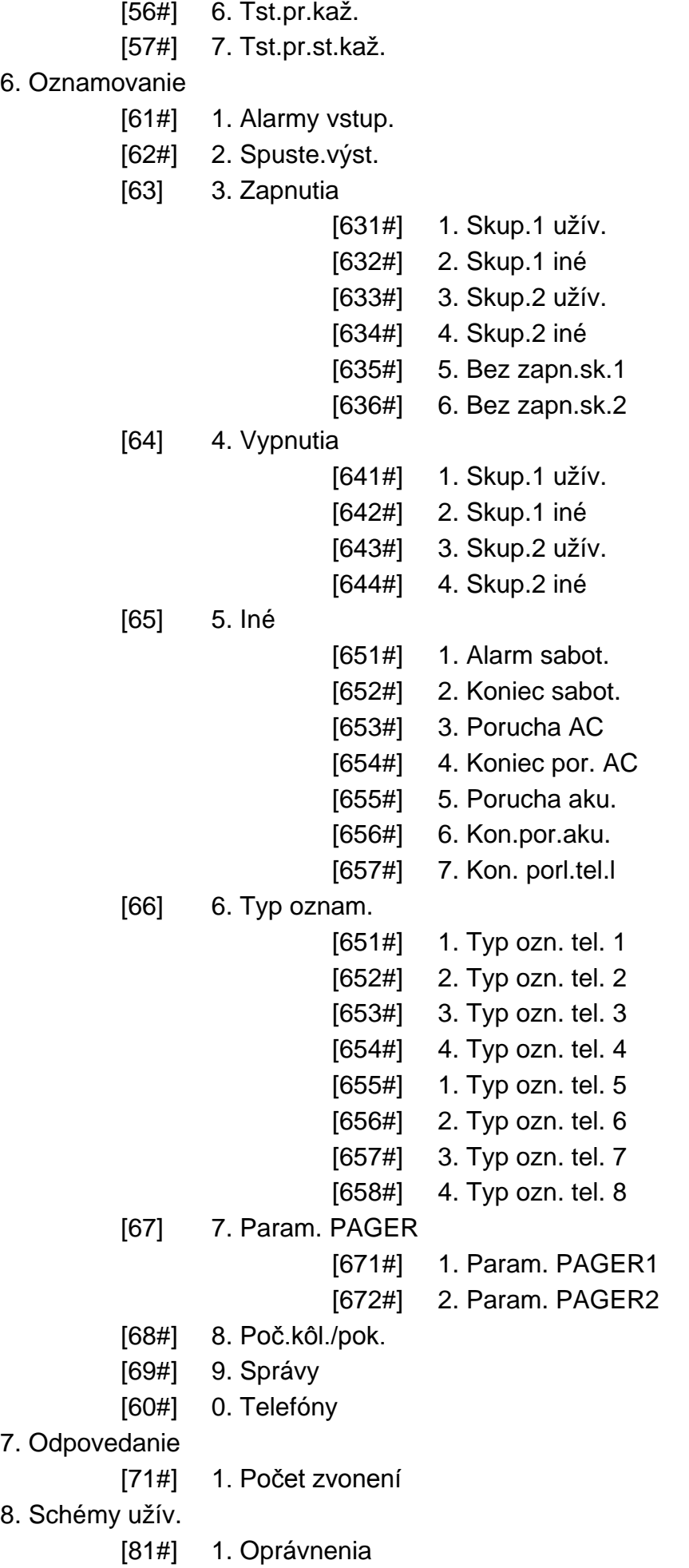

[82#] 2. Funkc. ovládača

[83#] 3. Potvrdenia

[84#] 4. Názov

9. Menu užív.

Funkcia 9. MENU UŽÍV. umožňuje prístup do funkcií užívateľa, keď ústredňa zostane v servisnom režime (stlačenie klávesu  $\mathbf{F} \bullet$  spôsobí návrat do hlavného menu servisného režimu). Menu a funkcie užívateľa sú popísané v užívateľskej príručke.

# <span id="page-13-0"></span>**2.1.7 Zadávanie údajov pomocou LCD klávesnice**

Zadávané údaje sú zobrazené na displeji. Spôsob programovania je závislý od typu údajov zadávaných servisnou funkciou. Údaje budú zapísané do ústredne po stlačení klávesu **# 0.** Kláves  $\mathbf{\ast} \bullet$  umožňuje ukončenie funkcie bez vykonania zmien.

# <span id="page-13-1"></span>**Výber zo zoznamu jednotlivého výberu**

V hornom riadku displeja sa nachádza názov funkcie, a v dolnom aktuálne vybraná pozícia. Zoznam pozícií sa presúva pomocou klávesu  $\mathbb{X}$   $\mathbb{V}$  (nadol) a  $\mathbb{F}$ o $\mathbb{\triangle}$  (nahor). Klávesy  $\Box$  a  $\Box$  nie sú používané.

# <span id="page-13-2"></span>**Výber zo zoznamu viacnásobného výberu**

V hornom riadku displeja sa nachádza názov funkcie, a v dolnom jedna z pozícií, ktorú je možné vybrať. Zoznam pozícií sa presúva pomocou klávesu  $\boxed{\mathbf{X} \blacktriangledown}$  (nadol) a  $\boxed{\mathbf{F} \blacktriangle}$ (nahor). V hornom pravom rohu displeja sa nachádza dodatočný symbol:

**A** – zobrazená pozícia je vybraná / možnosť je zapnutá;

– zobrazená pozícia nie je vybraná / možnosť je vypnutá.

Stlačenie ľubovoľného klávesu s číslicou spôsobí zmenu aktuálne zobrazovaného symbolu na druhý.

Stlačenie klávesu  $\boxed{1}$  alebo  $\boxed{4}$  prepína klávesnicu do grafického režimu **programovania**. Pomocou symbolov **A** a · je na displeji zobrazený na displeji aktuálny status všetkých dostupných pozícií v rámci funkcie (môžu to byť napr. vstupy, výstupy, možnosti a podobne.). Kláves **[2] >** presúva kurzor vpravo, a kláves **[44** vľavo. Po stlačení klávesu  $\boxed{\times}$  alebo  $\boxed{\bullet}$  sa klávesnica vráti do textového režimu.

# <span id="page-13-3"></span>**Zadávanie desiatkových hodnôt (DEC)**

Číslice sa zadávajú stláčaním zodpovedajúcich klávesov. Kláves  $\mathbb{R}$   $\triangleright$  presúva kurzor vpravo, a kláves  $\boxed{\bullet}$  alebo  $\boxed{\bullet}$  vľavo.

# <span id="page-13-4"></span>**Zadávanie šestnástkových hodnôt (HEX)**

Číslice sa zadávajú stláčaním zodpovedajúcich klávesov. Znaky A až F sú dostupné na klávesoch  $\boxed{\mathsf{Z}_{\text{abc}}}$  a  $\boxed{\mathsf{Z}_{\text{def}}}$  Tieto klávesy treba stláčať tak dlho, až sa zobrazí požadovaný znak.

Kláves  $\Box$  presúva kurzor vpravo, a kláves  $\Box$  alebo  $\Box$  vľavo.

# <span id="page-13-5"></span>**Programovanie telefónnych čísiel**

Jednotlivé klávesy treba stláčať tak dlho, až sa zobrazí požadovaný znak. Znaky dostupné v klávesnici sú zobrazené v tabuľke1. Je možné naprogramovať maximálne 16 znakov. Časť špeciálnych znakov (a, b, c, d, # a +) je kódovaná tak, že zaberá dve pozície, preto maximálny počet znakov dostupných na zadanie je v prípade použitia špeciálnych znakov zmenšený.

V hornom riadku displeja, na pravej strane, je zobrazená informácia o veľkostí písmen: [ABC] alebo [abc] (bude zobrazená po stlačení ľubovoľného klávesu a bude zobrazená počas niekoľkých sekúnd od posledného stlačenia klávesu).

Kláves **[C] >** presúva kurzor vpravo, a kláves **[e] < vľavo. Kláves**  $\boxed{\bullet}$  **A** maže znak naľavo od kurzora.

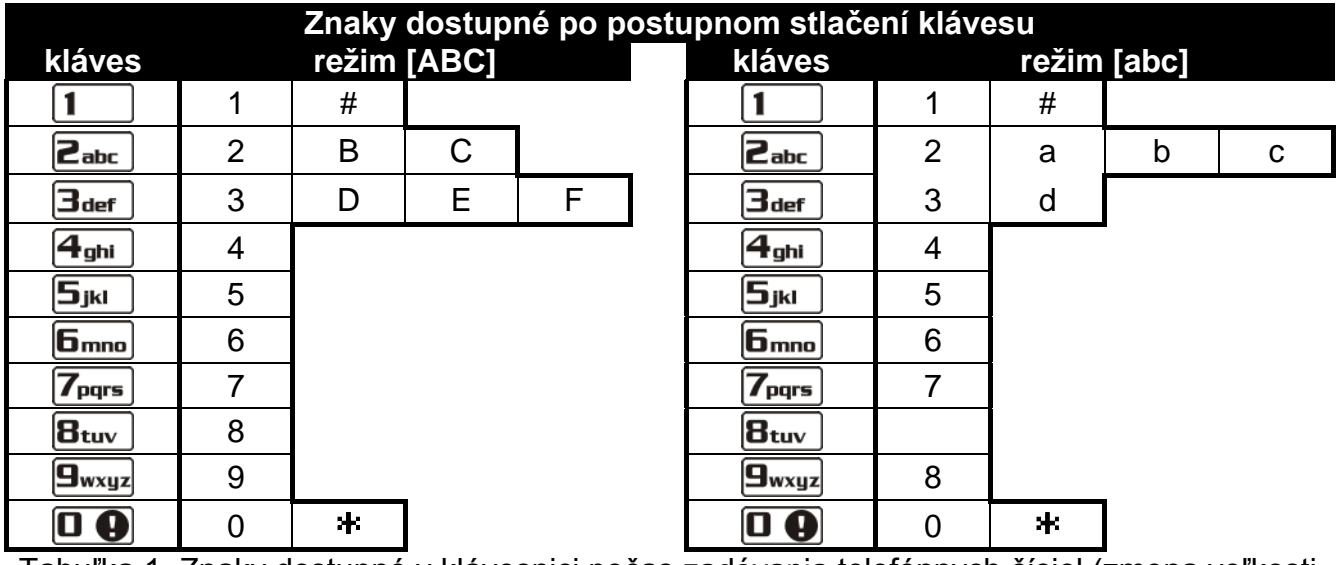

Tabuľka 1. Znaky dostupné v klávesnici počas zadávania telefónnych čísiel (zmena veľkosti písmen: kláves  $\boxed{\mathbf{X} \blacktriangledown}$ .

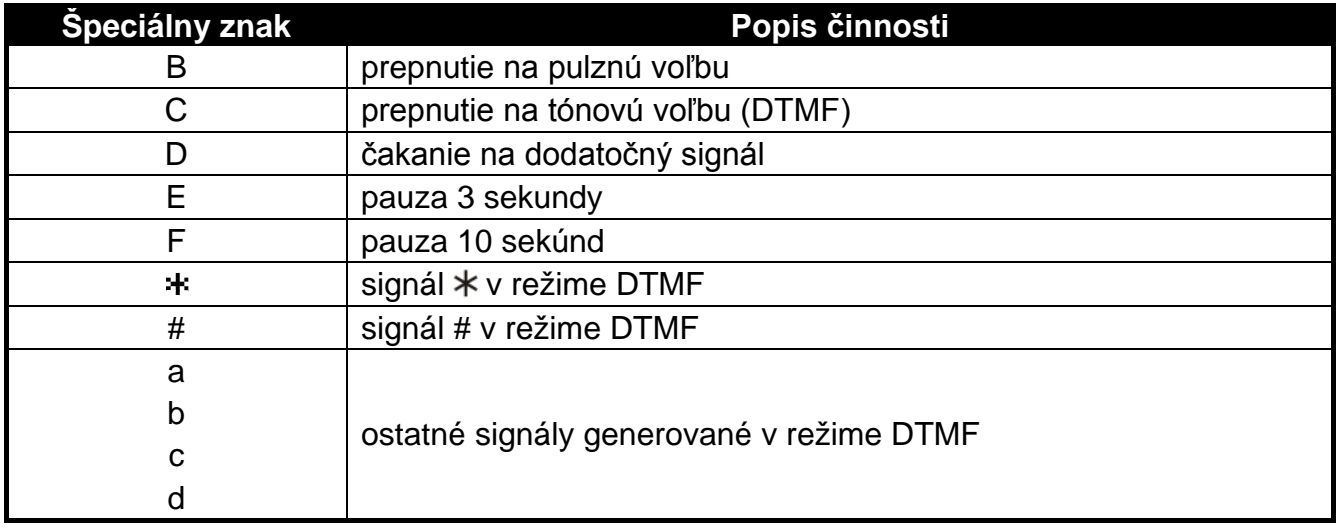

Tabuľka 2. Funkcie špeciálnych znakov.

### <span id="page-14-0"></span>**Zadávanie názvov**

Jednotlivé klávesy treba stláčať tak dlho, až sa zobrazí požadovaný znak. Znaky dostupné v klávesnici sú zobrazené v tabuľke 3. Dlhšie pridržanie klávesu spôsobí zobrazenie číslice pridelenej klávesu.

V hornom riadku displeja, na pravej strane, je zobrazená informácia o veľkosti písmen: [Abc], [ABC] alebo [abc] (bude zobrazená po stlačení ľubovoľného klávesu a bude zobrazená počas niekoľkých sekúnd od posledného stlačenia klávesu).

Kláves **[3] >** presúva kurzor vpravo, a kláves **[3]** vľavo. Kláves **[5] A** maže znak naľavo od kurzora.

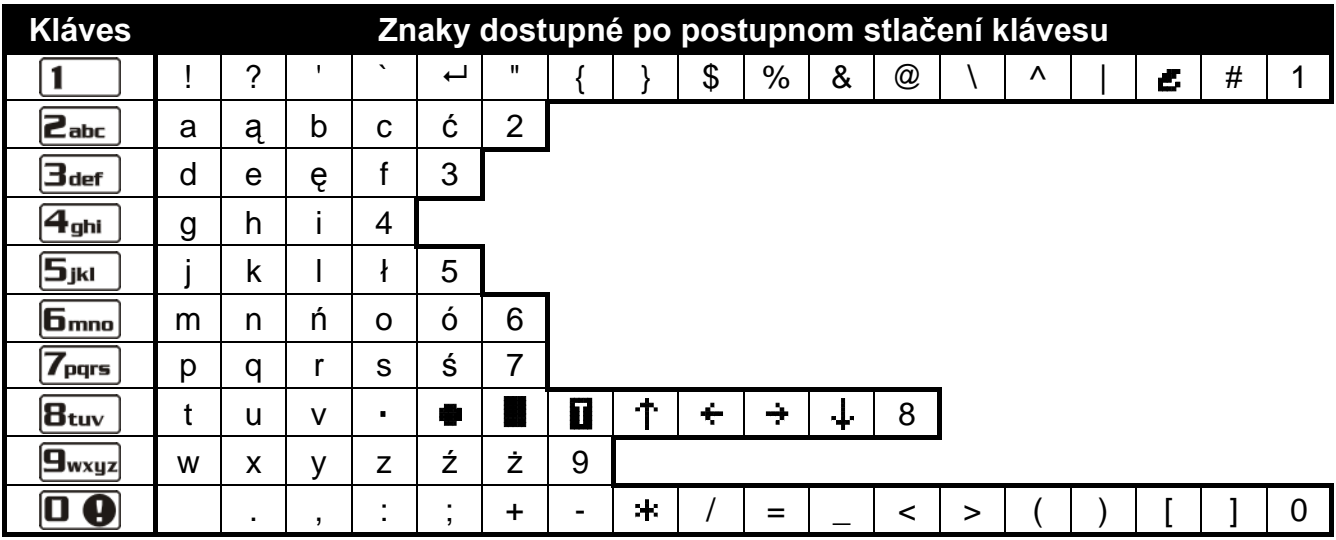

Tabuľka 3. Znaky dostupné v LCD klávesnici počas zadávania názvov. Veľké písmená sú dostupné pomocou tých istých klávesov (zmena veľkosti písmen: kláves  $\mathbb{X}$   $\mathbb{V}$ ).

## <span id="page-15-0"></span>**2.1.8 Zadávanie údajov pomocou LED klávesnice**

Zadávané údaje sú zobrazené pomocou LED-iek. Spôsob programovania je závislý od typu údajov zadávaných servisnou funkciou. Údaje budú zapísané do ústredne po stlačení klávesu  $\left| \frac{1}{2} \right|$  Kláves  $\left| \frac{1}{2} \right|$  umožňuje ukončenie funkcie bez vykonania zmien.

### <span id="page-15-1"></span>**Výber zo zoznamu jednotlivého výberu**

Zasvietené LED-ky zobrazujú pozície dostupné na zozname. Blikanie LED-ky informuje, kde sa aktuálne nachádza kurzor a taktiež, ktorá z pozícií je aktuálne vybraná. Kláves **[3]** presúva kurzor vpravo, a kláves **[44** vľavo. Nakoľko všetky LED-ky sú očíslované, je možné pomocou klávesov s číslami hneď vybrať pozíciu a presunúť tam kurzor. Klávesy  $\boxed{\mathbf{X} \mathbf{V}}$  a  $\boxed{\mathbf{F} \odot \mathbf{A}}$  nie sú používané.

### <span id="page-15-2"></span>**Výber zo zoznamu viacnásobného výberu**

Zasvietené LED-ky informujú, ktoré pozície boli vybrané. Blikanie LED-ky informuje, kde aktuálne sa nachádza kurzor. Kláves **tale** presúva kurzor vpravo, a kláves **telep** vľavo. Stlačenie ľubovoľného klávesu s číslicou prepína stav LED-ky, na ktorej sa nachádza kurzor (v závislosti od jej aktuálneho stavu ju zasvieti alebo zhasne). Klávesy **XV** a **Fo** A nie sú používané.

# <span id="page-15-3"></span>**Zadávanie desiatkových hodnôt (DEC)**

Po vstupe do funkcie programovania vybraného parametru, je aktuálne naprogramovaná hodnota zobrazená binárne na LED-kách 1-12 (pozri: obr. [1\)](#page-16-1). LED-ky 1-4 zobrazujú (pozri: strana [15](#page-16-0) tabuľka 4) prvú číslicu, LED-ky 5-8 – druhú, LED-ky 9-12 – tretiu. Nová číselná hodnota sa zadáva stlačením zodpovedajúcich klávesov s číslami. Je možné zadať:

- 1 číslicu bude zobrazená na LED-kách 1-4 (ostatné LED-ky zhasené);
- 2 číslice budú zobrazené na LED-kách 1-8 (ostatné LED-ky zhasené);
- 3 číslice budú zobrazené na LED-kách 1-12.

Klávesy so šípkami nie sú používané.

Úpravy v zadanej hodnote je možné vykonať až po opätovnom vstupe do funkcie programovania vybraného parametru.

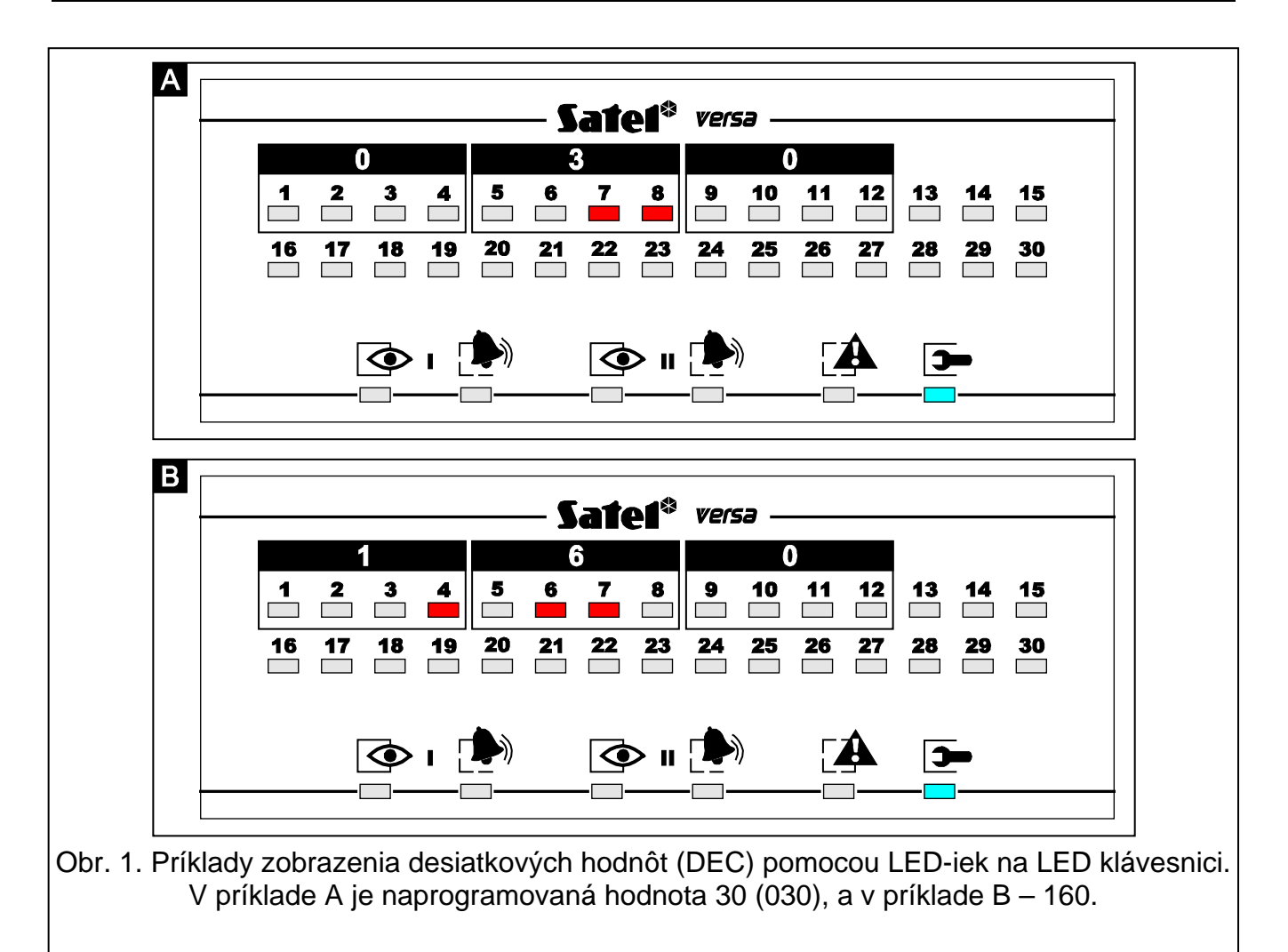

<span id="page-16-1"></span><span id="page-16-0"></span>**Stav LED-iek Číslice a znaky** 0 **IFFI** – LED-ka nesvieti 1 – LED-ka svieti 2 3 4 5 6 7 8 9 A B C D E F Tabuľka 4. Spôsob binárneho zobrazenia číslic a znakov.

# **Zadávanie šestnástkových hodnôt (HEX)**

<span id="page-17-0"></span>Po vstupe do funkcie programovania vybraného parametru, je na LED-kách zobrazená aktuálne naprogramovaná hodnota. Maximálne môže byť zobrazených 6 znakov (vo väčšine funkcií sa programuje: 2 alebo 4 znaky). LED-ky 1-4 zobrazujú binárne (pozri: strana [15](#page-16-0) tabuľka 4) prvý znak, LED-ky 5-8 – druhý, LED-ky 9-12 – tretí, LED-ky 16-19 – štvrtý, 20-23 – piaty, a LED-ky 24-27 – šiesty.

Číslice sa zadávajú stláčaním zodpovedajúcich klávesov. Znaky A až F sú dostupné na klávesoch  $\boxed{\mathsf{Z}_{\mathsf{a}\mathsf{b}\mathsf{c}}}$  a  $\boxed{\mathsf{Z}_{\mathsf{d}\mathsf{e}\mathsf{f}}}$ . Tieto klávesy treba stláčať tak dlho, až bude na LED-kách binárne zobrazený (pozri: strana [15,](#page-16-0) tabuľka 4) požadovaný znak.

Klávesy so šípkami nie sú používané.

Úpravy v zadanej hodnote je možné vykonať až po opätovnom vstupe do funkcie programovania vybraného parametru.

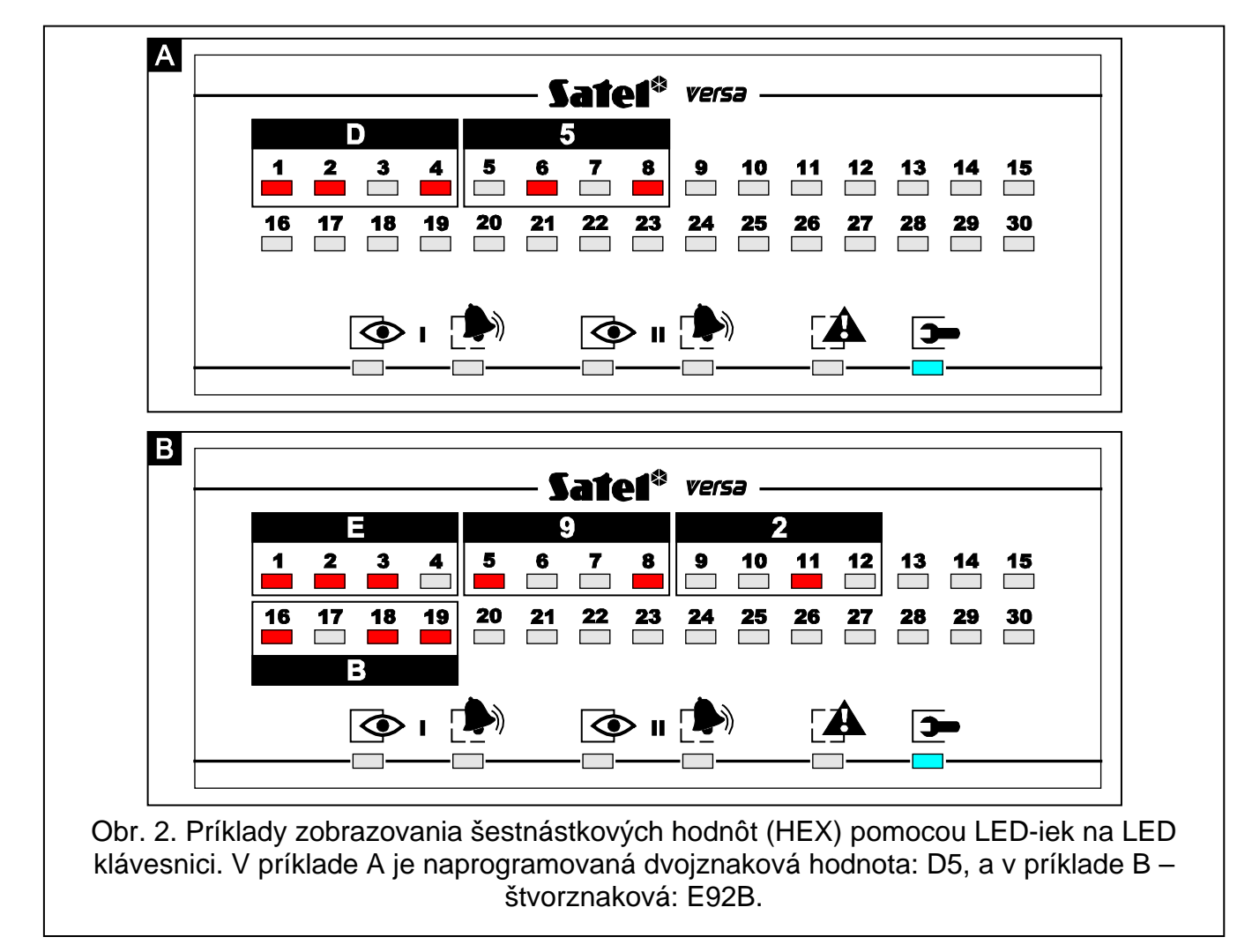

# <span id="page-17-1"></span>**Programovanie telefónnych čísiel**

Telefónne čísla sa zadávajú rovnako ako na LCD klávesnici, ale na LED-kách je zobrazených iba prvých 6 znakov (iba číslice a znaky B, C, D, E a F – pozri: strana [15](#page-16-0) tabuľka 4).

Klávesy so šípkami nie sú používané.

Úpravy v zadanej hodnote je možné vykonať až po opätovnom vstupe do funkcie programovania vybraného parametru.

# **2.1.9 Ukončenie servisného režimu**

<span id="page-18-0"></span>Ukončenie servisného režimu umožňuje funkcia KONIEC SR.

Na ukončenie servisného režimu treba:

- na LCD klávesnici stláčať kláves  $\mathbf{F}$  iak dlho, až bude v hornom riadku displeja zobrazené podmenu 0. KONFIG. SR, a potom postupne stlačiť klávesy  $\begin{bmatrix} 0 & 0 \end{bmatrix}$   $\begin{bmatrix} 0 & 0 \end{bmatrix}$  $#D$
- na LED klávesnici stlačiť kláves  $\ket{\ast \psi}$ , a potom postupne stlačiť klávesy  $\boxed{\mathbf{0} \ \boxed{\mathbf{0}}$   $\boxed{\mathbf{0}}$  $#$  $\overline{D}$ .

# <span id="page-18-1"></span>**2.2 Program DLOADX**

Program DLOADX umožňuje výmenu údajov medzi počítačom a ústredňou, uľahčuje konfiguráciu zabezpečovacieho systému a zabezpečuje pohodlný prehľad vstupov, skupín, výstupov, porúch a iných častí systému. Prístup do programu je chránený heslom. Pri prvom spustení programu sa prístup získa použitím továrenského hesla: 1234 (továrenské heslo netreba zadať, stačí kliknúť na tlačidlo "OK"). **Odporúča sa zmeniť továrenské heslo prístupu do programu.**

*Pozor: Trojnásobné zadanie zlého hesla spôsobí zatvorenie programu.*

Komunikácia medzi programom a ústredňou je kódovaná. Zabezpečovacia ústredňa môže byť programovaná lokálne alebo diaľkovo:

- 1. **Lokálne programovanie** vyžaduje prepojenie portu RS-232 (TTL) na hlavnej doske ústredne (konektor typu RJ) s portom COM počítača. Spojenie treba vykonať pomocou kábla vyrábaného firmou SATEL, označeného DB9FC/RJ-KPL.
- 2. V prípade **diaľkového programovania** sa komunikácia s ústredňou môže vykonávať:
	- **pomocou zabudovaného modemu 300 bps**. Tento spôsob programovania vyžaduje pripojenie ústredne na telefónnu linku. Na strane počítača musí byť pripojený analógový modem.
	- **pomocou modul ETHM-1 pripojeného na ústredňu**. Modul ETHM-1 (programová verzia 1.04 alebo novšia) a počítač s programom DLOADX musia byť pripojené do siete Ethernet (protokol TCP/IP).

# <span id="page-18-2"></span>**2.2.1 Hlavné menu programu DLOADX**

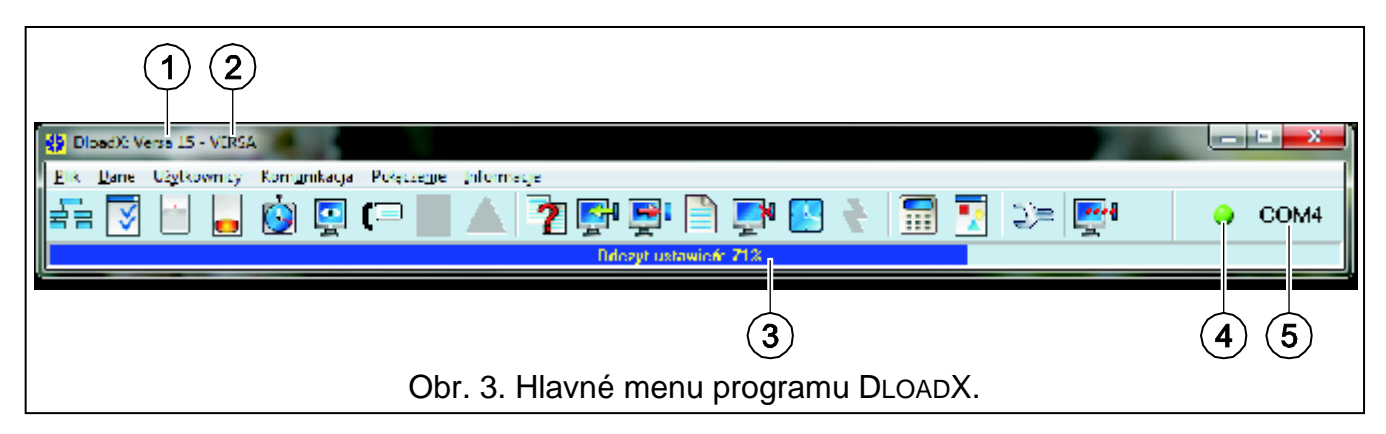

<span id="page-18-3"></span>Vysvetlivky k obrázku [3:](#page-18-3)

- 1 typ zabezpečovacej ústredne.
- 2 názov zabezpečovacieho systému a zároveň názov súboru s údajmi.
- 3 informácia o postupe zápisu/načítania údajov.
- 4 ikona informujúca o stave komunikácie s ústredňou:
	- zelená farba striedavo so žltou farbou zasielanie údajov;
	- šedá farba vypnutý port COM.

Kliknutie na tlačidlo s ikonou:

- v prípade komunikácie prostredníctvom portu RS-232 zapína/vypína port COM;
- v prípade iných foriem komunikácie zobrazuje okno týkajúce sa daného pripojenia.
- 5 informácia o spôsobe komunikácie so zabezpečovacou ústredňou:
	- COMn (n = číslo portu COM) komunikácia prostredníctvom portu RS-232;
	- Modem komunikácia prostredníctvom modemu;
	- TCP/IP komunikácia prostredníctvom modulu ETHM-1.

# Tlačidlá:

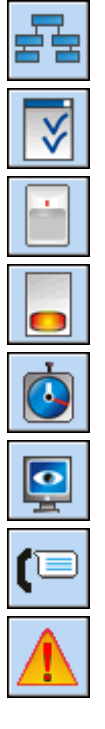

Štruktúra – tlačidlo otvorí okno "Versa – Štruktúra".

Možnosti a globálne časy – tlačidlo otvorí okno "Globálne parametre".

Údaje vstupov – tlačidlo otvorí okno "Versa – Vstupy".

Údaje výstupov – tlačidlo otvorí okno "Versa – Výstupy".

Timery – tlačidlo otvorí okno "Versa – Timery".

Monitoring – tlačidlo otvorí okno "Versa – Monitoring".

Oznamovanie – tlačidlo otvorí okno "Versa – Oznamovanie".

Pozor – tlačidlo zobrazované v prípade zistenia nezhody s požiadavkami normy EN 50131 pre Grade 2 (po zapnutí globálnej možnosti GRADE 2). Otvára okno s informáciou o nezhodách.

 $\overline{\mathbf{r}}$ 

m

Načítanie nastavení – tlačidlo umožňuje načítanie údajov z ústredne.

Zápis do ústredne – tlačidlo umožňuje zápis údajov do ústredne.

Pamäť udalostí – tlačidlo otvorí okno obsahujúce zoznam udalostí.

Preruš – tlačidlo umožňuje prerušenie načítania/zápisu údajov

Programovanie hodín – tlačidlo zapisuje do ústredne systémový čas počítača.

Klávesnica – tlačidlo zobrazí virtuálnu klávesnicu.

Stav systému – tlačidlo otvorí menu zobrazené na obrázku [4.](#page-20-2)

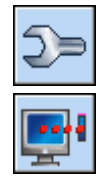

Konfigurácia – tlačidlo otvorí okno "Konfigurácia".

Spojenie – tlačidlo otvorí menu, v ktorom je možné vybrať spôsob spojenia programu so zabezpečovacou ústredňou.

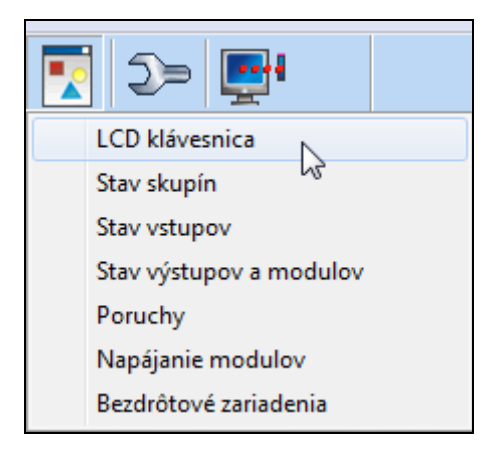

<span id="page-20-2"></span>Obr. 4. Menu zobrazené po kliknutí na tlačidlo

### <span id="page-20-0"></span>**2.2.2 Zmena hesla prístupu do programu**

1. V menu SÚBOR vybrať PRÍSTUP DO PROGRAMU, a nasledujúco ZMENA KÓDU (pozri: obr. [5\)](#page-20-3).

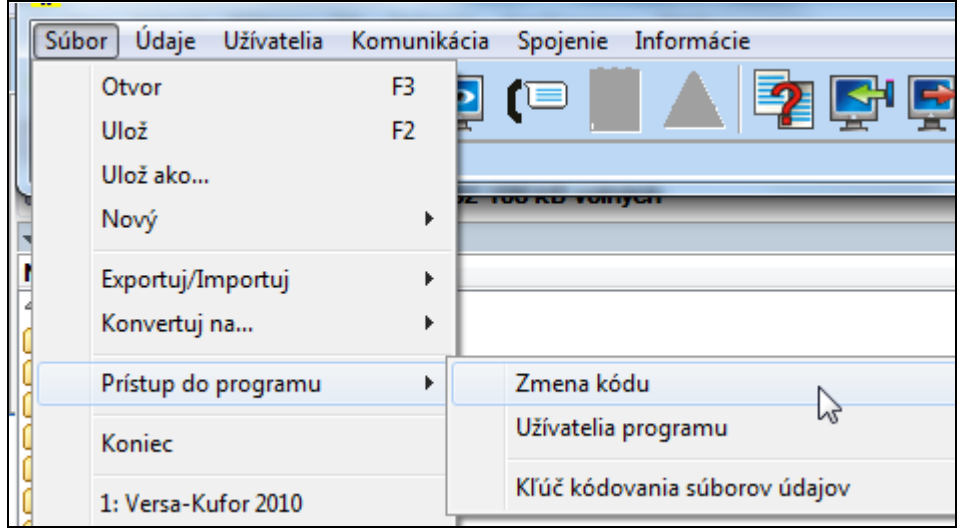

<span id="page-20-3"></span>Obr. 5. Funkcie týkajúce sa prístupu do programu DLOADX.

- 2. Zadať doterajšie heslo prístupu do programu a kliknúť na tlačidlo "OK".
- 3. Zadať nové heslo prístupu do programu a kliknúť na tlačidlo "OK".
- 4. Opakovane zadať nové heslo prístupu do programu a kliknúť na tlačidlo "OK".

Program umožňuje získať prístup na základe dodatočných hesiel, ktoré je možné nadefinovať, a pre ktoré je možné určiť oprávnenia (SÚBOR -> PRÍSTUP DO PROGRAMU UŽÍVATELIA PROGRAMU – pozri: obr. [5\)](#page-20-3).

#### <span id="page-20-1"></span>**2.2.3 Parametre týkajúce sa programovania pomocou programu DLOADX**

Nastavenie niektorých parametrov a možností komunikácie v ústredni je nutné v prípade diaľkového programovania. V prípade lokálneho programovania bez verifikácie <span id="page-21-0"></span>identifikátorov, môžu byť nižšie popísané parametre nakonfigurované po nadviazaní komunikácie s ústredňou.

#### **Identifikátory**

Identifikátory sa programujú:

- v programe DLOADX v okne "Identifikátory, telefónne čísla". Príkaz na otvorenie tohto okna je v menu KOMUNIKÁCIA. Okno je možné taktiež otvoriť pomocou klávesovej skratky Ctrl+R.
- v klávesnici v podmenu 0. KONFIG. SR.
- **Identifikátor VERSA** identifikátor zabezpečovacej ústredne. Umožňuje rozoznanie ústredne a priradenie k nej súboru s údajmi, ak bol uložený do počítača. Skladá sa z 8 šestnástkových znakov (číslice alebo písmená od A do F). Nesmú sa programovať také isté identifikátory pre rôzne ústredne obsluhované z toho istého počítača (program DLOADX ich nebude rozlišovať).
- **Identifikátor DLOADX** identifikátor počítača s programom DLOADX. Ak sa komunikácia vykonáva s verifikáciou identifikátorov, ústredňa nadviaže spojenie iba s programom, ktorý bude používať konkrétny identifikátor. Skladá sa z 8 šestnástkových znakov (číslice alebo písmená od A do F).
- *Pozor: V prípade nadviazania komunikácie so zabezpečovacím systémom, v ktorom identifikátory majú továrenské hodnoty (00000000), program DLOADX ponúka náhodne vygenerované identifikátory.*

#### <span id="page-21-1"></span>**Parametre telefónnej komunikácie**

Telefónne čísla sa programujú:

- v programe DLOADX v okne "Identifikátory, telefónne čísla";
- v klávesnici v podmenu 0. KONFIG. SR (iba telefónne číslo počítača).

Počet zvonení sa programuje:

- v programe DLOADX v okne "Globálne parametre";
- v klávesnici v podmenu 7. ODPOVEDANIE.

Možnosti týkajúce sa diaľkového programovania prostredníctvom modemu (napr. ODPOVEDANIE – MODEM a DVOJITÉ VOLANIE) sú popísané v kapitole GLOBÁLNE MOŽNOSTI.

- **Telefónne číslo ústredne VERSA** telefónne číslo zabezpečovacej ústredne. Prístupné na programovanie iba v programe DLOADX.
- **Telefónne číslo počítača s programom DLOADX** telefónne číslo počítača, z ktorého má byť ústredňa programovaná. Číslo treba naprogramovať, ak má byť telefónne spojenie realizované ústredňou (ústredňa spustí spojenie alebo volá naspäť).
- **Počet zvonení pred odpoveďou** počet zvonení, po ktorých ústredňa zodvihne slúchadlo.

#### <span id="page-21-2"></span>**Parametre komunikácie cez sieť Ethernet (TCP/IP)**

IP adresa počítača s programom DLOADX (DLOADX SERVER), port TCP na komunikáciu cez sieť Ethernet, kľúč kódovania údajov (KĽÚČ DLOADX) a možnosť SPOJENIE Z DLOADX sa programujú pre modul ETHM-1 (pozri: kapitolu ETHERNETOVÝ MODUL ETHM-1 - s. [47\)](#page-48-1):

– v okne "Versa – Štruktúra" v záložke "Hardware", po určení modulu ETHM-1 na zozname;

– v klávesnici pomocou funkcie NASTAVENIA (SERVISNÝ REŽIM ▶ 2. HARDVÉR ▶ 1. KLÁV. A EXP. 2. NASTAVENIA), po vybraní zo zoznamu, ktorý sa zobrazí, modulu ETHM-1 (programovanie sa vykonáva metódou "krok za krokom").

V programe DLOADX treba dodatočne nadefinovať port TCP na komunikáciu cez sieť Ethernet a kľúč kódovania v okne "Identifikátory, telefónne čísla". V tom istom okne sa programuje adresa modulu ETHM-1.

# <span id="page-22-0"></span>**2.2.4 Spustenie lokálneho programovania bez verifikácie identifikátorov**

Tento spôsob nadviazania komunikácie medzi počítačom a zabezpečovacou ústredňou nevyžaduje znalosť identifikátorov naprogramovaných v ústredni (funkcia ŠTART SP. RS bude spustená automaticky). Program DLOADX načíta identifikátory po nadviazaní komunikácie s ústredňou.

- 1. Prepojiť port RS-232 (TTL) zabezpečovacej ústredne s portom počítača.
- 2. Zadať **servisný kód** (továrensky: 12345) a stlačiť kláves **\***
- 3. Postupne stlačiť klávesy  $\boxed{0, \boxed{0, \boxed{0}} \mathbf{A}$   $\boxed{1}$ . Spustí sa servisný režim.
- 4. Spustiť v počítači program DLOADX. Ak je port RS-232 (TTL) ústredne pripojený na port COM1 počítača, komunikácia s ústredňou bude spustená automaticky. V inom prípade

treba kliknúť myšou na tlačidlo  $\mathbb{R}$  | a nasledujúco v okne, ktoré sa zobrazí, určiť port počítača, prostredníctvom ktorého sa má vykonávať komunikácia.

5. Nadviazanie komunikácie bude signalizované programom DLOADX zodpovedajúcim hlásením.

# <span id="page-22-1"></span>**2.2.5 Spustenie lokálneho programovania s verifikáciou identifikátorov**

Komunikácia medzi počítačom a zabezpečovacou ústredňou bude v tomto režime nadviazaná, keď sú identifikátory komunikácie v ústredni a programe identické alebo identifikátory v ústredni majú továrenskú hodnotu.

- 1. Prepojiť port RS-232 (TTL) zabezpečovacej ústredne s portom počítača.
- 2. Pomocou klávesnice zadať servisný kód (továrensky 12345) a stlačiť kláves <sup>†</sup> ↓.
- 3. Postupne stlačiť klávesy  $\boxed{\mathbf{0} \oplus \boxed{\mathbf{3}_{\text{def}}}}$   $\boxed{\# \ \boxed{\hspace{0.5cm} \mathbf{1}}}$  (spustenie funkcie ŠTART SPOJ. RS).
- 4. V počítači spustiť program DLOADX. Ak je port RS-232 (TTL) ústredne pripojený na port COM1 počítača, komunikácia s ústredňou bude spustená automaticky. V inom prípade

treba kliknúť myšou na tlačidlo  $\left|\frac{d}{d}\right|$ , a nasledujúco v okne, ktoré sa zobrazí, určiť port počítača, prostredníctvom ktorého sa má vykonávať komunikácia.

5. Nadviazanie komunikácie bude signalizované programom DLOADX zodpovedajúcim hlásením.

# <span id="page-22-2"></span>**2.2.6 Spustenie lokálneho programovania "cez jumper"**

V prípade, keď spustenie lokálneho programovania normálnym spôsobom nie je možné, je možné využiť núdzovú procedúru tzv. spustenia "cez jumper".

- 1. Prepojiť port RS-232 (TTL) zabezpečovacej ústredne s portom počítača.
- 2. Spustiť v zabezpečovacej ústredni servisný režim "cez jumper" (pozri: kapitolu SPUSTENIE SERVISNÉHO REŽIMU "CEZ JUMPER").
- 3. V počítači spustiť program DLOADX. Ak je port RS-232 (TTL) ústredne pripojený na port COM1 počítača, komunikácia s ústredňou bude spustená automaticky. V inom prípade

treba kliknúť myšou na tlačidlo  $\left|\frac{d}{dx}\right|$ , a nasledujúco v okne, ktoré sa zobrazí, určiť port počítača, prostredníctvom ktorého sa má vykonávať komunikácia.

4. Nadviazanie komunikácie bude signalizované programom DLOADX zodpovedajúcim hlásením.

# <span id="page-23-0"></span>**2.2.7 Ukončenie lokálneho programovania**

Funkcia lokálneho programovania bude vypnutá automaticky, ak od ukončenia činnosti programu DLOADX uplynú 4 hodiny. Túto funkciu je možné vypnúť taktiež pomocou príkazu KONIEC SP. RS dostupného na klávesnici.

- 1. Pomocou klávesnice zadať servisný kód (továrensky 12345) a stlačiť kláves **\***
- 2. Postupne stlačiť klávesy  $\boxed{\Box \bigoplus \boxed{4_{\text{ghil}}}}$   $\boxed{\# \bigoplus}$  (spustenie funkcie KONIEC SP. RS).

# <span id="page-23-1"></span>**2.2.8 Spustenie diaľkového programovania cez modem**

Modem a zabezpečovacia ústredňa musia byť zodpovedajúco nakonfigurované, aby bolo možné diaľkové programovanie. Komunikácia medzi zabezpečovacou ústredňou a modemom môže byť nadviazaná niekoľkými spôsobmi:

- 1. Spustenie spojenia zabezpečovacou ústredňou.
- 2. Spustenie spojenia z programu DLOADX.
- 3. Spustenie spojenia z programu DLOADX, ale ústredňa volá naspäť a realizuje spojenie.

*Pozor: Komunikačné identifikátory v ústredni a v programe musia byť rovnaké alebo identifikátory v ústredni musia mať továrenskú hodnotu.*

# <span id="page-23-2"></span>**Konfigurácia nastavení modemu pripojeného na počítač**

Modem pripojený na počítač je možné nakonfigurovať pomocou programu DLOADX.

Vtedy treba kliknúť kurzorom myši na tlačidlo  $\left|\frac{d}{dx}x\right|$ . Otvorí sa okno "Konfigurácia", v

ktorom treba kliknúť na záložku "Modem". Po kliknutí kurzorom myši na tlačidlo  $\frac{\sqrt{d}}{\sqrt{d}}$  je možné editovať parametre portu komunikácie s modemom a spúšťacie príkazy.

# <span id="page-23-3"></span>**Spustenie spojenia z programu DLOADX**

Táto metóda umožňuje nadviazať spojenie s ústredňou z ľubovoľného miesta. V zabezpečovacej ústredni :

- nesmie byť naprogramované telefónne číslo počítača!
- musí byť zapnutá možnosť ODPOVEDANIE MODEM (SERVIS. REŽIM >3. GLOBÁL. PARAM. 1. MOŽNOSTI ODPOVEDAN. MODEM);
- treba určiť počet zvonení, po ktorých ústredňa zodvihne slúchadlo (SERVIS. REŽIM **▶7. ODPOVEDANIE ▶1. POČET ZVONENÍ);**
- treba určiť, či ústredňa zodvihne slúchadlo po prvom alebo po druhom zavolaní (SERVIS. REŽIM 3. GLOBÁL. PARAM.1. MOŽNOSTI **DVOJITÉ VOLANIE**).

V programe DLOADX musí byť naprogramované telefónne číslo zabezpečovacej ústredne.

- 1. V počítači spustiť program DLOADX.
- 2. Spustiť modem pripojený na počítač. Spustenie (inicializácia) modemu nastane po

kliknutí kurzorom myši na tlačidlo  $\|\cdot\|$ a po vybraní v menu, ktoré sa zobrazí, modemu 300 bps. V okne, ktoré sa otvorí, budú zobrazené informácie týkajúce sa iniciovania modemu.

3. Kliknúť kurzorom myši na tlačidlo "Spoj".

spojenie. Programom DLOADX to zasignalizuje zodpovedajúcim hlásením.

4. Po naprogramovanom počte zvonení (po druhom vytočení čísla, ak je zapnutá možnosť DVOJITÉ VOLANIE) ústredňa zodvihne slúchadlo a bude nadviazané

#### <span id="page-24-0"></span>**Spustenie spojenia z programu DLOADX, ale ústredňa volá naspäť a realizuje spojenie**

Táto metóda zabezpečuje väčšiu bezpečnosť systému, nakoľko ústredňa môže byť programovaná diaľkovo iba z určeného miesta. V zabezpečovacej ústredni :

- musí byť naprogramované telefónne číslo počítača, z ktorého má byť ústredňa programovaná (SERVIS. REŽIM ▶ 0. KONFIG. SR ▶ 4. TEL. DLOADX);
- musí byť zapnutá možnosť ODPOVEDANIE MODEM (SERVIS. REŽIM >3. GLOBÁL. PARAM. 1. MOŽNOSTI ODPOVEDAN. MODEM);
- treba určiť počet zvonení, po ktorých ústredňa zodvihne slúchadlo (SERVISNÝ REŽIM **▶7. ODPOVEDANIE ▶1. POČET ZVONENÍ);**
- treba určiť, či ústredňa zodvihne slúchadlo po prvom alebo po druhom zavolaní (SERVISNÝ REŽIM 3. GLOBÁL. PARAM.1. MOŽNOSTI **DVOJITÉ VOLAN.**).

V programe DLOADX musí byť naprogramované telefónne číslo zabezpečovacej ústredne.

- 1. V počítači spustiť program DLOADX.
- 2. Spustiť modem pripojený na počítač. Spustenie (inicializácia) modemu nastane po

kliknutí kurzorom myši na tlačidlo  $\|\cdot\|$ a po vybraní v menu, ktoré sa zobrazí, modemu 300 bps. V okne, ktoré sa otvorí, budú zobrazené informácie týkajúce sa iniciovania modemu.

- 3. Kliknúť kurzorom myši na tlačidlo "Spoj".
- 4. Po naprogramovanom počte zvonení (po druhom vytočení čísla, ak je zapnutá možnosť DVOJITÉ VOLANIE) ústredňa zodvihne slúchadlo, potvrdí prijatie príkazu, po čom ukončí spojenie.
- 5. Ústredňa zavolá na telefónne číslo naprogramované v ústredni a bude nadviazané spojenie, čo program DLOADX zasignalizuje zodpovedajúcim hlásením.

### <span id="page-24-1"></span>**Spustenie spojenia zabezpečovacou ústredňou**

Podobne, ako predchádzajúca, tak aj táto metóda zabezpečuje väčšiu bezpečnosť systému, nakoľko ústredňa môže byť programovaná diaľkovo iba z určeného miesta. Táto metóda nachádza uplatnenie v situácii, keď užívateľ systému nechce, aby sa diaľkové programovanie vykonávalo bez jeho vedomia. V zabezpečovacej ústredni musí byť naprogramované telefónne číslo počítača, z ktorého má byť ústredňa programovaná (SERVIS. REŽIM 0. KONFIG. SR **4. TEL. DLOADX**).

- 1. V počítači spustiť program DLOADX.
- 2. Spustiť modem pripojený na počítač. Spustenie (inicializácia) modemu nastane po

kliknutí kurzorom myši na tlačidlo **a po vybraní v menu, ktoré sa zobrazí**, modemu 300 bps. V okne, ktoré sa otvorí, budú zobrazené informácie týkajúce sa iniciovania modemu.

- 3. Pomocou klávesnice zadať servisný kód (továrensky 12345) alebo kód užívateľa s oprávnením DOWNLOAD/SERVIS a stlačiť kláves  $*$  .
- 4. Postupne stlačiť klávesy  $\left|\mathbf{G}\right|\left|\mathbf{H}\right| = \left|\mathbf{H}\right|$  (spustenie funkcie ŠTART SPOJ. TEL).
- 5. Nadviazanie komunikácie bude signalizované programom DLOADX zodpovedajúcim hlásením.

## <span id="page-25-0"></span>**2.2.9 Spustenie diaľkového programovania cez sieť Ethernet**

Komunikácia medzi programom DLOADX a zabezpečovacou ústredňou prostredníctvom modulu ETHM-1 môže byť nadviazaná dvomi spôsobmi:

- 1. Spustenie spojenia z programu DLOADX.
- 2. Spustenie spojenia zabezpečovacou ústredňou.

*Pozor: Komunikačné identifikátory v ústredni a v programe musia byť rovnaké alebo identifikátory v ústredni musia mať továrenskú hodnotu.*

# <span id="page-25-1"></span>**Spustenie spojenia z programu DLOADX**

Táto metóda umožňuje nadviazať spojenie s ústredňou z ľubovoľnej lokalizácie. V zabezpečovacej ústredni treba (SERVISNÝ REŽIM ▶2. HARDVÉR ▶1. KLÁV. A EXP. **▶2. NASTAVENIA ▶ názov modulu**  $[$  **<b>#** ● [programovanie metódou "krok za krokom"]):

- zapnúť možnosť DLOADX->ETHM-1 [možnosť dostupná v kroku 2];
- nadefinovať port TCP, ktorý bude využívaný na komunikáciu (PORT DLOADX [krok 9]);
- zadať kľúč kódovania údajov (KĽÚČ DLOADX [krok 10]).

V programe DLOADX musia byť naprogramované (okno "Identifikátory, telefónne čísla"):

- adresa modulu ETHM-1 (ADRESA SERVERA);
- port TCP, ktorý bude využívaný na komunikáciu (PORT);
- kľúč kódovania údajov (KĽÚČ DLOADX).
- 1. Spustiť program DLOADX v počítači.
- 2. Kliknúť kurzorom myši na tlačidlo  $\|\cdot\|$ a v menu, ktoré sa zobrazí vybrať príkaz "TCP/IP: DloadX -> ETHM". Otvorí sa okno "Spojenie "TCP/IP: DloadX -> ETHM".
- 3. Kliknúť na tlačidlo "Spoj" v okne "Spojenie "TCP/IP: DloadX -> ETHM".
- 4. Nadviazanie komunikácie s modulom ETHM-1 a zabezpečovacia ústredňa potvrdzuje zodpovedajúce hlásenia.

# <span id="page-25-2"></span>**Spustenie spojenia zabezpečovacou ústredňou**

Táto metóda zabezpečuje vyššiu bezpečnosť systému, nakoľko ústredňa môže byť programovaná diaľkovo iba z určenej lokalizácie. Táto metóda nachádza využitie v situácii, keď užívateľ systému nechce, aby sa diaľkové programovanie vykonávalo bez jeho vedomia.

V zabezpečovacej ústredni musia byť naprogramované (SERVISNÝ REŽIM ▶ 2. HARDVÉR ▶1. KLÁV. A EXP. ▶2. NASTAVENIA ▶ názov modulu <sup>[#1]</sup> *[programovanie metódou "krok za krokom"]*):

- adresa počítača s programom DLOADX (DLOADX [krok 8]);
- port TCP, ktorý bude využívaný na komunikáciu (PORT DLOADX [krok 9]);
- kľúč kódovania údajov (KĽÚČ DLOADX [krok 10]).

V programe DLOADX musia byť naprogramované (okno "Identifikátory, telefónne čísla"):

- port TCP, ktorý bude využívaný na komunikáciu (PORT);
- kľúč kódovania údajov (KĽÚČ DLOADX).
- 1. Spustiť program DLOADX v počítači.
- 2. Kliknúť kurzorom myši na tlačidlo  $\|\cdot\|$ a v menu, ktoré sa zobrazí vybrať príkaz "TCP/IP: DloadX <- ETHM". Otvorí sa okno, v ktorom bude zobrazená informácia o aktivovaní servera.
- 3. Na klávesnici zadať servisný kód (továrensky 12345) alebo kód užívateľa s oprávnením DOWNLOAD/SERVIS a stlačiť kláves  $*$ .
- 4. Postupne stlačiť klávesy  $\boxed{0 \bigoplus \boxed{7_{pqrs}} \boxed{\# \bigoplus}}$  (spustenie funkcie ETHM-1 $\rightarrow$ DLOADX).
- 5. Nadviazanie komunikácie bude signalizované zodpovedajúcim hlásením pomocou programu DLOADX.

# <span id="page-26-0"></span>**3. Globálne parametre**

**Minimálna dĺžka kódov užívateľov** – minimálny počet znakov vyžadovaný, aby ústredňa prijala nový kód alebo zmenu kódu.

# <span id="page-26-1"></span>**3.1 Globálne možnosti**

- **Monitoring – TELEFÓN** ústredňa môže zasielať kódy udalostí na PCO prostredníctvom telefónnej linky.
- **Monitoring – ETHM** ústredňa môže zasielať kódy udalostí na PCO prostredníctvom siete Ethernet s využitím protokolu TCP/IP.
- **Tele. oznamovanie** ústredňa môže oznamovať o vzniku určených udalostí pomocou hlasových správ alebo SMS správ prostredníctvom telefónnej linky.
- **Odpovedanie – modem** je možné zvonku spustiť modemovú komunikáciu so zabezpečovacou ústredňou.
- **Dvojité volanie**  na nadviazanie modemovej komunikácie treba volať na ústredňu dva. Po prvom raze treba počkať naprogramovaný počet zvonení a položiť slúchadlo. V priebehu troch minút treba zopakovať volanie. Ústredňa okamžite príjme spojenie. Toto riešenie umožňuje pripojiť za ústredňou dodatočné zariadenia, ktoré sa spustia po naprogramovanom počte zvonení (napr. odkazovač, fax a podobne.).
- **Tónová voľba**  ústredňa vytáča tónovo (DTMF) telefónne čísla (ak je možnosť vypnutá ústredňa vytáča pulzne).
- **Pulz 1/1,5 (vyp. 1/2)** možnosť sa týka pulzného vytáčania telefónnych čísiel. Pred zapnutím možnosti treba zistiť platný štandard pulzného vytáčania telefónnych čísiel. Na Slovensku sa možnosť nemá zapínať.
- **Bez testu tel. signálu**  ústredňa pred vytočením čísla nekontroluje, či je na telefónnej linke signál a začne vytáčať telefónne číslo po 5-ich sekundách od "zodvihnutia slúchadla". Možnosť umožňuje ústredni vytáčanie čísla aj keď sa sú na linke po zodvihnutí slúchadla neštandardné signály (napr. prerušovaný signál). Keď je možnosť vypnutá, ústredňa začne vytáčať číslo 3 sekundy od "zodvihnutia slúchadla", ak je na linke správny signál.
- **Bez testu zodvih. tel.** v prípade oznamovania pomocou hlasových správ, ústredňa nekontroluje, či bolo zodvihnuté slúchadlo. Hlasová správa je prehraná po 15-ich sekundách od ukončenia vytáčania čísla. V prípade monitoringu, zabezpečovacia ústredňa ignoruje signály po vytočení čísla (aj obsadzovací signál) a čaká na spúšťací signál PCO. Možnosť treba zapnúť, keď po vytočení čísla telefónna ústredňa zasiela neštandardné (nezhodné s normou) signály alebo pri nekvalitnom spojení.

**Zapísať použitie ovládača** – použitie ovládača je zapisované v pamäti udalostí.

**Pamäť porúch do zrušenia** – pamäť porúch je signalizovaná do času zrušenia (zrušenie pamäte porúch je možné pri odchode z funkcií užívateľa 7. STAV SYSTÉMU).

**Grade 2** – systém pracuje zhodne s požiadavkami normy EN 50131 pre Grade 2, čiže.:

- spôsob informovania užívateľa o stave systému pomocou LED-iek a zvukových signálov v klávesniciach je prispôsobený požiadavkám normy (pozri: UžívATEĽSKÁ PRÍRUČKA);
- v klávesniciach nie je dostupné rýchle zapínanie stráženia;
- nové kódy v systéme musia mať aspoň 5 znakov;
- pred zapnutím stráženia ústredňa overuje, či nenastali okolnosti znemožňujúce zapnutie stráženia (porovnaj: globálna možnosť OVEROVANIE PODMIENOK PRED ZAPNUTÍM STRÁŽENIA),
- v prípade zapínania stráženia pomocou LCD klávesnice, ústredňa kontroluje, či sú zablokované vstupy v skupine – informácia o zablokovaných vstupoch je zobrazovaná, ak má užívateľ oprávnenie PREHĽADY,
- v systéme je zapnutý mechanizmus alarmu varovania (pozri: globálna možnosť ALARM VAROVANIA),
- alarm varovania je signalizovaný je na výstupe s funkciou 2. INTERNÁ SIRÉNA (porovnaj: globálna možnosť ALARM VAROVANIA NA INTERNÝCH SIRÉNACH).
- V klávesnici je táto možnosť dostupná v podmenu 2. HARDVÉR (CSERVISNÝ REŽIM ▶ 2. HARDVÉR ▶ 1. KLÁV. A EXP. ▶ 4. MOŽNOSTI ▶ GRADE2).
- **Prenos na OUT 3/4** výstupy OUT3 a OUT4 zasielajú údaje o stave systému (alarmy zo vstupov, požiarne alarmy, poruchy, stráženia atď.) a nerealizujú iné naprogramované funkcie. Výstupy môžu byť využité na ovládanie vysielača rádiového monitoringu typu NR2-DSC (systém NEMROD – formát PC-16 OUT) firmy NOKTON.
- **OUT 3/4 rozšírený režim** možnosť aktívna , ak je zapnutá možnosť PRENOS NA OUT 3/4. Výstupy OUT3 a OUT4 zasielajú údaje o stave systému vo forme packetov (formát PC-16 OUT UA).
- **Sig. zap./vyp./zruš. iba zo vstupov** výstupy s funkciami 1. EXTERNÁ SIRÉNA a 2. INTERNÁ SIRÉNA so zapnutou možnosťou SIGNALIZÁCIA ZAPNUTIA / VYPNUTIA / RUŠENIA signalizujú iba:
	- začatie procedúry zapnutia stráženia cez vstup alebo pomocou ovládača;
	- nemožnosť zapnutia stráženia (pozri: možnosť OVEROVANIE PODMIENOK PRED ZAPNUTÍM STRÁŽENIA alebo možnosť GRADE 2), keď bol príkaz na zapnutie stráženia zaslaný z ovládača;
	- neúspešný pokus zapnutia stráženia (pozri: možnosť OVEROVANIE PODMIENOK PRED ZAPNUTÍM STRÁŽENIA alebo možnosť GRADE 2) pomocou klávesnice alebo ovládača;
	- vypnutie stráženia cez vstup alebo pomocou ovládača;
	- zrušenie alarmu cez vstup alebo pomocou ovládača.

Začatie procedúry zapnutia stráženia, vypnutie stráženia alebo zrušenie alarmu pomocou klávesnice, modulu ovládania skupín alebo timera nie sú signalizované.

- **Zrušenie oznamovania spolu s alarmom**  vypnutie stráženia alebo zrušenie alarmu automaticky zruší oznamovanie o tomto alarme, a má užívateľ rušiaci alarm oprávnenie ZRUŠENIE TELEFÓNNEHO OZNAMOVANIA.
- **Servisný oznam ak je sabotáž**  možnosť aktívna , ak je zapnutá možnosť PAMÄŤ PORÚCH DO ZRUŠENIA. Informáciu o alarme sabotáže je možné zrušiť z pamäte porúch iba zadaním servisného kódu. Na LCD klávesnici je po alarme sabotáže zobrazené hlásenie "Bola sabotáž, volaj servis" (pokiaľ nie sú zobrazované iné alarmové hlásenia). Hlásenie prestane byť zobrazované po zrušení pamäte porúch pracovníkom servisu.
- **Alarm varovania**  v systéme je zapnutý mechanizmus alarmu varovania, ktorého úlohou je oneskorenie hlasnej signalizácie a monitoringu pre prípadné chyby spôsobené pri vchádzaní do chráneného objektu. Alarm varovania nie je monitorovaný. Môže byť

signalizovaný na klávesnici, na module ovládania skupín alebo na výstupe s funkciou 2. INTERNÁ SIRÉNA. Alarm varovania spúšťajú vstupy s typmi reakcie:

- 0. PRÍCHOD/ODCHOD alebo 1. PRÍCHOD/ODCHOD FINÁL ak stráženie nebude vypnuté pred ukončením odpočítavania VSTUPNÉHO ČASU;
- 2. INTERNÝ ONESKORENÝ ak bude narušený počas odpočítavania VSTUPNÉHO ČASU, a stráženie nebude vypnuté pred ukončením odpočítavania ČASU ONESKORENIA;
- 3. OKAMŽITÝ ak bude narušený počas odpočítavania VSTUPNÉHO ČASU.

Alarm varovania trvá 30 sekúnd. Ak v tomto čase nebude vypnuté stráženie, spustí vstup alarm vlámania.

- **Alarm varovania na inter. siréne**  možnosť aktívna , ak je zapnutá možnosť ALARM VAROVANIA. Alarm varovania je signalizovaný na výstupe s funkciou 2. INTERNÁ SIRÉNA.
- **Alarm sabotáže vždy hlasný** alarm sabotáže je signalizovaný na výstupoch s funkciou 1. EXTERNÁ SIRÉNA a 2. INTERNÁ SIRÉNA vždy (pri vypnutej možnosti – iba v strážení). Okrem toho výpadok prítomnosti expandéra je zapisovaný do pamäte udalostí vždy ako alarm sabotáže. Pri vypnutej možnosti, výpadok prítomnosti expandéra bude zapísaný do pamäte udalostí:
	- ako porucha, keď skupina, do ktorej je pridelený expandér, nestráži (ale klávesnica zasignalizuje alarm sabotáže);
	- ako alarm sabotáže, keď skupina stráži.
- **Alarm sabotáže na intern. siréne** alarm sabotáže je signalizovaný na výstupe s funkciou 2. INTERNÁ SIRÉNA vždy (pri vypnutej možnosti – iba v strážení). Okrem toho výstup vždy signalizuje výpadok prítomnosti expandéra (aj keď je táto udalosť zapisovaná ako porucha – pozri: možnosť ALARM SABOTÁŽE VŽDY HLASNÝ).
- **Blokovanie po 3 zlých kódoch/kartách** po trojnásobnom zadaní neznámeho kódu / načítaní neznámej karty, je klávesnica / modul ovládania skupín blokovaný na 90 sekúnd. Po uplynutí tohto času vyvolá každé nasledujúce zadanie neznámeho kódu / načítanie neznámej karty okamžité blokovanie. Počítadlo neznámych kódov / kariet je vymazané po použití správneho kódu.
- **Servis cez RESET** je možné spustenie servisného režimu "cez jumper" a lokálneho programovania (v klávesnici je táto možnosť dostupná v podmenu 0. KONFIG. SR (▶ SERVIS. REŽIM ▶ 0. KONFIG. SR ▶ 6. MOŽNOS. SR ▶ SERVIS. Z RESET)).
- **Obmedz. zápis. udal. "Test prenosu"** ak vznikajú udalostí "Test prenosu" tesne po sebe, sú zapisované do pamäti udalostí iba 3 krát. Informácia o zaslaní ďalších testov prenosu nie je zapisovaná. Vznik ľubovoľnej inej udalosti v systéme vymaže počítadlo udalostí "Test prenosu", čiže budú môcť byť zapísané nasledujúce 3 po sebe vzniknuté testy prenosu.
- **Overenie podmienok pred zapnutím stráženia**  ak užívateľ zapína stráženie pomocou klávesnice alebo ovládača, ústredňa kontroluje, či nevznikli okolnosti znemožňujúce zapnutie stráženia:
	- v skupine, v ktorej má byť zapnuté stráženie, je narušený vstup so zapnutou možnosťou KONTROLOVANÝ PRI ZAPÍNANÍ STRÁŽENIA;
	- v skupine, v ktorej má byť zapnuté stráženie, je narušený vstup s typom reakcie 3. OKAMŽITÝ, 4. DVOJITÝ, 5. 24H VLÁMANIE, 6. 24H TAMPER, 7. 24H NAPADNUTIE, 8. 24H NAPADNUTIE-TICHÝ, 9. 24H ZDRAVOTNÝ alebo 10. 24H POŽIARNY;
	- v systéme je porucha.

Ak vznikla jedna z vyššie spomenutých príčin, ústredňa nezačne procedúru zapnutia stráženia (LCD klávesnica umožňuje vynútené zapnutie stráženia – pozri: Užíva reľská PRÍRUČKA). V prípade, keď žiadna z týchto podmienok nie je splnená, ústredňa začne procedúru zapnutia stráženia, ale na odpočítavania odchodového času opätovne overuje,

či je možné zapnutie stráženia (výnimkou je rýchle zapnutie stráženia). Narušený vstup alebo porucha budú znamenať, že zapnutie stráženia nebude možné (procedúra zapnutia sa skončí neúspechom).

Dodatočne, keď je táto možnosť vypnutá a užívateľ má oprávnenie, PREHĽADY, informuje LCD klávesnica pred začiatkom zapnutia stráženia o zablokovaných vstupoch v skupine (netýka sa to rýchleho zapínania stráženia).

V klávesnici je táto možnosť dostupná v podmenu 2. HARDVÉR (CSERVISNÝ REŽIM ▶ 2. HARDVÉR ▶ 1. KLÁV. A EXP. ▶ 4. MOŽNOSTI ▶ OVER. PRED ZAP.).

- **Zapnutie stráženia po odchodovom čase napriek prekážkam**  možnosť aktívna, ak je zapnutá možnosť OVEROVANIE PODMIENOK PRED ZAPNUTÍM STRÁŽENIA alebo GRADE 2. Zistenie narušenia vstupu alebo poruchy na konci odpočítavania odchodového času nemá vplyv na procedúru zapnutia stráženia – stráženie bude zapnuté. V klávesnici je táto možnosť dostupná v podmenu 2. HARDVÉR (▶SERVISNÝ REŽIM ▶2. HARDVÉR ▶1. KLÁV. A EXP. ▶ 4. MOŽNOSTI ▶ ZAP. PO ODCH. Č. S PR.).
- **Odpovedanie/ovládanie, keď stráži skupina 1 / 2** odpovedanie na telefón a telefónne ovládanie sú dostupné iba keď strážia vybrané skupiny.

*Upozornenia: V klávesnici zoznam globálnych možností dodatočne obsahuje:*

- *ALARM TMP V SK2 – alarm zo vstupu TMP hlavnej dosky je signalizovaný v skupine 2. V programe DLOADX sa výber skupiny, v ktorej bude signalizovaný alarm zo vstupu TMP vykonáva v okne "Versa – Štruktúra", v záložke "Hardware", po kliknutí na názov systému na zozname na ľavej strane;*
- *OBMEDZ. UDALOSTÍ, MONIT.REŠT.EXP., NÁVR. PO ALARME a NÁVR.PO VYP.STR. – možnosti dostupné v programe DLOADX v okne "Versa – Monitoring" a popísané v kapitole PARAMETRE A MOŽNOSTI MONITORINGU.*

# <span id="page-29-0"></span>**3.2 Globálne časy**

- **Čas alarmu v klávesniciach** čas signalizácie alarmu v klávesniciach a moduloch ovládania skupín. Maximálne je možné naprogramovať 255 sekúnd. Naprogramovanie hodnoty 0 znamená, že ČAS ALARMU V KLÁVESNICIACH je 3 sekundy.
- **Vymaž informáciu o strážení po** čas odpočítavaný od momentu zapnutia stráženia v skupine, po ktorom LED-ka na klávesnici informujúca o strážení tejto skupiny prestane svietiť . Maximálne je možné naprogramovať 255 sekúnd. Naprogramovanie hodnoty 0 znamená, že LED-ka svieti po celý čas, keď skupina stráži.
- **Maximálny čas poruchy AC** čas, počas ktorého musí byť ústredňa pozbavená napájania AC, aby bola zahlásená porucha. Oneskorenie hlásenia poruchy zamedzuje informovaniu o krátkodobých výpadkoch napájania, ktoré nemajú vplyv na normálnu činnosť systému. Čas oneskorenia zahlásenia poruchy môže byť maximálne 255 minút.
- **Maximálny čas poruchy telefónnej linky** čas, počas ktorého musí na telefónnej linke byť nesprávne napätie, aby ústredňa zahlásila poruchu telefónnej linky. Oneskorenie zahlásenia poruchy zamedzuje informovaniu o krátkodobých výpadkoch alebo poklesoch napätia na telefónnej linke (napr. keď je vykonávaný telefónny hovor). Čas oneskorenia zahlásenia poruchy môže byť maximálne 255 minút.
- **Korekcia hodín** ak nie je presnosť hodín ústredne postačujúca, môžu byť hodiny korigované raz za deň (o polnoci) o nadefinovaný čas . Čas korekcie je programovaný v sekundách. Maximálna korekcia môže byť o ±19 sekúnd za deň.

**Letný/Zimný čas** – ústredňa môže automaticky zmeniť nastavenie hodín vzhľadom na zmenu času z letného na zimný a zo zimného na letný. Dostupné sú nasledujúce možnosti zmeny:

- bez zmeny;
- podľa EÚ;
- podľa US;
- zmena o 1 hodinu podľa dátumu;
- zmena o 2 hodiny podľa dátumu.
- **Letný čas od / Zimný čas od** v prípade, keď majú byť hodiny ústredne zmenené o 1 alebo 2 hodiny podľa dátumu, treba zadať dátum (deň, mesiac), kedy majú byť hodiny prestavené na letný čas (posunuté dopredu) a na zimný čas (presunuté dozadu).

# <span id="page-30-0"></span>**4. Skupiny**

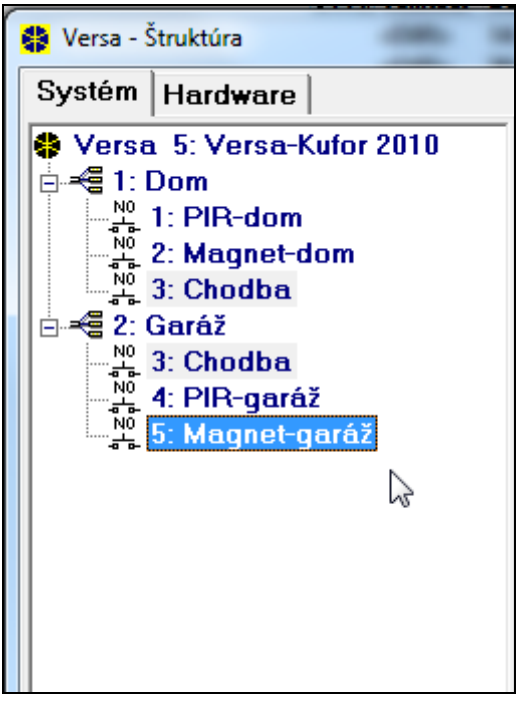

Obr. 6. Zoznam skupín a vstupov vo forme stromu v záložke "Systém" v okne "Versa – Štruktúra" (príklad konfigurácie).

<span id="page-30-1"></span>Systém vybudovaný na základe zabezpečovacích ústrední zo série VERSA môže byť rozdelený na 2 skupiny. Skupina je oddelený priestor v objekte chránenom zabezpečovacím systémom. Nakoľko stráženie v skupinách môže byť zapínané nezávisle, umožní rozdelenie systému na skupiny užívateľovi zapínať/vypínať stráženie iba v časti objektu. Rozdelenie na skupiny umožňuje taktiež obmedziť prístup do časti objektu pre vybraných užívateľov.

V programe DLOADX sa parametre skupiny programujú v okne "Versa – Štruktúra" v záložke "Systém". Skupiny a vstupy sú zobrazené vo forme stromu na ľavej strane okna (pozri: obr. [6\)](#page-30-1). Na klávesnici sa parametre skupiny konfigurujú pomocou funkcií dostupných v podmenu SKUPINY (SERVIS. REŽIM 1. SKUPINY).

## <span id="page-31-0"></span>**4.1 Parametre skupiny**

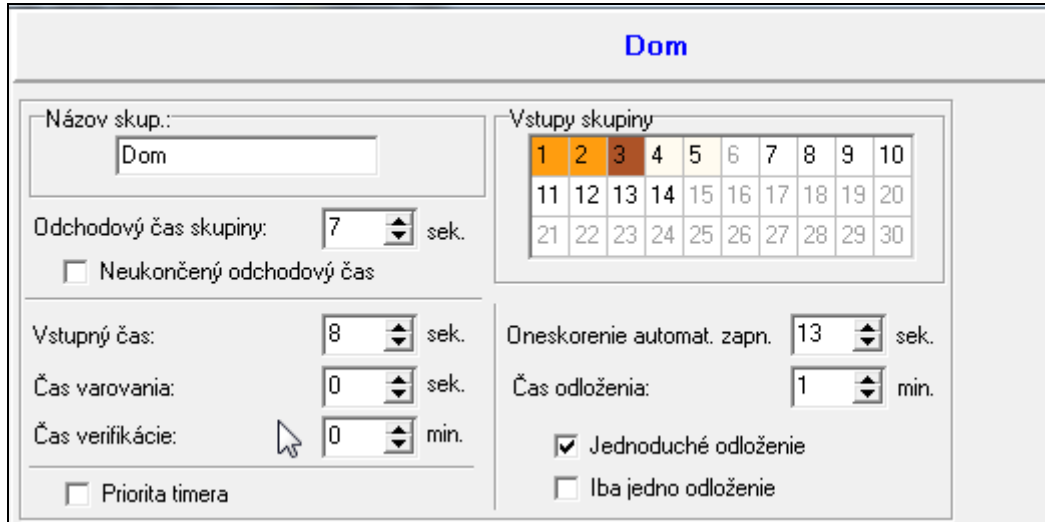

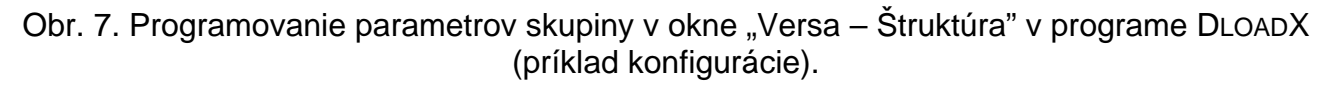

**Názov skup.** – individuálny názov skupiny (do 16 znakov).

**Odchodový čas skupiny** – čas odpočítavaný od momentu začatia procedúry zapnutia stráženia v skupine, umožňuje opustiť chránenú oblasť bez spustenia alarmu. Narušenie vstupu s typom reakcie 0. PRÍCHOD/ODCHOD, 1. VST./VÝST. – FINÁL, 2. INTER. ONESKOR. alebo 4. DVOJITÝ počas odchodového času nespustí alarm. Maximálne je možné naprogramovať 255 sekúnd.

#### *Upozornenia:*

- *Odpočítavanie odchodového času môže byť ukončené pomocou vstupu typu 1. VST./VÝST. - FINÁL alebo 16. KONČIACI ODCHOD. ČAS. Všetky vstupy v skupine budú v stave stráženia pred uplynutím naprogramovaného odchodového času.*
- *Pomocou klávesnice je možné stráženie zapnúť bez odchodového času, ak bude kláves*  končiaci sekvenciu zapínania stráženia (**<b>ade**), **[3] alebo <b>(ade**) pridržaný asi na 3 *sekundy.*
- **Neukončený odchodový čas** odchodový čas zo skupiny môže byť ukončený iba pomocou vstupov s typom reakcie 1. VST./VÝST. - FINÁL, 16. KONČIACI ODCHOD. ČAS alebo 17. KONTAKT ZAMKNUTIA. V prípade, keď odpočítavanie odchodového času nebude ukončené, stráženie nebude zapnuté (strážiť budú iba vstupy s typom reakcie 3. OKAMŽITÝ).
- **Vstupný čas**  čas odpočítavaný od momentu vstupu do chránenej oblasti, umožňujúci vypnúť stráženie v skupine pred spustením alarmu. Parameter sa týka vstupov typu 0. PRÍCHOD/ODCHOD a 1. VST./VÝST. - FINÁL Čas naprogramovaný pre skupinu je zohľadňovaný v prípade tých vstupov, pre ktoré bola individuálne naprogramovaná hodnota 0. Čas programuje sa v sekundách. Maximálne je možné naprogramovať 255 sekúnd. Naprogramovanie hodnoty 0 znamená, že vstup bude pracovať ako okamžitý.
- **Čas varovania**  čas signalizácie alarmu varovania v čiastočnom strážení (pozri: možnosť vstupov VAROVANIE V ČIASTOČ. STRÁŽENÍ). Čas programuje sa v sekundách. Maximálne je možné naprogramovať 255 sekúnd. Naprogramovanie hodnoty 0 znamená, že ČAS VAROVANIA je 30 sekúnd. Po uplynutí ČASU VAROVANIA, ak nebude stráženie vypnuté, bude spustený alarm vlámania.
- *Pozor: Parameter ČAS VAROVANIA sa netýka času signalizácie alarmu varovania spúšťaného v prípade chýb pri vchádzaní do chráneného objektu (pozri: globálna možnosť ALARM VAROVANIA).*
- **Čas verifikácie**  naprogramovanie hodnoty odlišnej od 0 znamená zapnutie v skupine mechanizmu verifikácie pravdivosti alarmu. Verifikácii podliehajú alarmy zo vstupov s typmi reakcie 0 až 5. ČAS VERIFIKÁCIE je odpočítavaný je od momentu spustenia alarmu takýmito vstupmi. Ak v ČASE VERIFIKÁCIE spustí alarm iný vstup v skupine s typom reakcie 0 až 5, ústredňa zahlási zverifikovaný alarm. Čas sa programuje v minútach. Maximálne je možné naprogramovať 255 minút.
- **Priorita timera**  timer vždy vypína stráženie podľa naprogramovaných časov (ak nie je možnosť zapnutá, timer vypne stráženie iba vtedy, keď ho zapol).
- **Oneskorenie automatického zapnutia** čas odpočítavaný od momentu, keď má timer zapnúť stráženie, umožňujúce odročenie zapnutia stráženia. Čas programuje sa v sekundách. Maximálne je možné naprogramovať 255 sekúnd. Naprogramovanie hodnoty 0 znamená, že odročenie zapnutia stráženia je neprípustné.
- **Čas odloženia**  čas, o ktorý môže užívateľ odročiť zapnutie stráženia cez timer. Čas programuje sa v minútach. Maximálne je možné naprogramovať 255 minút. Naprogramovanie hodnoty 0 znamená, že odročenie zapnutia stráženia je neprípustné.
- **Jednoduché odloženie** užívateľ môže odročiť zapnutie stráženia cez timer dvojitým stlačením klávesu  $\boxed{2}$  v počas odpočítavania času oneskorenia automatického zapnutia.
- **Iba jedno odloženie** užívateľ môže iba využiť jednoduché odročenie, aby oneskoril zapnutie stráženia cez timer. Ďalšie odročenie zapnutia stráženia je možné iba pomocou funkcie užívateľa ODLOŽENIE ZAPNUTIA ([kód] <sup>†</sup> ↓ 6. NASTAVENIA 1. ODLOŽ. ZAP.).

# <span id="page-32-0"></span>**5. Vstupy**

Vstup je možné prideliť do jednej alebo dvoch skupín. Ak je vstup pridelený do dvoch skupín, môže strážiť, keď strážia obe skupiny alebo iba jedna z nich.

Systém obsluhuje vstupy:

- drôtové na doske elektroniky ústredne a na expandéroch. Počet dostupných drôtových vstupov nastavuje ústredňa počas procedúry identifikácie.
- bezdrôtové po pripojení kontroléra ACU-100. Počet dostupných bezdrôtových vstupov je závislý od počtu zaregistrovaných bezdrôtových zariadení v systéme a nastavuje sa počas procedúry ich pridávania.
- virtuálne vstupy, ktoré fyzicky nejestvujú, ale k pomocou ovládača.

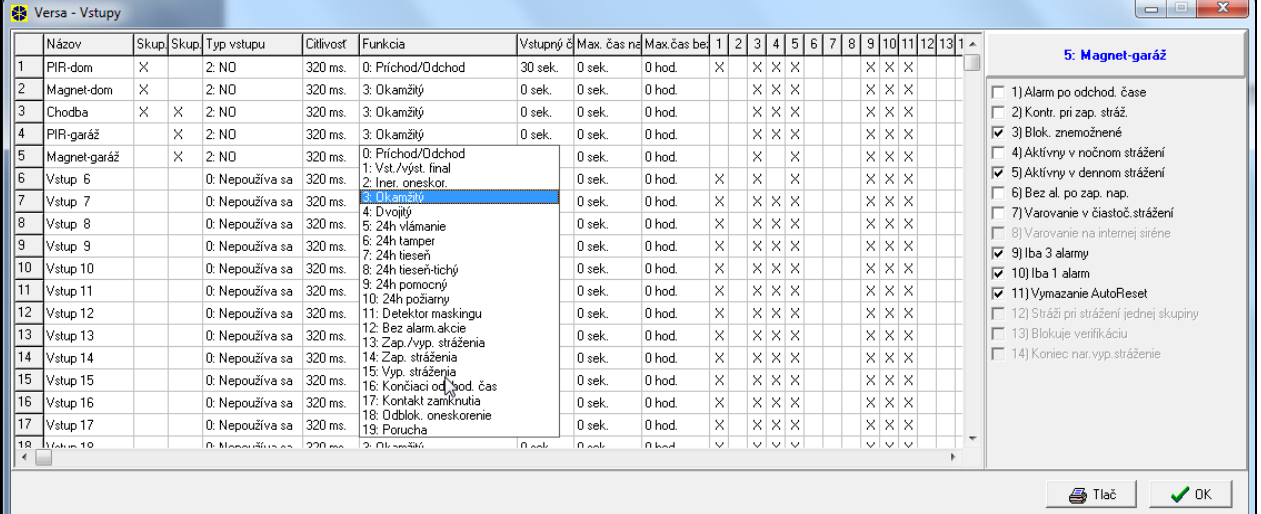

<span id="page-32-1"></span>Obr. 8. Okno "Versa – Vstupy" v programe DLOADX.

V programe DLOADX je možné parametre a možnosti vstupov programovať v okne "Versa – Štruktúra" v záložke "Systém". Skupiny a vstupy sú zobrazované vo forme stromu na ľavej strane okna (pozri: obr. [6](#page-30-1)). Parametre a možnosti vstupov je možné taktiež programovať v okne "Versa – Vstupy" (pozri: obr. [8\)](#page-32-1).

V klávesnici sa parametre a možnosti vstupov konfigurujú pomocou funkcie VSTUPY (SERVIS. REŽIM > 2. HARDVÉR > 2. VSTUPY). Programovanie sa vykonáva metódou "krok za krokom" (čísla sú zobrazované binárne na LED-kách LED  $\otimes$  a  $\bullet$ ) prvej a druhej skupiny):

- 1. Výber vstupu.
- 2. Typ vstupu.
- 3. Citlivosť [typy vstupu NO, NC, EOL a 2EOL]
- 4. Čas platnosti impulzu [iba pre typ vstupu ROLETOVÝ].
- 5. Počet impulzov [iba pre typ vstupu ROLETOVÝ].
- 6. Citlivosť [iba pre typ vstupu VIBRAČNÝ].
- 7. Počet impulzov [iba pre typ vstupu VIBRAČNÝ].
- 8. Typ reakcie.
- 9. Čas oneskorenia [pre vstupy s typom reakcie 13. ZAP./VYP. STRÁŽENIA a 14. ZAP. STRÁŽENIA programuje sa tomto kroku TYP STRÁŽENIA, a pre vstup s typom reakcie 19. PORUCHA – parameter UDALOSŤ].
- 10.Maximálny čas narušenia
- 11.Maximálny čas bez narušenia
- 12.Možnosti vstupu.
- 13.Názov vstupu [iba v klávesnici LCD].

# <span id="page-33-0"></span>**5.1 Číslovanie vstupov v systéme**

# <span id="page-33-1"></span>**5.1.1 Drôtové vstupy**

Drôtové vstupy dostávajú čísla automaticky:

- vstupy na doske elektroniky ústredne majú vždy začiatočné čísla (1-5 pre ústredne VERSA 5; 1-10 pre ústredne VERSA 10; 1-15 pre ústredne VERSA 15);
- vstupy na expandéroch sú číslované v závislosti od nastavenej adresy:
	- expandér s adresou 12 (0Ch) čísla 7 až 14;
	- expandér s adresou 13 (0Dh) čísla 15 až 22;
	- expandér s adresou 14 (0Eh) čísla 23 až 30.

Keď sa vstupy v expandéri prekrývajú so vstupmi na hlavnej doske, je možné určiť, ktoré zo vstupov budú obsluhované hlavnou doskou, a ktoré expandérom. Na klávesnici na to slúži servisná funkcia VSTUPY ÚSTREDNE (SERVISNÝ REŽIM ▶2. HARDVÉR ▶7. VSTUPY ÚSTR.). V programe DLOADX je to možné v okne "Versa – Štruktúra" v záložke "Systém" pri programovaní vybraného vstupu.

# <span id="page-33-2"></span>**5.1.2 Bezdrôtové vstupy**

Bezdrôtové vstupy môžu dostať ľubovoľné čísla v systéme. Čísla sa prideľujú počas procedúry pridávania bezdrôtových zariadení. Keď sa číslo bezdrôtového vstupu prekrýva s číslom drôtového vstupu, je možné určiť, ktorý zo vstupov má byť obsluhovaný. Na klávesnici na to slúži servisná funkcia VSTUPY ACU-100 (SERVIS. REŽIM ▶ 2. HARDVÉR ▶ 1. KLÁV. A EXP. ▶3. ACU-100 ▶4. VST. ACU-100). V programe DLOADX je to možné v okne "Versa – Štruktúra" v záložke "Systém" pri programovaní vybraného vstupu.

## <span id="page-34-0"></span>**5.2 Parametre rezistancie vstupov**

Pre vstupy na hlavnej doske a na expandéroch vstupov identifikovaných ústredňou ako CA-64 Ei a CA-64 EPSi je hodnota rezistorov používaných v konfiguráciách EOL a 2EOL programovateľná v rozmedzí od 500 Ω do 15 kΩ.

V programe DLOADX sa hodnota rezistorov zadáva v okne "Versa – Struktúra" v záložke "Hardware", po kliknutí na zozname na hlavnú dosku alebo vybraný expandér vstupov.

V klávesnici sa hodnota rezistorov programuje:

- pre hlavnú dosku pomocou funkcie PARAMETER REZISTANCIE 1 a PARAMETER REZISTANCIE 2 (SERVIS. REŽIM ▶ 2. HARDVÉR ▶ 5. REZIST. PAR.1 / ▶ 6. REZIST. PAR.2).
- pre expandéry vstupov počas konfigurácie expandéra pomocou funkcie NASTAVENIA (SERVIS. REŽIM 2. HARDVÉR 1. KLÁV. A EXP. 2. NASTAVENIA).

#### *Upozornenia:*

- *Suma hodnôt naprogramovaných pre rezistory R1 a R2 nemôže byť menšia od 500* <sup>Ω</sup> *ani väčšia od 15 k*Ω*.*
- *V prípade expandérov vstupov je možné naprogramovanie hodnoty 0 pre rezistor R2. V konfigurácii 2EOL treba vtedy použiť dva rezistory, každý s rezistanciou rovnajúcou sa polovici hodnoty nadefinovanej pre rezistor R1.*
- *Hodnota rezistancie v konfigurácii EOL sa rovná sume hodnoty naprogramovanej pre rezistory R1 a R2.*

## <span id="page-34-1"></span>**5.3 Parametre vstupov**

**Názov vstupu** – individuálny názov vstupu (do 16 znakov).

- **Skupina 1** / **Skupina 2** skupina, do ktorej je vstup pridelený. Vstup musí byť pridelený aspoň do jednej skupiny, ak má byť jeho stav kontrolovaný.
- **Vstupný čas** čas odpočítavaný od momentu narušenia vstupu s typom reakcie 0. PRÍCHOD/ODCHOD alebo 1. VST./VÝST - FINÁL., umožňujúci vypnúť stráženie pred spustením alarmu. Programovaný je v sekundách a môže činiť maximálne 255 sekúnd. V prípade naprogramovania hodnoty 0, je zohľadňovaný VSTUPNÝ ČAS naprogramovaný pre skupinu. Ak je zároveň pre vstup ako aj pre skupinu naprogramovaná hodnota 0, vstup pracuje ako okamžitý.
- **Čas oneskorenia**  čas odpočítavaný od momentu narušenia vstupu s typom reakcie 2. INTERNÝ ONESKORENÝ v prípade, keď pracuje ako oneskorený. Programovaný je v sekundách a môže činiť maximálne 255 sekúnd. V prípade naprogramovania hodnoty 0, je ako ČAS ONESKORENIA chápaný VSTUPNÝ ČAS naprogramovaný pre skupinu. Ak je zároveň pre vstup ako aj pre skupinu naprogramovaná hodnota 0, vstup pracuje ako okamžitý.
- **Čas odblok. onesk.**  čas odpočítavaný od momentu narušenia vstupu s typom reakcie 18. ODBLOKUJÚCI ONESKORENIE. Počas odpočítavania tohto času pracujú vstupy s typom reakcie 2. INTERNÝ ONESKORENÝ. Programovaný je v sekundách a môže činiť maximálne 255 sekúnd. V prípade naprogramovania hodnoty 0, je ako ČAS ODBLOKOVANIA ONESKORENIA chápaný VSTUPNÝ ČAS naprogramovaný pre skupinu. Ak je zároveň pre vstup ako aj pre skupinu naprogramovaná hodnota 0, nebude spôsobovať narušenie vstupu žiadne reakcie.
- **Čas čakania**  čas odpočítavaný od momentu narušenia vstupu s typom reakcie 4. DVOJITÝ. Ak v čase čakania bude vstup opätovne narušený, spustí alarm. Čas je programovaný v sekundách a môže činiť maximálne 255 sekúnd. Naprogramovanie hodnoty 0 znamená, že ČAS ČAKANIA činí 30 sekúnd.

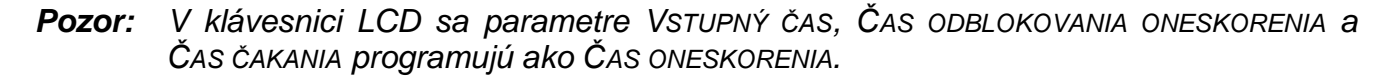

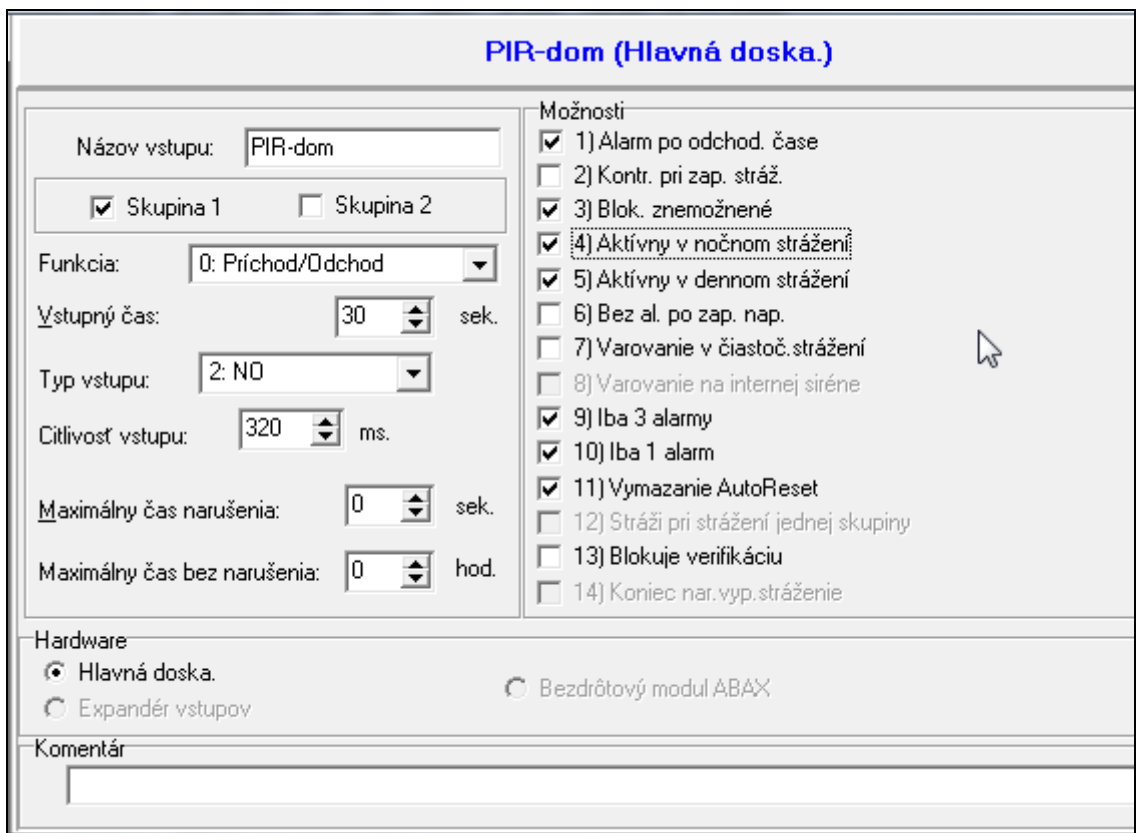

Obr. 9. Programovanie parametrov vstupu v okne "Versa – Štruktúra" v programe DLOADX (príklad konfigurácie).

- **Typ stráženia**  typ stráženia zapínaného po narušení vstupu s typom reakcie 13. ZAPÍNAJÚCI/VYPÍNAJÚCI STRÁŽENIE alebo 14. ZAPNUTIE STRÁŽENIA. Vybrať je možné plné stráženie, denné alebo nočné.
- **Udalosť**  číslo udalosti, aké bude zapísané v pamäti ústredne a môže byť zaslané na PCO po narušení vstupu s reakciou 19. PORUCHA. Je možné zadať nasledujúce hodnoty pre zodpovedajúc kódy alarmových udalostí:
	- **1** 201 Low water pressure (Nízky tlak vody)
	- **2** 202 Low CO2 (Nízky tlak CO2)
	- **3** 203 Gate valve sensor (Detektor pumpy)
	- **4** 204 Low water level (Nízky stav vody)
	- **5** 205 Pump activated (Spustenie pumpy)
	- **6** 206 Pump failure. (Porucha pumpy)
	- **51** 151 Gas detected (Detekcia plynu)
	- **52** 152 Refrigeration (Zamŕzanie)
	- **53** 153 Loss of heat (Strata tepla)
	- **54** 154 Water Leakage (Únik vody)
	- **55** 155 Poil Break (Prerušenie zabezpečenia)
	- **56** 156 Day Trouble (Denný problém)
	- **57** 157 Low botled gas level (Nízka úroveň plynu vo fľaši)
	- **58** 158 High temp. (Príliš vysoká teplota)
**59** – 159 Low temp. (Príliš nízka teplota)

**61** – 161 Loss of air flow (Bez prúdenia vzduchu)

**62** – 162 Carbon Monoxide detected (Zistenie CO)

**63** – 163 Tank level (Nízka úroveň v nádrži)

Zadanie inej hodnoty znamená, že narušenie vstupu spustí signalizáciu poruchy, ale v pamäti udalostí nebudú zapísané alarmové udalosti zo vstupu.

**Typ vstupu** – druh detektora a spôsob jeho pripojenia:

**nepoužívaný** – na vstup nie je pripojený žiaden detektor;

**NC** – vstup obsluhuje detektor typu NC (normálne zatvorený);

**NO** – vstup obsluhuje detektor typu NO (normálne otvorený);

**EOL** – vstup obsluhuje detektor NO alebo NC v konfigurácii s vyvažovacím rezistorom;

**2EOL/NO** – vstup obsluhuje detektor NO v konfigurácii s dvomi vyvažovacími rezistormi;

**2EOL/NC** – vstup obsluhuje detektor NC v konfigurácii s dvomi vyvažovacími rezistormi;

**roletový** – vstup obsluhuje roletový detektor;

**vibračný** – vstup obsluhuje vibračný detektor.

*Pozor: V prípade typu vstupu VIBRAČNÝ, bude otvorenie obvodu na 200 ms - nezávisle od naprogramovaného počtu impulzov a citlivosti (pozri nižšie) – interpretované ako narušenie. Toto riešenie umožňuje sériovo pripojiť magnetický kontakt na vibračný detektor.*

**Citlivosť** – v závislosti od typu vstupu:

- **NO, NC, EOL a 2EOL** čas, počas ktorého musí byť vstup narušený, aby to bolo ústredňou zaznamenané. Citlivosť je programovaná v milisekundách. Zadať je možné hodnoty z rozsahu od 20 ms do 5100 ms.
- **Vibračný**  impulz, ktorého čas trvania bude rovný alebo dlhší od nadefinovaného času, spôsobí narušenie vstupu. Je možné programovať hodnoty z rozsahu od 3 ms do 96 ms (po 3 ms).
- **Čas platnosti impulzu**  čas je odpočítavaný od vzniku impulzu, v ktorom musia nastať nasledujúce impulzy (v počte nadefinovanom ako POČET IMPULZOV), aby bol vstup narušený. Je možné programovať nasledujúce hodnoty: 30 s, 120 s, 240 s a 0. Ak počas nadefinovaného času nenastanú nasledujúce impulzy, počítadlo impulzov bude zrušené. Počítadlo impulzov je zrušené automaticky pri zapnutí / vypnutí stráženia. Naprogramovanie hodnoty 0 znamená, že počítadlo bude zrušené iba pri zapnutí / vypnutí stráženia. Parameter je programovaný pre konfiguráciu ROLETOVÝ.
- **Počet impulzov**  počet impulzov, po ktorom bude vstup narušený. Parameter je programovaný pre konfiguráciu ROLETOVÝ a VIBRAČNÝ. Pre konfiguráciu VIBRAČNÝ je možné naprogramovanie hodnoty od 0 do 7 (pre hodnotu 0 nebudú impulzy spočítané - zohľadňovaný bude iba parameter CITLIVOSŤ). Pre konfiguráciu ROLETOVÝ je možné naprogramovať hodnoty od 1 do 8.
- *Pozor: V programe DLOADX sa všetky požadované parametre pre vstupy v konfigurácii ROLETOVÝ a VIBRAČNÝ programujú v poli CITLIVOSŤ.*
- **Maximálny čas narušenia**  prekročenie maximálneho času narušenia je ústredňou vyhodnotené ako porucha detektora (napr. poškodenie alebo zakrytie). Čas je programovaný v sekundách a môže činiť maximálne 255 sekúnd. Naprogramovanie hodnoty 0 znamená, že ústredňa nekontroluje, či je vstup dlho narušený, alebo nie.
- **Maximálny čas bez narušenia** prekročenie maximálneho času bez narušenia je ústredňou vyhodnotené ako porucha detektora (napr. poškodenie alebo zakrytie). Čas je programovaný v hodinách a môže činiť maximálne 255 hodín. Naprogramovanie hodnoty 0 znamená, že ústredňa nekontroluje, či je vstup dlho narušený, alebo nie.

## **5.4 Typy reakcie**

**0. PRÍCHOD/ODCHOD** – oneskorený vstup spájajúci dve funkcie:

*Príchodový vstup* – narušenie vstupu spúšťa odpočítavanie vstupného času v skupine a zapína oneskorenie pre vstupy s typom reakcie 2. INTERNÝ ONESKORENÝ. Vstupný čas môže byť signalizovaný na klávesniciach alebo na moduloch ovládania skupín.

*Odchodový vstup* – stav vstupu je kontrolovaný v odchodovom čase zo skupiny. Narušenie vstupu je chápané ako odchod zo skupiny.

- **1. VST./VÝST. - FINÁL** podobne ako typ 0. PRÍCHOD/ODCHOD, ale v prípade, keď začala procedúra zapnutia stráženia a ústredňa zaregistruje koniec narušenia tohto vstupu, bude ukončené odpočítavanie odchodového času.
- **2. INTERNÝ ONESKORENÝ** keď je odpočítavaný VSTUPNÝ ČAS alebo ČAS ODBLOKOVANIA ONESKORENIA vstup bude pracovať ako oneskorený (alarm bude spustený po uplynutí ČASU ONESKORENIA). V iných situáciách bude pracovať ako okamžitý.
- **3. OKAMŽITÝ** okamžitý vstup. Prejde do stavu stráženia po začatí procedúry zapnutia stráženia, bez ohľadu na hodnotu naprogramovaného ODCHODOVÉHO ČASU pre skupinu.
- **4. DVOJITÝ** vstup spustí alarm vlámania až po druhom narušení. Prvé narušenie vstupu spôsobí iba zapísanie udalosti "Narušenie vstupu" (táto udalosť môže byť monitorovaná vo formáte 4/2). Druhé narušenie musí nastať počas odpočítavania ČASU ČAKANIA.
- **5. 24H VLÁMANIE** vstup určený pre detektory, ktoré musia stále strážiť (napr. detektory rozbitia skla).
- **6. 24H SABOTÁŽ** vstup strážiaci stále určený pre sabotážne obvody. Narušenie vstupu je signalizované dodatočne ako porucha.
- **7. 24H NAPADNUTIE** vstup strážiaci stále, určený na obsluhu tlačidiel napadnutia.
- **8. 24H NAPADNUTIE TICHÝ** vstup strážiaci stále, určený na obsluhu tlačidiel napadnutia. Alarm zo vstupu nie je signalizovaný na klávesniciach, moduloch ovládania skupín a na výstupoch, ale kód udalosti je zaslaný na PCO.
- **9. 24H LEKÁRKA POMOC** vstup strážiaci stále, umožňujúci privolanie lekárskej pomoci.
- **10. 24H POŽIAR** vstup strážiaci stále určený na obsluhu požiarnych detektorov.
- **11. DETEKTOR MASKINGU** vstup strážiaci stále určený na kontrolu antimaskingu. Narušenie vstupu je chápané ústredňou ako porucha detektora.
- **12. BEZ ALARMOVEJ AKCIE** vstup môže byť využitý na ovládanie výstupu s funkciou 13. NARUŠENIE VSTUPU, 15. OVLÁDATEĽNÝ alebo 16. STAV READY. Dodatočná možnosť umožňuje využitie vstupu na kontrolu skrinky na kľúče (možnosť KONTROLA SKRINKY NA KĽÚČE).
- **13**. **ZAPÍNAJÚCI/VYPÍNAJÚCI STRÁŽENIE** vstup ovládajúci stráženie skupiny, do ktorej patrí. Narušenie vstupu zapína procedúru zapnutia stráženia alebo vypína stráženie (závisle od aktuálneho stavu skupiny).
- **14. 13. ZAPÍNAJÚCI/VYPÍNAJÚCI STRÁŽENIE** narušenie vstupu začína procedúru zapnutia stráženia v skupine, do ktorej vstup patrí.
- **15. VYPÍNAJÚCI STRÁŽENIE**  narušenie vstupu vypína stráženie v skupine, do ktorej vstup patrí.
- **16. KONČIACI ODCHODOVÝ ČAS**  narušenie vstupu ukončí odpočítavanie odchodového času zo skupiny.
- **17. KONTAKT ZAMKNUTIA** vstup ukončí odpočítavanie odchodového času zo skupiny a v závislosti od možnosti BLOKUJE VERIFIKÁCIU – blokuje verifikáciu alebo vypína stráženie v skupine, do ktorej patrí. Spôsob ovládania (narušením alebo koncom narušenia vstupu) určuje možnosť KONIEC NARUŠENIA BLOKUJE VERIFIKÁCIU ALEBO KONIEC NARUŠENIA VYPÍNA STRÁŽENIE.
- **18. ODBLOKUJE ONESKORENIE** narušenie vstupu odblokuje v skupine, do ktorej vstup patrí, oneskorenie pre vstupy s typom reakcie 2. INTERNÝ ONESKORENÝ. Tieto vstupy budú pracovať ako oneskorené počas ČAS ODBLOKOVANIA ONESKORENIA. Po jeho uplynutí, ak nebude stráženie vypnuté, budú oneskorené vnútorné vstupy opäť pracovať ako okamžité. Ak bude pre vstup naprogramovaný ČAS ODBLOKOVANIA ONESKORENIA rovný 0, a zároveň pre skupinu je naprogramovaný VSTUPNÝ ČAS rovný 0, nespôsobí narušenie vstupu žiadnu reakciu.
- **19. PORUCHA** narušenie vstupu je interpretované ústredňou ako porucha. Dodatočne môže byť do pamäte ústredne zapísaná alarmová udalosť (pozri: parameter UDALOSŤ).

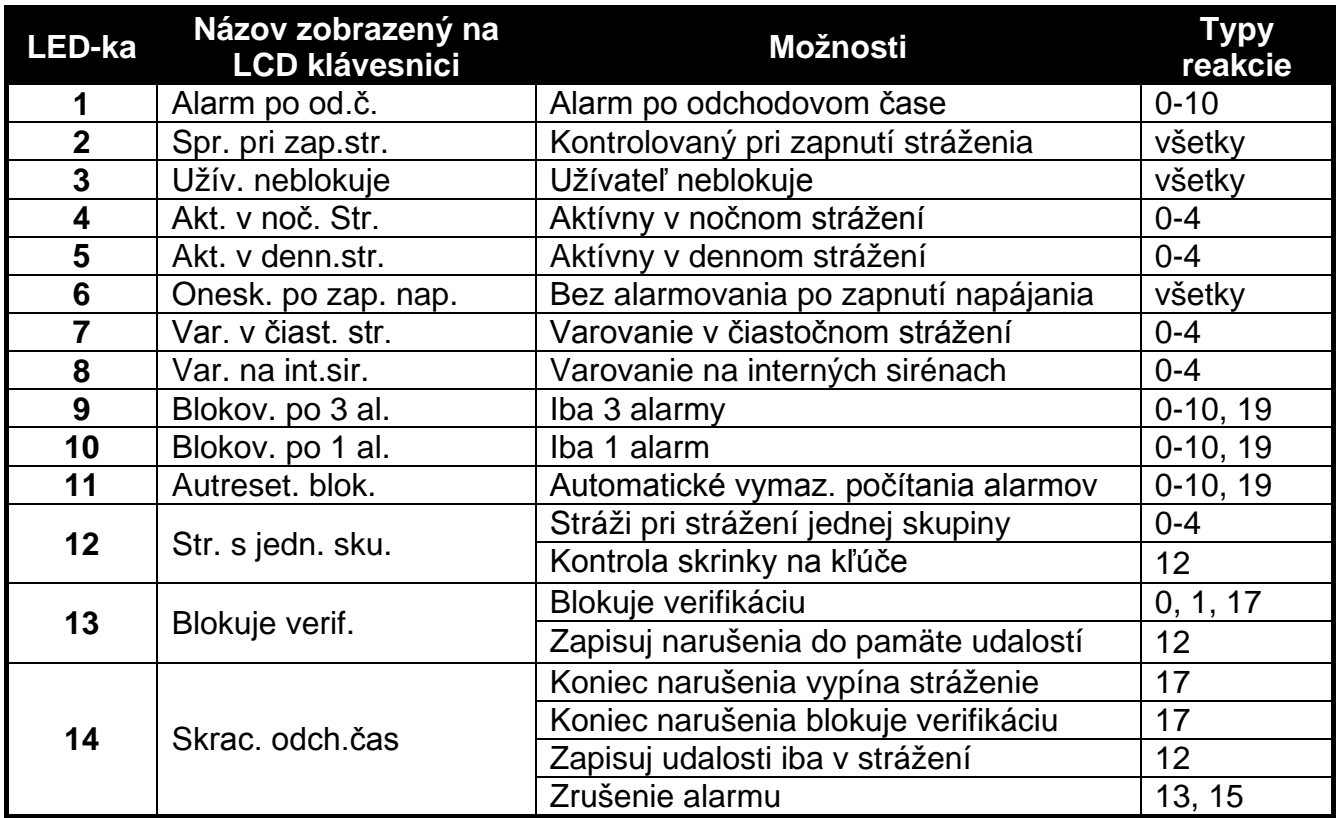

### **5.5 Možnosti vstupov**

Tabuľka 5. Spôsob zobrazenia možností vstupov na klávesniciach. V grafickom režime na LCD klávesnici sú možnosť očíslované rovnako ako na LED klávesnici.

**Alarm po odchodovom čase** – ak je vstup narušený v momente ukončenia odpočítavania odchodového času, spustí alarm (ak je možnosť vypnutá, vstup spustí alarm iba v prípade zmeny stavu z normálneho na narušenie počas stráženia).

**Kontrolovaný pri zapnutí stráženia** – nie je možné zapnúť stráženie, ak je vstup narušený.

- **Užívateľ neblokuje** užívateľ nemôže zablokovať vstup pomocou funkcií dostupných v podmenu BLOKOVANIE VSTUPOV (obmedzenie sa netýka servisu).
- **Aktívny v nočnom strážení** vstup stráži, keď je zapnuté nočné stráženie.

**Aktívny v dennom strážení** – vstup stráži, keď je zapnuté denné stráženie.

- **Bez alarmovania po zapnutí napájania**  vstup je blokovaný na 120 sekúnd po zapnutí napájania (zamedzuje to spúšťaniu falošných alarmov napr. počas spúšťania ústredne).
- **Varovanie v čiastočnom strážení**  možnosť sa týka vstupov, ktoré strážia, keď je v skupine zapnuté denné alebo nočné stráženie. Narušenie vstupu nespustí okamžite alarm vlámania, ale alarm varovania, ktorý nie je monitorovaný. Môže byť signalizovaný na klávesnici, na module ovládania skupín alebo na výstupe s funkciou 2. INTERNÁ SIRÉNA.

Alarm varovania v čiastočnom strážení je signalizovaný počas ČASU VAROVANIA (pozri: kapitolu PARAMETRE SKUPINY). Ak pred jeho uplynutím nebude vypnuté stráženie, vstup spustí alarm vlámania.

- *Pozor: Alarm varovania v čiastočnom strážení pracuje nezávisle od globálnej možnosti ALARM VAROVANIA, ktorá sa týka oneskorenia hlasnej signalizácie a monitoringu pre prípad chýb pri vchádzaní do chráneného objektu.*
- **Varovanie na interných sirénach**  alarm varovania v čiastočnom strážení je signalizovaný na výstupe s funkciou 2. INTERNÁ SIRÉNA.
- **Iba 3 alarmy** vstup môže spustiť maximálne 3 alarmy. Do času zrušenia alarmu alebo zapnutia/vypnutia stráženia, nasledujúce narušenia vstupu nebudú spúšťať alarm.
- **Iba 1 alarm** vstup môže spustiť iba 1 alarm. Do času zrušenia alarmu alebo zapnutia/vypnutia stráženia, nasledujúce narušenia vstupu nebudú spúšťať alarm.
- *Pozor: Ak budú zároveň zapnuté možnosti IBA 3 ALARMY a IBA 1 ALARM, prioritu má možnosť IBA 3 ALARMY.*
- **Autoreset počítania alarmov**  o polnoci sú automaticky zrušené počítadlá alarmov vstupov, pre ktoré je zapnutá možnosť IBA 3 ALARMY alebo IBA 1 ALARM (narušenia týchto vstupov znovu budú môcť spúšťať alarmy).
- **Stráži pri strážení jednej skupiny**  možnosť sa týka vstupov, ktoré sú pridelené do oboch skupín. Vstup stráži, keď bude stráženie zapnuté v jednej zo skupín. Ak je možnosť vypnutá, vstup stráži, keď je stráženie zapnuté v oboch skupinách. Možnosť je okrem toho zohľadňovaná v prípade odblokovania vstupov počas vypínania stráženia (ak je možnosť zapnutá, bude vstup odblokovaný až po vypnutí stráženia v oboch skupinách).
- **Blokuje verifikáciu**  možnosť pre typy reakcie 0. PRÍCHOD/ODCHOD, 1. VST./VÝST FINÁL a 17. KONTAKT ZAMKNUTIA. Vstup blokuje verifikáciu alarmov v skupine:
	- po narušení vstupu typy reakcie 0. PRÍCHOD/ODCHOD a 1. VST./VÝST FINÁL, a typ reakcie 17. KONTAKT ZAMKNUTIA, keď nie je zapnutá možnosť KONIEC NARUŠENIA BLOKUJE VERIFIKÁCIU;
	- po konci narušenia vstupu typ reakcie 17. KONTAKT ZAMKNUTIA, keď je zapnutá možnosť KONIEC NARUŠENIA BLOKUJE VERIFIKÁCIU.

V prípade typu reakcie 17. KONTAKT ZAMKNUTIA, keď nie je možnosť BLOKUJE VERIFIKÁCIU zapnutá, vstup vypína stráženie.

- **Koniec narušenia vypína stráženie**  možnosť pre typ reakcie 17. KONTAKT ZAMKNUTIA. Aktívny, ak nie je zapnutá možnosť BLOKUJE VERIFIKÁCIU. Koniec narušenia vstupu vypína stráženie v skupine, do ktorej vstup patrí, a narušenie vstupu skracuje odchodový čas. Ak nie je možnosť KONIEC NARUŠENIA VYPÍNA STRÁŽENIE zapnutá, narušenie vstupu vypína stráženie, a koniec narušenia vstupu skracuje odchodový čas.
- **Koniec narušenia blokuje verifikáciu**  možnosť pre typ reakcie 17. KONTAKT ZAMKNUTIA. Aktívny, ak je zapnutá možnosť BLOKUJE VERIFIKÁCIU. Koniec narušenia vstupu blokuje verifikáciu v skupine, do ktorej vstup patrí, a narušenie vstupu skracuje odchodový čas. Ak nie je možnosť KONIEC NARUŠENIA BLOKUJE VERIFIKÁCIU zapnutá, narušenie vstupu blokuje verifikáciu, a koniec narušenia vstupu skracuje odchodový čas.
- **Zrušenie alarmu** možnosť pre typy reakcie 13. ZAPÍNAJÚCI/VYPÍNAJÚCI STRÁŽENIE a 15. VYPÍNAJÚCI STRÁŽENIE. Zároveň s vypnutím stráženia je zrušený alarm (netýka sa to alarmov sabotáže). Narušenie vstupu s typom reakcie 15. VYPÍNAJÚCI STRÁŽENIE zruší alarm aj keď nie je zapnuté stráženie.
- **Zapisuj narušenia do pamäte udalostí**  možnosť pre typ reakcie 12: BEZ ALARMOVEJ REAKCIE. Narušenie vstupu je zapísané v pamäti udalostí (spôsob zapisovania udalostí závisí od možnosti KONTROLA SKRINKY NA KĽÚČE).

**Zapisuj udalosti iba v strážení** – možnosť pre typ reakcie 12: BEZ ALARMOVEJ REAKCIE. Aktívny, ak bola zapnutá možnosť ZAPISUJ NARUŠENIA DO PAMÄTE UDALOSTÍ. Narušenia vstupu sú zapisované v pamäti udalostí, keď je v skupine, do ktorej vstup patrí, zapnuté stráženie.

**Kontrola skrinky na kľúče** – možnosť pre typ reakcie 12: BEZ ALARMOVEJ REAKCIE. Aktívny, ak bola zapnutá možnosť ZAPISUJ NARUŠENIA DO PAMÄTE UDALOSTÍ. Narušenie vstupu spôsobí zapísanie udalosti informujúcej o otvorení skrinky na kľúče. Kód udalosti je zaslaný na PCO. Keď je možnosť vypnutá, je zapisovaná udalosť informujúca o narušení vstupu, ktorý nie je monitorovaný.

# **6. Výstupy**

V systéme môže byť maximálne 12 výstupov:

- drôtových na doske elektroniky ústredne a na expandéri. Počet dostupných drôtových výstupov nastavuje ústredňa počas procedúry identifikácie.
- bezdrôtových po pripojení kontroléra ACU-100. Počet dostupných bezdrôtových výstupov závislý od počtu v systéme zaregistrovaných bezdrôtových zariadení a je nastavovaný počas procedúry ich pridávania.

V programe DLOADX sa parametre a možnosti výstupov programujú v okne "Versa – Výstupy" (pozri: obr. [10\)](#page-42-0).

V klávesnici sa parametre a možnosti vstupov konfigurujú pomocou funkcie VÝSTUPY (SERVISNÝ REŽIM ▶ 2. HARDVÉR ▶ 3. VÝSTUPY). Programovanie sa vykonáva metódou "krok za krokom" (čísla sú zobrazované binárne na LED-kách LED  $\otimes$  a  $\bullet$ ) prvej a druhej skupiny):

- 1. Výber výstupu.
- 2. Funkcia výstupu.
- 3. Čas činnosti.
- 4. Spúšťajúce vstupy [pre výstupy s funkciami 18. STAV STRÁŽENIA a 20. STAV ALARMU/ STRÁŽENIA sa v skutočnosti vyberá typ stráženia skupiny, a pre výstupy s funkciou 19. STAV PORÚCH – poruchy (pozri: kapitolu PARAMETRE VÝSTUPOV].
- 5. Možnosti výstupu.
- 6. Názov výstupu [iba v klávesnici LCD].

## **6.1 Číslovanie výstupov v systéme**

Ústredňa obsluhuje výstupy s číslami 1 až 12. Čísla drôtových a bezdrôtových výstupov sa môžu prekrývať. Ústredňa ich obsluhuje súčasne.

## **6.1.1 Drôtové výstupy**

Drôtové výstupy dostávajú čísla automaticky:

- výstupy na doske elektroniky ústredne majú čísla 1 až 4;
- výstupy na expandéri majú čísla 5 až 12.

### **6.1.2 Bezdrôtové výstupy**

Bezdrôtové výstupy môžu dostať čísla 1 až 30. Čísla sú prideľované počas procedúry pridávania bezdrôtových zariadení (číslo výstupu je identické s číslom vybraného vstupu). Treba pamätať na to, že ústredňa neobsluhuje výstupy s číslami 13 až 30.

## **6.2 Funkcie výstupov**

**0. NEPOUŽÍVANÝ**

- **1. EXTERNÁ SIRÉNA** signalizuje alarmy vlámania, napadnutia a sabotáže.
- **2. INTERNÁ SIRÉNA** signalizuje alarmy vlámania, napadnutia a sabotáže a alarmy varovania.
- *Pozor: Spôsob signalizácie alarmov sabotáže výstupmi s funkciami 1. EXTERNÁ SIRÉNA a 2. INTERNÁ SIRÉNA je závislý od globálnych možností ALARM SABOTÁŽE VŽDY HLASNÝ a ALARM SABOTÁŽE NA INTERNÝCH SIRÉNACH.*
- **3. ALARM VLÁMANIA** signalizuje alarmy zo vstupov s typmi reakcie 0 až 5.
- **4. POŽIARNY ALARM** signalizuje požiarne alarmy z klávesnice a zo vstupov s typom reakcie 10. 24H POŽIAR.
- **5. ALARM NÁTLAK** signalizuje použitie kódu s oprávnením NÁTLAK na zapnutie/vypnutie stráženia alebo zrušenia alarmu.
- **6. ALARM NAPADNUTIA**  signalizuje alarmy napadnutia z klávesnice a zo vstupov s typom reakcie 7. 24H NAPADNUTIE.
- **7. ALARM LEKÁRSKEJ POMOCI** signalizuje alarmy privolania lekárskej pomoci z klávesnice a zo vstupov s typom reakcie 9. 24H ZDRAVOTNÁ POMOC.
- **8. NEZVERIFIKOVANÝ ALARM** signalizuje nezverifikované alarmy.
- **9. ZVERIFIKOVANÝ ALARM**  signalizuje zverifikované alarmy.
- **10. ALARM SABOTÁŽE** signalizuje alarmy sabotáže.
- **11. NAPÁJANIE POŽIARNYCH DETEKTOROV** výstup určený na napájanie požiarnych detektorov s automatickou verifikáciou alarmu. Po narušení požiarneho vstupu je výstup vypnutý na 16 sekúnd. Ak sa po opätovnom zapnutí napájania vyskytne nasledujúce narušenie z požiarneho vstupu, bude spustený požiarny alarm.
- **12. NAPÁJANIE V STRÁŽENÍ** výstup určený na napájanie detektorov, ktoré nemajú byť aktívne, keď systém nestráži. Aktivuje sa v momente začatia procedúry zapnutia stráženia (oneskorenie zapnutia stráženia spojené s naprogramovaným odchodovým časom nie je zohľadnené).
- **13. NARUŠENIE VSTUPU**  signalizuje narušenie vstupov.
- **14. GONG** signalizuje narušenie vstupov, keď nestrážia.
- **15. OVLÁDATEĽNÝ** ovládaný pomocou vstupov, timerov, klávesnice alebo ovládača.
- **16. STAV READY** informuje, či systém je pripravený na zapnutie stráženia, čiže nie sú narušené vstupy (aktívny pri nenarušení).
- **17. STAV ODCHODOVÉHO ČASU**  informuje o odpočítavaní ODCHODOVÉHO ČASU.
- **18. STAV STRÁŽENIA**  informuje o strážení (po ukončení odpočítavania odchodového času).
- **19. STAV PORUCHY** informuje o poruchách.
- **20. STAV ALARMU/STRÁŽENIA** informuje o alarmoch (pulzujúcim spôsobom) a o strážení (stálym spôsobom – po ukončení odchodového času).
- **21. RESETOVANIE DETEKTOROV** výstup určený na ovládanie rušenia pamäte alarmu v detektoroch. Aktivuje sa v momente začatia procedúry zapnutia stráženia (oneskorenie zapnutia stráženia spojené s naprogramovaným odchodovým časom nie je zohľadňované). Môže byť taktiež vypnutý pomocou funkcie užívateľa RESET VÝSTUPOV.

## **6.3 Parametre výstupov**

**Názov výstupu** – individuálny názov výstupu (do 16 znakov).

- **Čas činnosti** čas, počas ktorého sú aktívne alarmové výstupy a výstupy s funkciami 13. NARUŠENIE VSTUPU, 14. GONG, 15. OVLÁDATEĽNÝ a 21. RESETOVANIE DETEKTOROV. Zadanie hodnoty 0 zmení spôsob činnosti niektorých výstupov:
	- alarmové výstupy zostanú aktívne do času zrušenia alarmu,
- výstup 13. NARUŠENIE VSTUPU zostane aktívny počas narušenia vstupu (nefunguje na ňom funkcia PULZUJÚCI),
- výstup 14. GONG ostáva aktívny do času vypnutia pomocou funkcie užívateľa RESET VÝSTUPOV,
- výstup 15. OVLÁDATEĽNÝ zostane aktívny do času opätovného narušenia ovládacieho vstupu, vypnutia timera alebo vypnutia výstupu pomocou klávesnice (bistabilný režim).

| $\mathbf x$<br><b>参</b> Versa - Výstupy<br>$\blacksquare$ |                       |                     |                |           |              |           |   |          |    |   |    |     |                                                               |
|-----------------------------------------------------------|-----------------------|---------------------|----------------|-----------|--------------|-----------|---|----------|----|---|----|-----|---------------------------------------------------------------|
| Výstupy   Rýchle ovládanie                                |                       |                     |                |           |              |           |   |          |    |   |    |     |                                                               |
|                                                           | Názov vystupu         | Typ vystupu         | Čas činnosti   | Spustenie | $\mathbf{1}$ | $\vert$ 2 | 3 | 14       | 15 | 6 | 17 | 18. | 10: Výstup 10                                                 |
|                                                           | Kúrenie               | 15: Ovládateľný     | 5 min. 0 sek.  | $1 + 30$  | X            | ×         |   | ×        | ×  | × | ×  | X   | □ 1) Zrušenie zo skupiny 1                                    |
| $\overline{c}$                                            | Siréna                | 1: Externá siréna   | 0 min. 0 sek.  | $1 + 31$  | ×            | ×         |   | $\times$ | X  |   | X. | X   | □ 2) Zrušenie zo skupiny 2                                    |
| 3                                                         | Porucha 220           | 19: Stav poruchy    | 0 min. 1 sek.  |           | ×            | ×         |   | X        |    |   |    |     | 7 3) Pulzujúci                                                |
| $\overline{4}$                                            | Osvetlenie dvora      | 15: Ovládateľný     | 0 min. 0 sek.  |           | X            | ×         |   | ×        |    |   |    |     | $\overline{V}$ 4) Polarita +12V<br>5) Sign. požiarne alarmy   |
| 5                                                         | Výstup 5              | 0: Nepoužívaný      | 0 min. 1 sek.  |           | ×            | ×         |   | ×        |    |   |    |     | 6) Sign. zap./vyp./zruš.                                      |
| 6                                                         | Výstup 6              | 0: Nepoužívaný      | 0 min. 1 sek.  |           | ×            | ×         |   | ×        |    |   |    |     | 7) Sign. alarmu skupiny 1                                     |
| $\overline{7}$                                            | Výstup 7              | 0: Nepoužívaný      | 0 min. 1 sek.  |           | X            | ×         |   | X        |    |   |    |     | □ 8) Sign. alarmu skupiny 2                                   |
| 8                                                         | Výstup 8              | 0: Nepoužívaný      | 0 min. 1 sek.  |           | X            | ×         |   | X        |    |   |    |     | Spúšťajúce vstupy:<br>2 3 4 5 6 7 8 9 10 11 12 13 14 15<br>11 |
| 9                                                         | Výstup 9              | 0: Nepoužívaný      | 0 min. 1 sek.  |           | ×            | ×         |   | X        |    |   |    |     | 16 17 18 19 20 21 22 23 24 25 26 27 28 29 30                  |
| 10                                                        | Výstup 10             | 0: Nepoužívaný<br>▼ | ∥0 min. 1 sek. |           | ×            | ×         |   | ×        |    |   |    |     |                                                               |
| 11                                                        | Výstup 11             | 0: Nepoužívaný      | 0 min. 1 sek.  |           | X            | ×         |   | ×        |    |   |    |     |                                                               |
| 12                                                        | Výstup 12             | 0: Nepoužívaný      | 0 min. 1 sek.  |           | X.           | ΙX        |   | X        |    |   |    |     |                                                               |
|                                                           |                       |                     |                |           |              |           |   |          |    |   |    |     |                                                               |
|                                                           |                       |                     |                |           |              |           |   |          |    |   |    |     | ß                                                             |
|                                                           | $\sqrt{a}$<br>ළු Tlač |                     |                |           |              |           |   |          |    |   |    |     |                                                               |

<span id="page-42-0"></span>Obr. 10. Okno "Versa – Výstupy" v programe DLOADX.

**Spúšťanie: vstupy** – vstupy, ktorých stav má vplyv na stav výstupu.

**Spúšťanie: režim stráženia skupiny** – režimy stráženia, ktorých zapnutie v skupine aktivuje výstup s funkciou 18. STAV STRÁŽENIA alebo 20. STAV ALARMU/STRÁŽENIA (číslo zodpovedá číslu LED-ky v klávesnici LED a číslu pozície v grafickom režime v klávesnici LCD):

- 1. Skupina 1 plné stráženie
- 2. Skupina 1 nočné stráženie
- 3. Skupina 1 denné stráženie
- 4. Skupina 2 plné stráženie
- 5. Skupina 2 nočné stráženie
- 6. Skupina 2 denné stráženie

V prípade výstupu s funkciou 20. STAV ALARMU/STRÁŽENIA, vybranie ľubovoľného režimu stráženia v skupine znamená, že výstup bude signalizovať alarmy z tejto skupiny.

- **Spúšťanie: poruchy**  poruchy, ktorých vznik aktivuje výstup s funkciou 19. STAV PORUCHY (číslo zodpovedá číslu LED-ky v klávesnici LED a číslu pozície v grafickom režime v klávesnici LCD):
	- 1. Porucha napájania AC hlavnej dosky ústredne
	- 2. Porucha akumulátora hlavnej dosky ústredne
	- 3. Bez napätia na telefónnej linke
	- 4. Bez signálu alebo prerušovaný signál na telefónnej linke
	- 5. Porucha výstupu OUT1
	- 6. Porucha výstupu OUT2
	- 7. Porucha výstupu KPD
	- 8. Porucha výstupu AUX
- 9. Problém s prenosom na PCO 1
- 10.Problém s prenosom na PCO 2
- 11.Rušenie bezdrôtových zariadení
- 12.Skrat komunikačnej linky
- 13.Porucha hodín ústredne
- 14.Chyba pamäte RAM
- 15.Sabotáž zo vstupu TMP ústredne
- 16.Sabotáž vstupov
- 17.Dlhé narušenie vstupov
- 18.Bez narušení vstupov
- 19.Masking vstupov
- 20.Porucha batérie bezdrôtového zariadenia
- 21.Bez komunikácie s bezdrôtovým zariadením
- 22.Sabotáž modulu
- 23.Výpadok prítomnosti modulu
- 24.Porucha napájania AC modulu
- 25.Porucha akumulátora modulu
- 26.Porucha napájacieho výstupu v module
- 27.Porucha batérie ovládača
- 28.Reštart modulu
- 29.Reštart ústredne

## **6.4 Možnosti výstupov**

**Zrušenie zo skupiny 1 / Zrušenie zo skupiny 2** – v závislosti od funkcie výstupu:

- alarmové výstupy alarm môže byť zrušený užívateľmi s prístupom do vybranej skupiny,
- výstupy 1. EXTERNÁ SIRÉNA a 2. INTERNÁ SIRÉNA so zapnutou možnosťou SIGNALIZÁCIA ZAPNUTIA / VYPNUTIA / ZRUŠENIA – výstup je spúšťaný, keď bola vo vybranej skupine spustená procedúra zapnutia stráženia, nie je možné zapnúť stráženie, bolo vypnuté stráženie alebo bol zrušený alarm,
- 5. ALARM NÁTLAK užívatelia s prístupom do vybranej skupiny môžu pomocou funkcie užívateľa RESET VÝSTUPOV vypnúť výstup.

#### **Skupina 1 / Skupina 2** – v závislosti od funkcie výstupu:

- 12. Napájanie v strážení výstup je aktívny, keď je vo vybranej skupine zapnuté stráženie (aktivuje sa po začatí procedúry zapnutia stráženia, bez zohľadnenia odchodového času),
- 15. OVLÁDATEĽNÝ pomocou funkcií užívateľa 8. OVLÁDANIE môžu ovládať výstup užívatelia s prístupom do vybranej skupiny (ak nebude vybraná žiadna skupina, funkcia 8. OVLÁDANIE nebude prístupná na klávesnici),
- 17. STAV ODCHODOVÉHO ČASU výstup je aktívny, keď je vo vybranej skupine odpočítavaný odchodový čas,
- 21. RESETOVANIE DETEKTOROV výstup sa aktivuje na naprogramovaný čas, keď je vo vybranej skupine začatá procedúra zapnutia stráženia (bez zohľadnenia odchodového času). Užívatelia s prístupom do danej skupiny môžu pomocou funkcie užívateľa RESET VÝSTPOV vypnúť výstup.

**Reset v skupine 1** / **Reset v skupine 2** – v závislosti od funkcie výstupu:

- 11. NAPÁJANIE POŽIARNYCH DETEKTOROV užívatelia s prístupom do vybranej skupiny môžu pomocou funkcie užívateľa RESET VÝSTUPOV vypnúť výstup na 16 sekúnd,
- 14. GONG, pre ktorý je naprogramovaný ČAS ČINNOSTI rovný 0 užívatelia s prístupom do vybranej skupiny môžu pomocou funkcie užívateľa RESET VÝSTUPOV vypnúť výstup.
- **Pulzovanie** pracuje pulzujúcim spôsobom (0,5/0,5 sek.). Možnosť sa týka výstupov, pre ktoré programuje sa čas činnosti (okrem výstupov 1. EXTERNÁ SIRÉNA a 2. INTERNÁ SIRÉNA) a výstupov s funkciami 17. STAV ODCHODOVÉHO ČASU, 18. STAV STRÁŽENIA a 19. STAV PORUCHY.

**Polarizácia +** – nastavuje spôsob činnosti výstupu (pozri: tabuľka [6\)](#page-44-0).

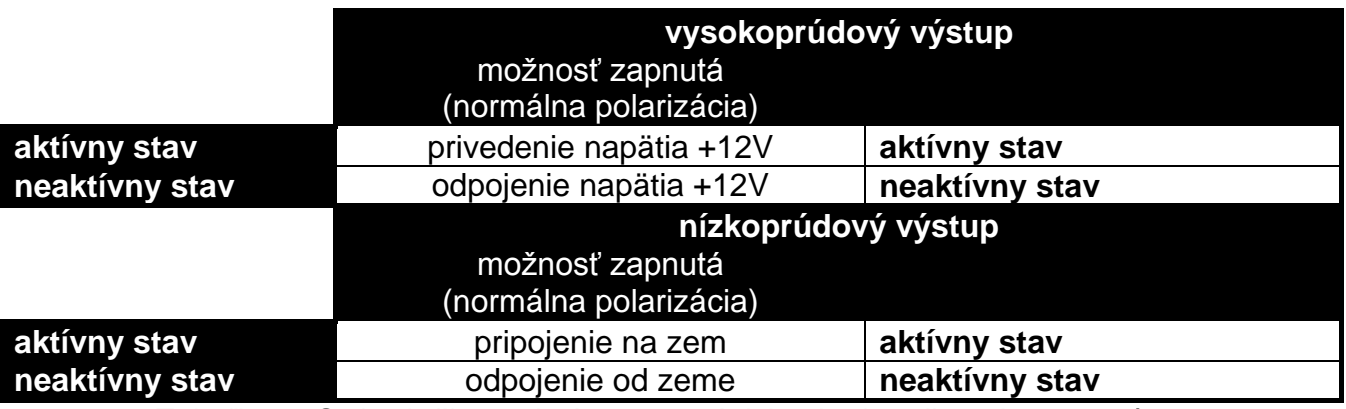

<span id="page-44-0"></span>Tabuľka 6. Spôsob činnosti výstupu v závislosti od možnosti POLARIZÁCIA.

- **Signalizuje požiarne alarmy** možnosť pre výstupy 1. EXTERNÁ SIRÉNA a 2. INTERNÁ SIRÉNA. Výstup signalizuje pulzujúcim spôsobom požiarne alarmy z vybraných vstupov (pozri: SPÚŠŤANIE: VSTUPY) a skupín (pozri: možnosti výstupov SIGNALIZUJE ALARMY SKUPINY 1 a SIGNALIZUJE ALARMY SKUPINY 2).
- Signalizuje stráženie jednej skupiny možnosť pre výstupy 18. STAV STRÁŽENIA a 20. STAV ALARMU/STRÁŽENIA. Výstup informuje o strážení, keď je v ľubovoľnej z dvoch skupín zapnuté stráženie (keď je možnosť vypnutá, iba keď obe skupiny strážia).
- **Signalizácia zapnutia / vypnutia / zrušenia** možnosť pre výstupy 1. EXTERNÁ SIRÉNA a 2. INTERNÁ SIRÉNA (pozri tiež: možnosti výstupov ZRUŠENIE ZO SKUPINY 1 a ZRUŠENIE ZO SKUPINY 2 a globálna možnosť SIGNALIZÁCIA ZAPNUTIA / VYPNUTIA / ZRUŠENIA IBA ZO VSTUPOV). Výstup signalizuje:
	- začatie procedúry zapnutia stráženia (ak nebol naprogramovaný odchodový čas, je to rovnocenné so zapínaním stráženia) – 1 impulz;
	- vypnutie stráženia 2 impulzy;
	- zrušenie alarmu 4 impulzy;
	- odmietnutie zapnutia stráženia alebo neúspešné procedúry zapnutia stráženia (pozri: globálna možnosť OVERENIE PODMIENOK PRED ZAPNUTÍM STRÁŽENIA alebo globálna možnosť GRADE 2) – 7 impulzov.

Impulz trvá približne 0,3 sekundy.

- **Signalizuje alarmy skupiny 1 / Signalizuje alarmy skupiny 2** možnosť pre alarmové výstupy. Výstup signalizuje alarmy vybranej skupiny, ktoré neboli spustené vstupmi.
- **Timer 1 / Timer 2 / Timer 3 / Timer 4** možnosti pre výstup 15. OVLÁDATEĽNÝ. Vybraný timer ovláda výstup (zapnutie timera aktivuje výstup na ČAS ČINNOSTI).
- **Vstup TMP hlavnej dosky**  možnosť pre výstupy 1. EXTERNÁ SIRÉNA, 2. INTERNÁ SIRÉNA a 10. ALARM SABOTÁŽE. Výstup je spustený v prípade sabotáže hlavnej dosky (narušenie vstupu TMP hlavnej dosky).

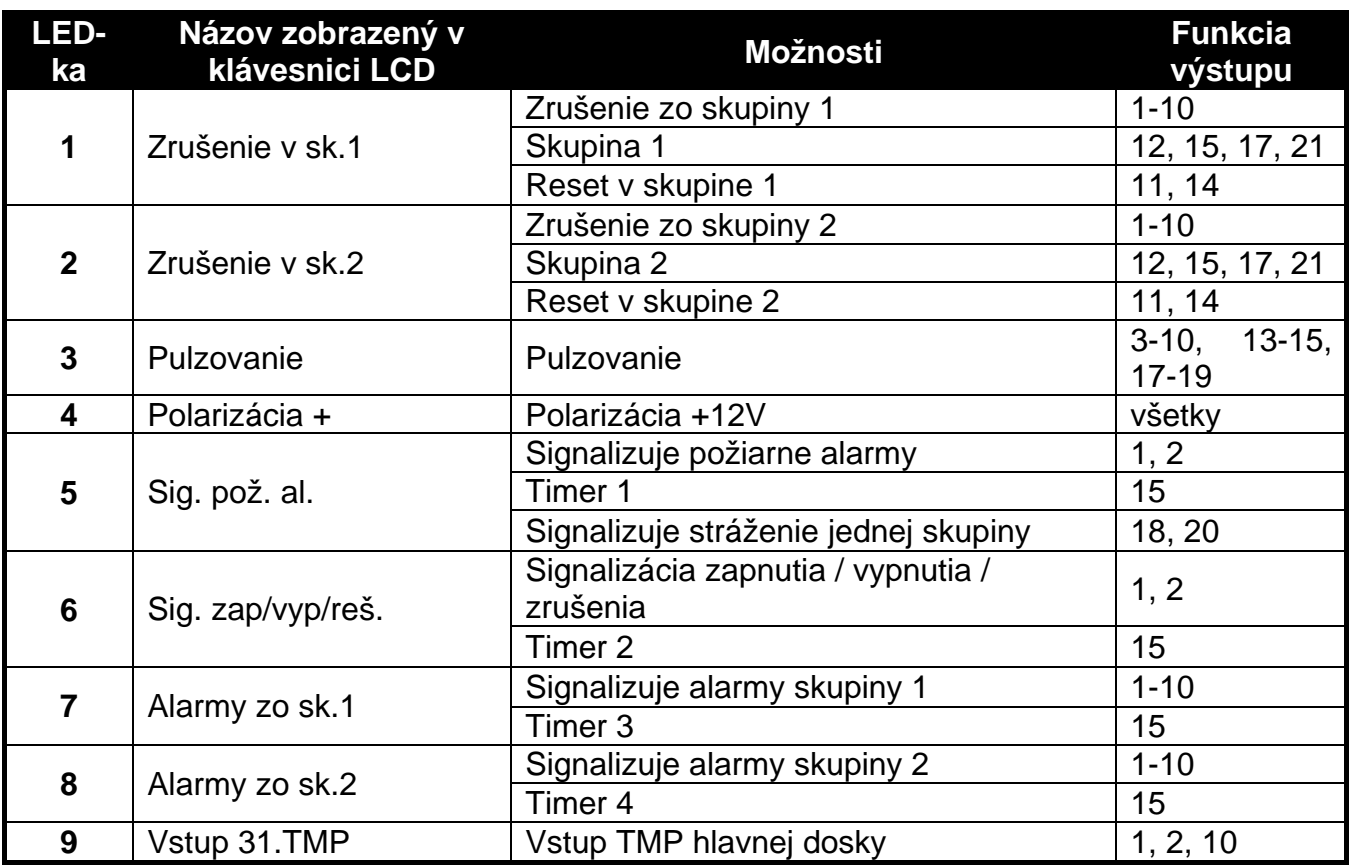

Tabuľka 7. Spôsob prezentovania možností výstupov v klávesniciach. V grafickom režime v klávesnici LCD sú možnosti číslované rovnako ako v klávesnici LED.

## **6.5 Rýchle ovládanie výstupov**

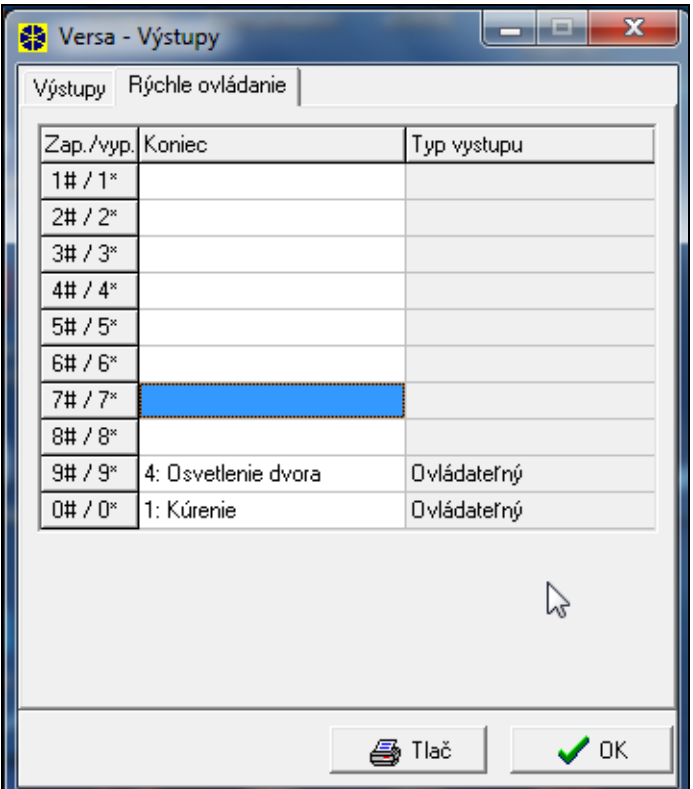

Obr. 11. Pridelenie výstupov k zodpovedajúcim klávesom klávesnice v programe DLOADX (príklad konfigurácie).

Ak má byť v klávesniciach dostupné rýchle ovládanie výstupov 15. OvLÁDATEĽNÝ, treba prideliť výstupy tohto typu k zodpovedajúcim klávesom klávesnice. Každému klávesu s číslicou je možné prideliť jeden výstup. Stlačenie klávesu s touto číslicou a potvrdenie klávesom  $\boxed{\text{# } \square}$  zapne tento výstup, a stlačenie toho istého klávesu a potvrdenie klávesom  $|\mathbf{*} \cdot \mathbf{u}|$  – vypne.

# **7. Programovanie klávesníc a expandérov**

V programe DLOADX sa parametre činnosti klávesníc a expandérov programujú v okne "Versa – Štruktúra" v záložke "Hardware", po určení na zozname (pozri: obr. [12\)](#page-46-0) vybraného zariadenia. V klávesnici sa parametre ich činnosti konfigurujú pomocou funkcie NASTAVENIA (SERVISNÝ REŽIM > 2. HARDVÉR > 1. KLÁV. A EXP. > 2. NASTAVENIA). Po vybraní zariadenia zo zoznamu, ktorý bude zobrazený, sa programovanie vykonáva metódou "krok za krokom.

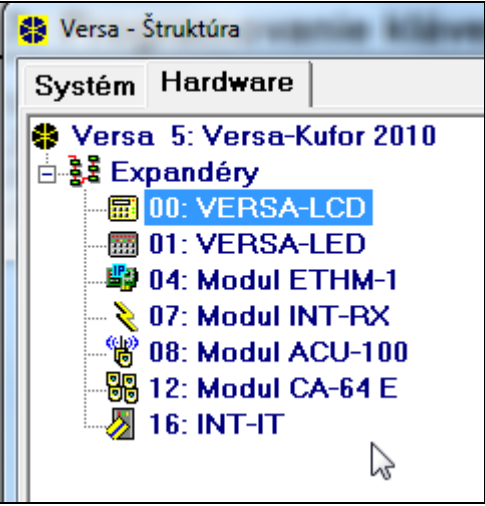

<span id="page-46-0"></span>Obr. 12. Zoznam zariadení pripojených na ústredňu zobrazený v záložke "Hardware" v okne "Versa – Štruktúra" (príklad konfigurácie).

Pre všetky zariadenia pripojené na komunikačnú linku sa programuje:

**Názov** – individuálny názov zariadenia (do 16 znakov).

**Sabotáž alarmuje v skupine** – skupina, v ktorej bude spustený alarm sabotáže v prípade sabotáže alebo odpojenia zariadenia od systému.

## **7.1 Klávesnica**

**Signalizuje GONG zo vstupov** – zoznam vstupov, ktorých narušenie spôsobí vygenerovanie zvuku gongu na klávesnici.

**Formát hodín** – spôsob zobrazovania času a dátumu na displeji.

**Podsvietenie LCD** – spôsob podsvietenia displeja na LCD klávesnici.

**Podsvietenie klávesov** – spôsob podsvietenia klávesov.

**Autopodsvietenie** – spôsob zapínania automatického podsvietenia klávesnice (na LCD klávesnici).

**Hlasitosť** – regulácia hlasitosti pípaní generovaných na klávesnici.

#### **Možnosti klávesnice**

– **Signalizácia vstupného času** – klávesnica pípaním signalizuje odpočítavanie vstupného času.

- **Signalizácia odchodového času**  klávesnica pípaním signalizuje odpočítavanie odchodového času.
- **Signalizácia alarmov**  klávesnica pípaním signalizuje alarmy. Čas signalizácie určuje ČAS ALARMU V KLÁVESNICIACH (pozri: GLOBÁLNE ČASY). Alarmy nie sú signalizované, keď je zapnutá globálna možnosť GRADE 2.
- **Rýchle zapínanie – Skupina 1** v skupine 1 je možné rýchle zapnutie stráženia (pozri: UŽÍVATEĽSKÁ PRÍRUČKA), ak nie je zapnutá globálna možnosť GRADE 2.
- **Rýchle zapínanie – Skupina 2** v skupine 2 je možné rýchle zapnutie stráženia (pozri: UŽÍVATEĽSKÁ PRÍRUČKA), ak nie je zapnutá globálna možnosť GRADE 2.
- **Zvuky klávesov** stláčanie klávesov v klávesnici je signalizované pípnutím.
- **Signalizácia porúch v čiastočnom strážení** LED-ka  $\mathbb{R}$  signalizuje poruchy pokiaľ nebude v oboch skupinách zapnuté plné stráženie (ak je možnosť vypnutá, zapnutie ľubovoľného typu stráženia v ľubovoľnej skupine vypína v klávesnici signalizáciu porúch).
- **Zobraz zadané kódy** klávesnica informuje o zadávaní kódu:

**LCD klávesnica** – zadávanie kódu je zobrazované pomocou hviezdičiek v dolnom riadku LCD displeja;

**LED klávesnica** – zadávanie kódu je zobrazované pomocou LED-iek v dolnom riadku LED-iek.

- **Zapínanie/vypínanie signálu gongu** je možné zapínanie/vypínanie signálu gongu pomocou klávesu  $B_{\text{tuv}}$  (stlačenie klávesu na asi 3 sekundy).
- **Rýchle ovládanie**  je možné rýchle ovládanie výstupov pomocou klávesov s číslami. Ak je ku klávesu pridelený ľubovoľný výstup 15. OVLÁDATEĽNÝ (pozri: kapitolu RÝCHLE OVLÁDANIE VÝSTUPOV), stlačenie tohto klávesu a potvrdenie klávesom  $\#$   $\Box$  zapne tento výstup, a stlačenie toho istého klávesu a potvrdenie klávesom  $\mathbf{\overline{*}} \cdot \mathbf{I}$  – vypne.
- **Signalizácia novej poruchy** klávesnica pípaním signalizuje vznik novej poruchy, ak je zapnutá možnosť PAMÄŤ PORÚCH DO ZRUŠENIA (pozri: kapitolu GLOBÁLNE MOŽNOSTI). Nové poruchy nie sú signalizované, keď je zapnutá globálna možnosť GRADE 2.
- **Signalizácia oneskorenia automatického zapnutia** klávesnica pípaním signalizuje odpočítavanie oneskorenia automatického zapnutia.
- **Prehľad režimu stráženia** stlačenie na asi 3 sekundy klávesu **XV** spôsobí zobrazenie informácie o stave skupín (či je zapnuté stráženie a aký režim – pozri: UŽÍVATEĽSKÁ PRÍRUČKA). Ak je zapnutá globálna funkcia GRADE 2, nespôsobí stlačenie a podržanie klávesu **XV** žiadnu reakciu klávesnice.
- **Alarmy** možnosti týkajúce sa alarmov spúšťaných z klávesnice (v klávesnici obsahuje zoznam možností taktiež takže možnosti týkajúce sa zobrazovania na LCD klávesnici správ o alarmoch, popísané nižšie):
	- **Požiarny alarm** stlačenie klávesu | **\*** ♦ na asi 3 sekundy spustí požiarny alarm.
	- **Alarm lekárskej pomoci** stlačenie klávesu  $\boxed{0, \boxed{0}}$  na asi 3 sekundy spustí alarm privolania lekárskej pomoci.
	- **Alarm napadnutia** stlačenie klávesu  $\Vert \mathbf{H} \mathbf{D} \Vert$  na asi 3 sekundy spustí alarm napadnutia.
	- **Alarm napadnutia tichý**  ak je zapnutá možnosť ALARM NAPADNUTIA, stlačenie na asi 3 sekundy klávesu  $\boxed{\#}$  Spustí tichý alarm napadnutia. Tichý alarm napadnutia nie je signalizovaný, ale kód udalosti je zaslaný na PCO.
	- **Alarm: 3 zlé kódy**  trojnásobné zadanie zlého kódu spustí alarm.

**Správy alarmov** – možnosti sa týkajú LCD klávesnice:

- **Skupín**  alarm v skupine spôsobí zobrazenie správy o alarme. Správa obsahuje názov skupiny, v ktorej bol spustený alarm.
- **Vstupov**  alarm zo vstupu spôsobí zobrazenie správy o alarme. Správa obsahuje názov vstupu, ktorý spustil alarm. Správa o alarme zo vstupu má prednosť.

Správy alarmov nie sú zobrazované, keď je zapnutá globálna možnosť GRADE 2.

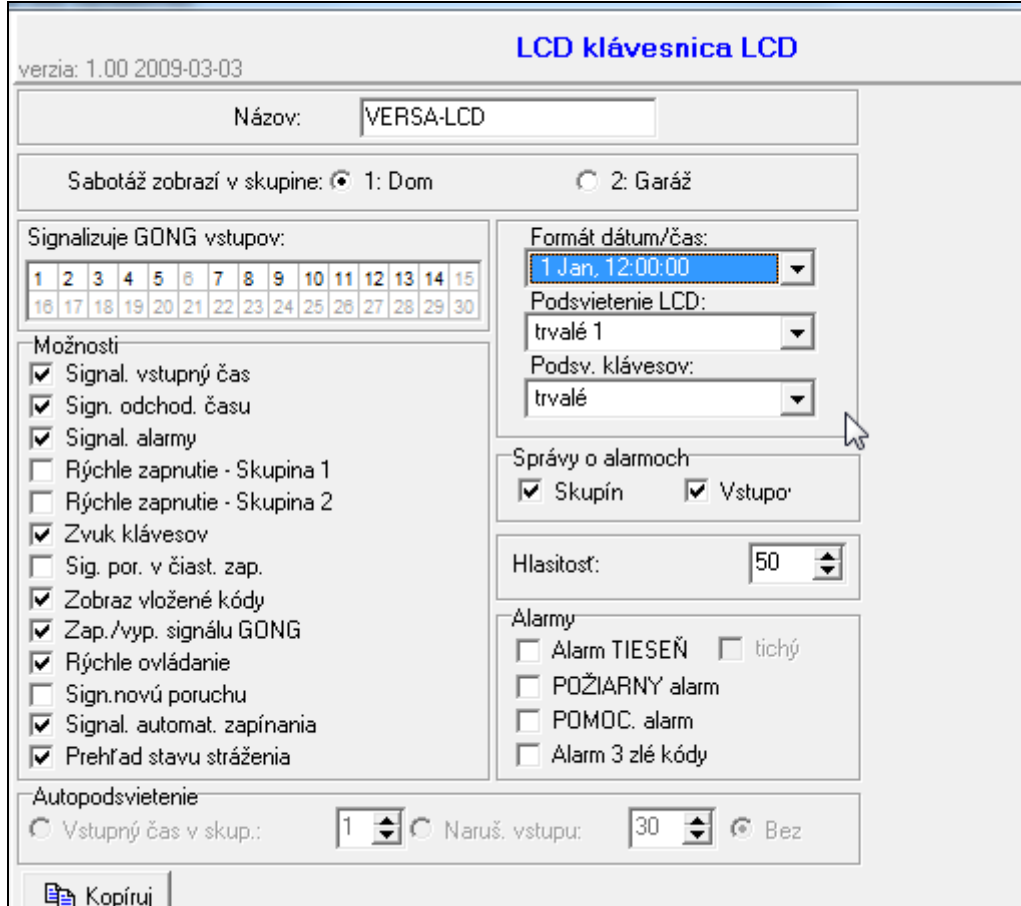

Obr. 13. Programovanie nastavení klávesnice v programe DLOADX (príklad konfigurácie).

## **7.2 Ethernetový modul ETHM-1**

- **Získaj IP adresu automaticky (DHCP)** modul automaticky preberie zo servera DHCP údaje týkajúce sa IP adresy, masky podsiete a brány.
- *Pozor: IP adresa predelená modulu môže byť zobrazená na LCD klávesnici pomocou funkcie užívateľa 8. VER. MODULOV ([heslo] <sup>#</sup> ■ > 9. TESTY > 8. VER. MODULOV). Podrobný popis využívania funkcie sa nachádza v užívateľskej príručke.*
- **IP adresa servera** IP adresa modulu. Pole dostupné, ak je zapnutá možnosť ZÍSKAJ IP ADRESU AUTOMATICKY (DHCP).
- **Maska podsiete** maska podsiete, v ktorej pracuje modul. Pole dostupné, ak je zapnutá možnosť ZÍSKAJ IP ADRESU AUTOMATICKY (DHCP).
- **Brána** IP adresa sieťového zariadenia, prostredníctvom ktorého komunikujú ostatné zariadenia v danej sieti so zariadeniami v iných sieťach. Pole dostupné, ak je zapnutá možnosť ZÍSKAJ IP ADRESU AUTOMATICKY (DHCP).
- **Získaj adresu servera DNS automaticky** možnosť treba zapnúť, ak má byť sieťová adresa servera DNS prebraná automaticky zo servera DHCP. Možnosť dostupná, ak je zapnutá možnosť ZÍSKAJ IP ADRESU AUTOMATICKY (DHCP).
- **Server DNS** server DNS, ktorý má používať modul. Pole dostupné, ak je zapnutá možnosť ZÍSKAJ IP ADRESU AUTOMATICKY (DHCP).

#### **DLOADX**

- **Spojenie DloadX->ETHM** možnosť treba zapnúť, ak má byť možné spustenie spojenia so zabezpečovacou ústredňou cez sieť Ethernet z programu DLOADX.
- **Port** číslo portu TCP, ktorý bude využívaný na komunikáciu s programom DLOADX cez sieť Ethernet. Je možné zadať hodnoty z rozsahu od 1 do 65535. Táto hodnota musí byť odlišná od hodnôt pre ostatné porty.
- *Pozor: Vo väčšine prípadov musí byť číslo portu programované pre program DLOADX identické s číslom portu programovaným pre modul ETHM-1 (výnimkou je situácia, keď sa komunikácia vykonáva prostredníctvom sieťového zariadenia, na ktorom nastáva presmerovanie na iný port).*
- **DLOADX server**  sieťová adresa s programom DLOADX. Ak sa komunikácia vykonáva prostredníctvom sieťového zariadenia, ktoré mení adresu, čiže napr. v prípade komunikácie cez verejnú sieť (WAN), musí to byť tzv. verejná adresa. Môže byť zadaná vo forme IP adresy (4 desiatkové číslice oddelené bodkami) alebo vo forme názvu.
- **Kľúč DloadX** sled od 1 do 12 alfanumerických znakov (číslice, písmená a špeciálne znaky) určujúcich kľúč, akým budú počas komunikácie s programom DLOADX kódované údaje zasielané sieťou Ethernet. V programe DLOADX a v module ETHM-1 musí byť naprogramovaný rovnaký kľúč.

#### **Test PING**

- **Adresa na testovanie** sieťová adresa zariadenia, na ktoré má modul zasielať príkaz ping na otestovanie komunikácie. Môže byť zadaná vo forme IP adresy (4 desiatkové číslice oddelené bodkami) alebo vo forme názvu.
- **Interval** čas medzi nasledujúcimi testami komunikácie pomocou príkazu ping.
- **Počet pokusov na zahlásenie poruchy**  počet neúspešných testov komunikácia (modul nezískal odpoveď na zasielaný príkaz ping), po ktorom bude zahlásená porucha.
- *Pozor: Funkcia testovania komunikácie pomocou príkazu ping bude zapnutá po zadaní adresy na testovanie, určení času medzi nasledujúcimi testami (hodnota musí byť odlišná od 0) a po nadefinovaní zásad hlásenia poruchy (hodnota musí byť odlišná od 0).*

### **7.3 Kontrolér bezdrôtového systému ABAX**

**Doba zisťovania** – komunikácia z bezdrôtovými zariadeniami sa vykonáva v určených časových intervaloch. Kontrolér vtedy zbiera informácie o stave zariadení a eventuálne zasiela príkazy do zariadení napr. prepína detektory do režimu aktívny/pasívny, zapína/vypína testovací režim a mení konfiguráciu zariadení. Doba zisťovania môže mať hodnoty **12**, **24** alebo **36** sekúnd. Čím väčší je časový odstup, tým viac bezdrôtových zariadení môže pracovať vo vzájomnom dosahu (pre 12 s maximálne 150, pre 24 s – 300, a pre 36 s – 450). Mimo doby zisťovania sú do ústredne zasielané informácie o sabotážach zariadení a o narušení detektorov nachádzajúcich sa v aktívnom stave. DOBA ZISŤOVANIA má okrem toho taktiež vplyv na úroveň spotreby energie bezdrôtovými zariadeniami. Čím väčší je časový odstup, tým menšia je spotreba a tým dlhšia je životnosť batérií.

- **Synchronizácia**  funkcia spúšťa procedúru synchronizácie, čiže overovania, či v dosahu ústredne pracujú iné bezdrôtové systémy ABAX. V prípade zistenia iných bezdrôtových systémov ABAX, ústredňa tak upraví dobu zisťovania, aby sa rádiové prenosy navzájom nerušili. Synchronizácia sa vykonáva automaticky pri spustení ústredne a po každej operácii pridávania/mazania ňou obsluhovaných zariadení.
- **Testovací režim**  v testovacom režime všetky bezdrôtové zariadenia signalizujú blikaním LED-ky komunikáciu s ústredňou, a detektory informujú na LED-kách o narušení a sabotáži. Pri normálnej činnosti bezdrôtových zariadení je signalizácia na LED-kách vypnutá vzhľadom na šetrenie energie. V testovacom režime je zablokovaná signalizácia v sirénach. Testovací režim je zapínaný/vypínaný v čase doby zisťovania, čo spôsobuje oneskorenie, ktoré je väčšinou závislé od naprogramovanej hodnoty doby zisťovania. Testovací režim je automaticky vypnutý po 30 minútach od:
	- spustenia testovacieho režimu pomocou programu DLOADX (30 minút je odpočítavaných od momentu opustení nastavení kontroléra),
	- ukončenia servisného režimu v ústredni.
- *Pozor: Zhodne s požiadavkami normy EN50131 je úroveň rádiového signálu vysielaného bezdrôtovými zariadeniami znižovaná, ak je spustený testovací režim.*

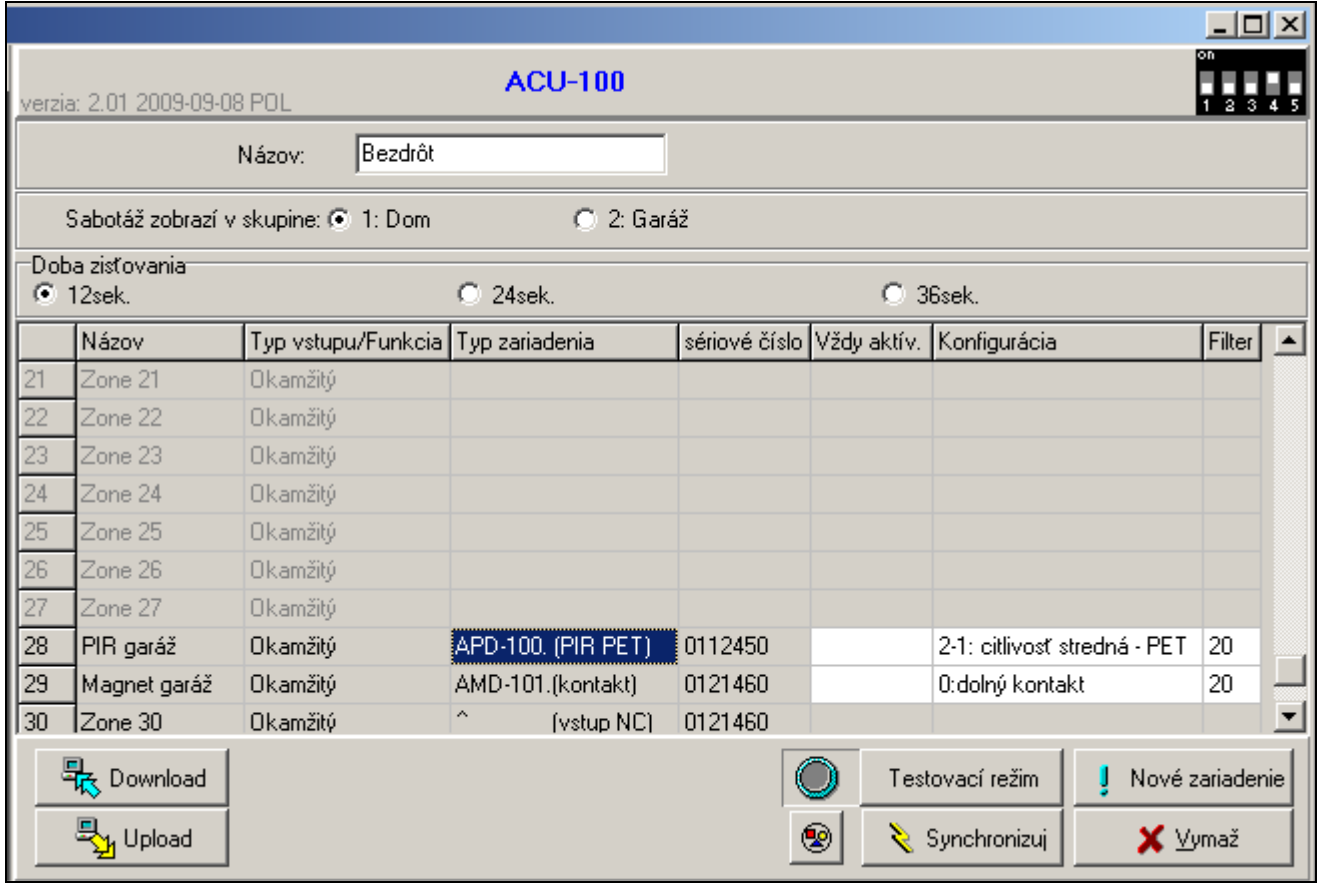

Obr. 14. Programovanie nastavení kontroléra bezdrôtového systému a bezdrôtových zariadení v programe DLOADX (príklad konfigurácie).

## **7.3.1 Parametre bezdrôtových zariadení systému ABAX**

**Filter výpadku prítomnosti** – počet po sebe idúcich dôb zisťovania, počas ktorých sa nepodarilo nadviazať komunikáciu so zariadením, aby bol zaznamenaný výpadok komunikácie so zariadením. Je možné zadať hodnoty z rozsahu 0 až 50. Zadanie číslice 0 vypína kontrolu prítomnosti zariadenia v systéme.

- **Vždy aktívny**  možnosť prístupná pre väčšinu bezdrôtových zariadení. Umožňuje prepnutie zariadenia do trvalého aktívneho režimu (pozri: kapitolu BEZDRÔTOVÉ DETEKTORY – VŠEOBECNÉ ZÁSADY PROGRAMOVANIA).
- *Pozor: Možnosť VŽDY AKTÍVNY netreba zapínať pre bezdrôtové detektory pridelené ku 24-hodinovým vstupom, nakoľko tieto vstupy strážia stále.*
- **Konfigurácia**  niektoré z bezdrôtových zariadení umožňujú dodatočné parametre a možnosti, ktoré je možné nakonfigurovať rádiovou cestou:
	- **APD-100** bezdrôtový pasívny PIR detektor pohybu. Programuje sa citlivosť. V prípade detektorov s programovou verziou 2.01 je dodatočne možné určiť, či má byť zapnutá možnosť odolnosti na zvieratá s hmotnosťou do 15 kg.
	- **APMD-150** bezdrôtový duálny detektor pohybu. Programuje sa:
		- citlivosť detektora PIR;
		- citlivosť detektora MW;
		- spôsob činnosti v testovacom režime.
	- **AMD-100** a **AMD-101** bezdrôtové magnetické kontakty s dodatočným vstupom. Bezdrôtový magnetický kontakt AMD-101 zaberá 2 vstupy v systéme (prvý: – magnetický kontakt, druhý: – dodatočný vstup). Pre bezdrôtové magnetické kontakty s verziou elektroniky 3.5 D alebo novšou sa určuje treba vybrať aktívny kontakt.
	- **AMD-102** bezdrôtový magnetický kontakt s roletovým vstupom. Bezdrôtový magnetický kontakt AMD-102 zaberá 2 vstupy v systéme (prvý: – magnetický kontakt, druhý: – dodatočný vstup). Treba vybrať aktívny magnetický kontakt a naprogramovať parametre činnosti roletového vstupu:
		- počet impulzov. Zaregistrovanie určeného počtu impulzov spôsobí narušenie vstupu.
		- čas platnosti impulzu. Čas je odpočítavaný od zaregistrovania impulzu. Pred jeho uplynutím musia byť nasledujúce impulzy v zodpovedajúcom počte, aby bol vstup narušený.

*Pozor: Počítadlo impulzov je zrušené po uplynutí času platnosti impulzu alebo po zapnutí stráženia v skupine, do ktorej vstup patrí.*

- **AGD-100** bezdrôtový detektor rozbitia skla. Programuje sa citlivosť kanála vysokej frekvencie.
- **AVD-100** bezdrôtový vibračný detektor s magnetickým kontaktom. Detektor zaberá 2 vstupy v systéme (prvý: – magnetický kontakt, druhý: – vibračný detektor). Pre vibračný detektor sa programuje:
	- citlivosť. Zaregistrovanie jednej vibrácie spĺňajúcej kritérium citlivosti spôsobí narušenie detektora;
	- počet impulzov. Zaregistrovanie určeného počtu vibrácií v čase 30 sekúnd spôsobí narušenie detektora. Zohľadňované sú všetky vibrácie (nemusia spĺňať kritérium citlivosti). Pri hodnote 0 nie sú impulzy počítané.
	- *Pozor: Parametre sú analyzované nezávisle. Detektor môže signalizovať zistenie silnej vibrácie po silnom náraze, a zistenie slabej vibrácie po slabom náraze na detektor. Po zaregistrovaní niekoľkých slabých nárazoch bude detektor signalizovať slabé vibrácie.*
- **ASD-100** bezdrôtový detektor dymu a tepla. Programuje sa:
	- režim činnosti detektora tepla (detektor je možné vypnúť alebo vybrať triedu detekcie zhodne s normou EN 54-5);
	- spôsob činnosti bzučiaka;
- čas signalizácie alarmu bzučiakom/LED-kou.
- **ARD-100** bezdrôtový detektor premiestnenia. Pre detektor sa programuje citlivosť.
- **ASP-105** externá siréna ovládaná bezdrôtovo. V systéme zaberá 2 výstupy a 2 vstupy. Programuje sa:
	- typ akustickej signalizácie;
	- maximálny čas akustickej signalizácie.
- **ASP-205** bezdrôtová interná siréna. V systéme zaberá 2 výstupy a 2 vstupy. Programujú sa dva typy signalizácie, určením pre každú:
	- Maximálny čas signalizácie;
	- typ akustickej signalizácie;
	- či má zapnutá byť optická signalizácia.
- **ASW-100 E** a **ASW-100 F** bezdrôtový ovládač230 V AC. Vyberá sa režim činnosti.

## **7.3.2 Bezdrôtové detektory – všeobecné zásady programovania**

Bezdrôtové detektory zasielajú do ústredne informácie o narušeniach, sabotážach a vybití batérie. Informácie o narušeniach a sabotážach sú zasielané na vstupy, ku ktorým sú priradené. Vstupy v systéme, ku ktorým sú priradené bezdrôtové detektory, môžu byť programované ako:

- NC, NO alebo EOL vstup bude informovať iba o narušení detektora;
- 2EOL/NC alebo 2EOL/NO vstup bude informovať o narušení detektora a o sabotáži.

Vplyv na spôsob činnosť bezdrôtových detektorov má stav skupiny, do ktorej patrí vstup s bezdrôtovým detektorom:

- **skupina nestráži**  detektor pracuje v **pasívnom** režime. Je to režim šetrenia batérie, v ktorom sa komunikácia s kontrolérom vykonáva hlavne v časových intervaloch určených možnosťou DOBA ZISŤOVANIA. Vtedy sú zaslané informácie o narušeniach a stave batérie. Jedine sabotáže detektorov sú zaslané okamžite.
- **skupina stráži** detektor pracuje v **aktívnom** režime. Detektor zasiela všetky informácie do kontroléra okamžite.

Nakoľko prepínanie detektorov z pasívneho stavu na aktívny a naopak sa vykonáva počas doby zisťovania, je vykonané s oneskorením oproti zapnutia/vypnutia stráženia. Toto oneskorenie – v závislosti od zvolenej doby zisťovania – môže byť maximálne 12, 24 alebo 36 sekúnd.

Bezdrôtové detektory pridelené ku 24-hodinovým vstupom, čiže ku vstupom strážiacim stále, sú vždy v aktívnom režime. Aj iné bezdrôtové detektory môžu pracovať vždy v aktívnom režime, ak je pre ne zapnutá možnosť VŽDY AKTÍVNY (pozri: kapitolu PARAMETRE BEZDRÔTOVÝCH ZARIADENÍ SYSTÉMU ABAX).

### **Zhodne s požiadavkami normy EN50131-3 musia byť všetky zariadenia hlásiace alarm spolupracujúce s kontrolérom ACU-100 vždy v aktívnom stave.**

**Batérie zabezpečujú činnosť detektorov približne tri roky, ak je splnená podmienka, že sa detektory časť tohto obdobia nachádzajú v pasívnom stave, a DOBA ZISŤOVANIA je 12 sekúnd. Dlhšia doba zisťovania (24 alebo 36 sekúnd) znamená predĺženie životnosti batérií. V detektoroch prepnutých natrvalo do aktívneho stavu je životnosť batérií kratšia ako v detektoroch prepínaných do pasívneho stavu. Ak špecifikácia detektora alebo miesto jeho montáže spôsobí, že počet narušení nie je veľký, nebude mať prepnutie detektora natrvalo do aktívneho stavu vplyv na životnosť batérie.**

## **7.3.3 Bezdrôtové sirény – všeobecné zásady programovania**

Bezdrôtové sirény zaberajú 2 výstupy a 2 vstupy v systéme. Spôsob ovládania signalizácie pomocou výstupov je závislý od sirény:

- **ASP-105** prvý z výstupov, ku ktorým je priradená siréna, ovláda akustickú signalizáciu. Parametre akustickej signalizácie sú programované pre sirénu (typ zvukovej signalizácie a čas jej trvania). Druhý výstup ovláda optickú signalizáciu. Optická signalizácia je zapnutá, keď je aktívny výstup. Príkaz spustenia signalizácie (v prípade optickej signalizácie, aj jej ukončenia) je do sirény zaslaný okamžite.
- **ASP-205** oba výstupy, ku ktorým je priradená siréna, ovládajú zároveň akustickú a optickú signalizáciu. Parametre signalizácie spúšťanej každým z výstupov sú pre sirénu programované osobitne. Umožňuje to nakonfigurovať dva rôzne, nezávisle spúšťané spôsoby signalizácie. Výstupy môžu teda osobitne ovládať optickú a akustickú signalizáciu alebo signalizovať rôzne typy alarmov (napr. vlámania a požiaru). Príkaz spustenia signalizácie je do sirény zaslaný iba počas doby zisťovania. V spojitosti s tým musí byť čas činnosti výstupov ústredne ovládajúcich sirénu dlhší od doby zisťovania. Odporúča sa, aby tento čas zodpovedal času naprogramovanému v siréne pre signalizáciu spúšťanú výstupom.

Vstupy v systéme, ku ktorým sú priradené bezdrôtové, môžu byť programované ako:

- NC, NO alebo EOL vstup bude informovať iba o poruchách týkajúcich sa napájania;
- 2EOL/NC alebo 2EOL/NO vstup bude informovať o poruchách týkajúcich sa napájania a o sabotáži.

Typ reakcie vstupov, ku ktorým je bezdrôtová siréna pridelená treba prispôsobiť k informáciám, ktoré sú zasielané:

#### • **ASP-105**

- prvý vstup: vybitie akumulátora a sabotáž;
- druhý vstup: bez externého napájania 12 V DC a sabotáž.
- **ASP-205**
	- oba vstupy: vybitie batérie a sabotáž.

Informácie o sabotáži sú zaslané okamžite, informácie o poruchách – počas doby zisťovania.

### *Upozornenia:*

- *Po zapnutí SERVISNÉHO REŽIMU alebo TESTOVACIEHO REŽIMU a počas 40 sekúnd po zapnutí napájania je v siréne blokovaná signalizácia. Umožňuje to vykonanie montážnych prác. Otvorenie tampra nespustí hlasnú signalizáciu, ale informácia o sabotáži bude zaslaná (v servisnom režime ústredňa nesignalizuje alarmy sabotáže). Príkaz zablokovania/odblokovania signalizácie v spojitosti so zapnutím/vypnutím testovacieho alebo servisného režimu je zasielaný v dobe zisťovania.*
- *Alarm sabotáže po aktivovaní sabotážneho spínača v siréne:*
	- *ASP-105 – trvá počas maximálneho času akustickej signalizácie naprogramovaného pre sirénu (naprogramovaný typ zvuku a optickej signalizácie);*
	- *ASP-205 – trvá 3 minúty (zvuk typu 1 a optická signalizácia).*

### **7.3.4 Bezdrôtové expandéry drôtových vstupov a výstupov – všeobecné zásady programovania**

Bezdrôtový expandér drôtových vstupov a výstupov (ACX-200 alebo ACX-201) zaberá 4 vstupy a 4 výstupy v systéme. Parametre vstupov a výstupov expandéra sa programujú rovnako ako pri drôtových vstupov a výstupov ústredne. Treba jedine pamätať, že citlivosť vstupov v expandéri môže byť odlišná od naprogramovanej v ústredni:

– od 20 ms do 140 ms – zodpovedá citlivosti naprogramovanej v ústredni;

- nad 140 ms dostupné sú iba niektoré hodnoty: 300 ms, 500 ms, 700 ms atď. po 200 ms (naprogramovaná hodnota je zaokrúhľovaná na hodnotu obsluhovanú expandérom).
- *Pozor: Norma EN50131-3 vyžaduje, aby vstupy reagovali na signály trvajúce viac ako 400 ms. V prípade bezdrôtových expandérov drôtových vstupov a výstupov to znamená, že pri programovaní citlivosti vstupov sa nesmú zadať hodnoty väčšie ako 300 ms (čím väčšia hodnoty, tým menšia citlivosť).*

Expandér priebežne informuje o stave vstupov. Ovládanie výstupov expandéra sa vykonáva taktiež priebežne. Jedine programovanie vstupov sa vykonáva počas doby zisťovania (v jednej dobe zisťovania sú zaslané do expandéra údaje týkajúce sa konfigurácie jedného vstupu, čiže zaslanie informácie o nastaveniach štyroch vstupov si vyžaduje štyri doby zisťovania).

*Pozor: V prípade straty spojenia s kontrolérom, po 20 dobách zisťovania, prejdú všetky skôr aktivované výstupy do neaktívneho stavu.*

Expandér ACX-201 zasiela dodatočne informácie o:

- stave napájacích výstupov AUX1 a AUX2 informácia o preťažení je zaslaná, keď zaťaženie výstupu AUX1 alebo AUX2 prekročí 0,5 A.
- stave akumulátora informácia o vybití akumulátora je zaslaná, keď napätie akumulátora klesne pod 11 V na čas dlhší ako 12 minút (3 testy akumulátora). Informácia bude zaslaná do kontroléra do chvíle, keď napätie akumulátora vzrastie nad 11 V na čas dlhší ako 12 minút (3 testy akumulátora).
- stave napájania AC informácia o výpadku napájania je zaslaná, keď výpadok napájania AC trvá viac ako 30 sekúnd. Návrat napájania je hlásený s rovnakým oneskorením.

### **7.3.5 Bezdrôtové ovládače 230 V AC – všeobecné zásady programovania**

Aktivovanie výstupu, ku ktorému je pridelený ovládač, spôsobí zapnutie elektrického obvodu 230 V (v prípade naprogramovania opačnej polarity výstupu, bude obvod vypnutý).

V závislosti od režimu činnosti, je na vstup ústredne, ku ktorému je pridelený ovládač, je uvádzaná informácia o stave tlačidla (režim 0) alebo o stave elektrického obvodu (režim 1 a režim 2). Informácia o stave tlačidla je zaslaná priebežne. Informácia o stave elektrického obvodu je zaslaná počas doby zisťovania. Stlačenie tlačidla/zatvorenie elektrického obvodu znamená narušenie vstupu, ku ktorému je pridelený ovládač.

Pre ovládač ASW-100 E alebo ASW-100 F treba určiť hodnotu FILTRA, čiže počet dôb zisťovania bez odpovede, po ktorých bude zahlásený výpadok komunikácie s ovládačom. Zásuvky 230 V sú bežne inštalované dosť nízko, a preto sú ovládače nainštalované v týchto zásuvkách vystavené riziku zakrytia pohybujúcimi sa osobami po objekte.

#### **7.3.6 Konfigurácia bezdrôtových zariadení pomocou programu DLOADX**

V programe DLOADX sa parametre činnosti bezdrôtových zariadení konfigurujú v okne "Versa – Štruktúra", v záložke "Hardware", po vybraní na zozname zariadení kontroléra ACU-100. Po kliknutí na tlačidlo "Načítaj" bude v tabuľke zobrazený zoznam bezdrôtových zariadení v systéme. Na zápis nových nastavení bezdrôtových zariadení treba kliknúť na tlačidlo "Zápis"

nachádzajúcom sa na spodku tabuľky (tlačidlá  $\boxed{3}$ a  $\boxed{2}$  v hlavnom menu programu DLOADX neslúžia na načítanie/zápis nastavení bezdrôtových zariadení obsluhovaných kontrolérom). Nižšie je popísaný spôsob programovania dodatočných parametrov a možností pre bezdrôtové zariadenia, dostupné v stĺpci "Konfigurácia".

#### **Detektor APD-100**

Pre detektory s programovou verziou 2.01 treba zadať sekvenciu dvoch číslic. Prvá sa týka citlivosti (pozri: [Tabuľka 8](#page-55-0)), a druhá možnosti odolnosti na zvieratá (0 – možnosť vypnutá, 1 – možnosť zapnutá). Pre detektory so staršou programovou verziou, treba zadať číslicu z rozsahu od 1 do 3, ktorá zodpovedá vybranej citlivosti (pozri: [Tabuľka 8](#page-55-0)).

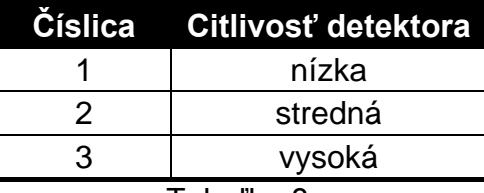

Tabuľka 8.

#### <span id="page-55-0"></span>**Detektor APMD-150**

Treba zadať sekvenciu 3 číslic:

- **1 číslica** citlivosť detektora: 1 až 4 (1 minimálna; 4 maximálna),
- **2 číslica** citlivosť detektora MW: 1 až 8 (1 minimálna; 8 maximálna),
- **3 číslica** spôsob činnosti v testovacom režime: 0 (signalizácia narušenia po zaregistrovaní pohybu oboma detektormi), 1 (signalizácia narušenia po zaregistrovaní pohybu detektorom PIR) alebo 2 (signalizácia narušenia po zaregistrovaní pohybu detektorom MW).

Napríklad zadanie hodnoty 4-4-0 znamená, že citlivosť PIR bola nastavená na 4, citlivosť mikrovĺn (MW) taktiež na 4, a v testovacom režime detektor zasignalizuje narušenie (zasvieti LED-ka) po zaregistrovaní pohybu oboma detektormi.

#### **Magnetické kontakty AMD-100 a AMD-101**

Pre bezdrôtové magnetické kontakty s verziou elektroniky 3.5 D alebo novšou treba zadať číslicu 0 (dolný kontakt) alebo 1 (bočný kontakt), na výber, ktorý z dvoch kontaktov má byť aktívny. Pre bezdrôtové magnetické kontakty so staršou verziou elektroniky sa neprogramujú dodatočné parametre (výber aktívneho kontaktu sa vykonáva pomocou jumperov).

#### **Magnetický kontakt AMD-102**

Pre magnetický kontakt (prvý vstup zaberaný bezdrôtovým magnetickým kontaktom AMD-102) treba zadať číslicu 0 (dolný kontakt) alebo 1 (bočný kontakt), na výber, ktorý z dvoch kontaktov má byť aktívny.

Pre roletový vstup (druhý vstup zaberaný bezdrôtovým magnetickým kontaktom AMD-102) treba zadať 2 číslice zodpovedajúce parametrom:

**1 číslica** – počet impulzov: 1 až 8;

**2 číslica** – čas platnosti impulzu: 0 (30 sekúnd), 1 (120 sekúnd), 2 (240 sekúnd) alebo 3 (neobmedzený čas).

Napríklad zadanie 4-2 znamená, že vstup bude narušený po zaregistrovaní štyroch impulzov, pri čom medzi prvým a posledným impulzom môže uplynúť 240 sekúnd.

#### **Detektor AGD-100**

Treba zadať číslicu z rozsahu od 1 do 3, ktorá zodpovedá vybranej citlivosti pre kanál vysokej frekvencie (pozri: [Tabuľka 8](#page-55-0)).

#### **Detektor AVD-100**

Pre bezdrôtový magnetický kontakt (prvý vstup zaberaný detektorom AVD-100) treba zadať číslicu 0 (dolný kontakt) alebo 1 (bočný kontakt), na výber, ktorý z dvoch kontaktov má byť aktívny.

Pre vibračný detektor (druhý vstup zaberaný detektorom AVD-100) treba zadať sekvenciu dvoch číslic:

**1 číslica** – citlivosť: 1 až 8 (1 – minimálna; 8 – maximálna),

**2 číslica** – počet impulzov: 0 až 7.

Napríklad zadanie hodnoty 4-6 znamená, že citlivosť bola nastavená na 4, a počet impulzov na 6.

#### **Detektor ASD-100**

Treba zadať sekvenciu 3 číslic zodpovedajúcu vybraným parametrom zhodne s tabuľkou [9.](#page-56-0)

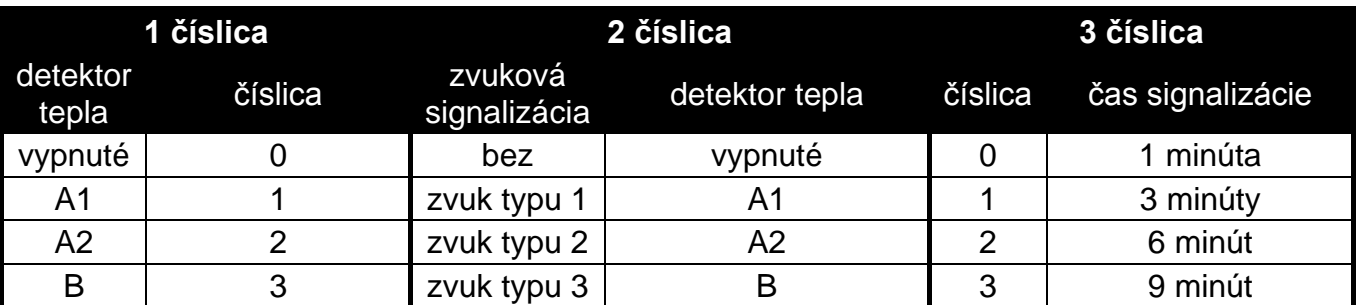

<span id="page-56-0"></span>Tabuľka 9.

Napríklad zadanie hodnoty 0-2-4 znamená, že detektor tepla bol vypnutý, bol vybraný typ 2 zvukovej signalizácie, a signalizácia pomocou bzučiaka/LED-ky bude trvať 9 minút.

#### **Detektor ARD-100**

Treba zadať číslicu z rozsahu 1 až 16, ktorá zodpovedá vybranej citlivosti (1 – minimálna; 16 – maximálna).

#### **Siréna ASP-105**

Treba naprogramovať parametre akustickej signalizácie (prvý výstup, ku ktorému je priradená siréna), čiže zadať sekvenciu dvoch číslic zhodne s tabuľkou [10.](#page-56-1)

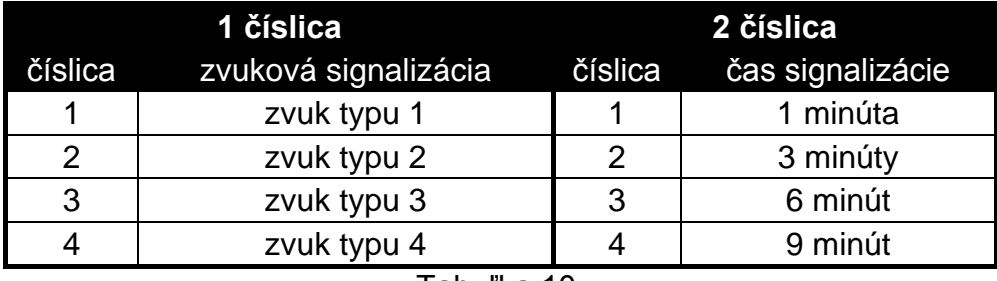

<span id="page-56-1"></span>Tabuľka 10.

Napríklad zadanie hodnoty 2-3 znamená, že bol vybraný typ 2 zvukovej signalizácie, ktorá bude trvať 6 minút.

#### **Siréna ASP-205**

Treba nakonfigurovať parametre signalizácie spúšťanej výstupmi, ku ktorým je priradená siréna. Každý výstup môže spustiť individuálny typ signalizácie, preto sa programujú parametre pre dva typy signalizácie, zadaním v každom prípade sekvencie 3 číslic zhodne s tabuľkou 11.

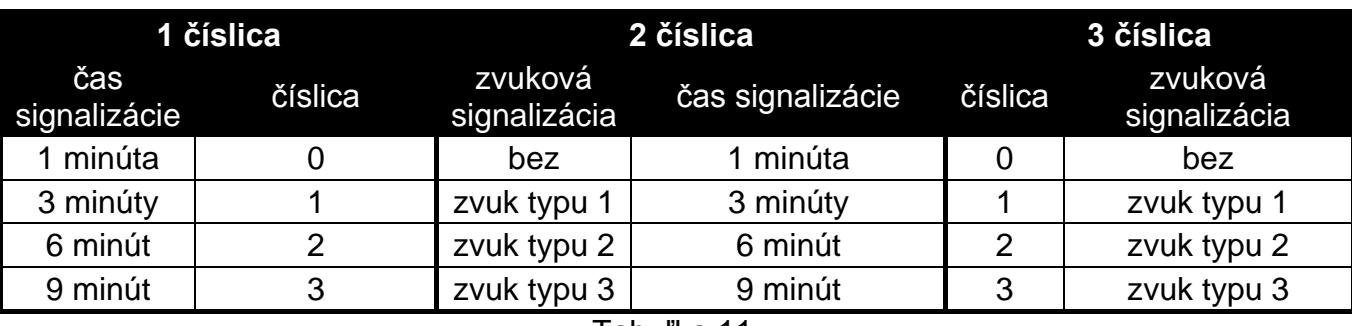

Tabuľka 11.

Napríklad zadanie hodnoty 2-0-1 znamená, že signalizácia bude trvať 3 minúty, zvuková signalizácia bola vypnutá, a optická signalizácia zapnutá.

#### **Ovládače ASW-100 E a ASW-100 F**

Treba zadať číslicu z rozsahu od 0 do 2, ktorá zodpovedá vybranému režimu činnosti:

- **0** elektrický obvod je ovládaný výlučne diaľkovo;
- **1** elektrický obvod môže byť ovládaný diaľkovo alebo ručne;
- **2** elektrický obvod môže byť ovládaný diaľkovo alebo ručne, ale diaľkové ovládanie je možné ručne zablokovať.

### **7.3.7 Konfigurácia bezdrôtových zariadení pomocou LCD klávesnice**

Parametre činnosti každého bezdrôtového zariadenia sa konfigurujú metódou "krok za krokom" hneď pri jeho pridávaní do systému. V prvom kroku programuje sa vždy parameter FILTER, ktorý sa týka takmer každého bezdrôtového zariadenia (netýka sa jedine testéra ARF-100). Nasledujúce kroky závisia od typu zariadenia (napr. pre väčšinu detektorov sa v nasledujúcom kroku určuje, či detektor má byť vždy aktívny).

V ľubovoľnom momente je možné zmeniť parametre činnosti bezdrôtového zariadenia pomocou funkcie KONFIGURUJ ZARIADENIE (SERVISNÝ REŽIM ▶2. HARDVÉR ▶1. KLÁV. A EXP. ▶3. ACU-100 ▶2. KONF. ZARIAD.). Po spustení funkcie, je zobrazený zoznam vstupov, ku ktorým sú priradené bezdrôtové zariadenia. Dokonca ak zariadenie zaberá niekoľko vstupov, môže byť zobrazený iba prvý z týchto vstupov. Počet zobrazených vstupov závisí od typu zariadenia. Pomocou klávesov  $\blacksquare$ a  $\blacksquare$ a treba vybrať zo zoznamu vstup, ku ktorému je pridelené zariadenie, ktoré má byť nakonfigurované, a potvrdiť výber pomocou klávesu [#  $\Box$ ] Nižšie je popísané programovanie metódou "krok za krokom" nastavení tých bezdrôtových zariadení, pre ktoré sú dostupné dodatočné možnosti a parametre na konfiguráciu.

#### **Detektor APD-100**

- 1. Zadať zodpovedajúcu hodnotu pre FILTER a stlačiť kláves  $\boxed{\text{# } \square}$ .
- 2. Určiť, či má detektor byť vždy aktívny ( možnosť vypnutá, **A** možnosť zapnutá). Stlačiť kláves  $\vert \# \Box \vert$ .
- 3. Zadať číslicu z rozsahu od 1 do 3, zodpovedajúcu vybranej úrovni citlivosti (pozri: strana [54,](#page-55-0) [Tabuľka 8\)](#page-55-0). Stlačiť kláves  $\boxed{\text{# } \square}$ .
- 4. Určiť, či má byť možnosť odolnosti na zvieratá zapnutá (· možnosť vypnutá, **A** možnosť zapnutá). Stlačiť kláves  $\boxed{\text{# } \square}$ .
- *Pozor: Posledný, štvrtý krok programovania, je dostupný pre detektory s programovou verziou 2.01 alebo novšou. Pri detektoroch so staršou programovou verziou sa konfigurácia končí po treťom kroku.*

## **Detektor APMD-150**

- 1. Zadať zodpovedajúcu hodnotu pre FILTER a stlačiť kláves  $\boxed{\text{# } \square}$ .
- 2. Určiť, či má byť detektor vždy aktívny ( možnosť vypnutá, **A** možnosť zapnutá). Stlačiť kláves  $#$   $\Box$ .
- 3. Zadať číslicu z rozsahu 1 až 4 (1 minimálna; 4 maximálna), zodpovedajúcu vybranej úrovni citlivosti PIR. Stlačiť kláves  $\#$   $\Box$
- 4. Zadať číslicu z rozsahu 1 až 8, zodpovedajúcu vybranej úrovni citlivosti MW (1 minimálna; 8 – maximálna). Stlačiť kláves  $\#$   $\Box$ .
- 5. Pomocou klávesov  $\boxed{\bullet}$  a  $\boxed{\bullet}$  vybrať spôsob činnosti v testovacom režime (PIR+MW, PIR alebo MW). Stlačiť kláves  $\overline{H}$ .

### **Magnetické kontakty AMD-100 a AMD-101**

- 1. Zadať zodpovedajúcu hodnotu pre FILTER a stlačiť kláves  $\boxed{\text{# } \bullet}$ .
- 2. Určiť, či má byť magnetický kontakt vždy aktívny ( možnosť vypnutá, **A** možnosť zapnutá). Stlačiť kláves  $\boxed{\text{# } \square}$ .
- 3. Pomocou klávesov  $\boxed{\bullet}$  a  $\boxed{\times}$  vybrať, ktorý z dvoch kontaktov (dolný alebo bočný) má byť aktívny. Stlačiť kláves  $\left| \frac{1}{2} \right|$
- *Pozor: Posledný, tretí krok programovania, je dostupný pre magnetické kontakty s elektronikou vo verzii 3.5 D alebo novšou. Pri magnetických kontaktoch so staršou verziou elektroniky sa konfigurácia končí po druhom kroku.*

#### **Magnetický kontakt AMD-102**

Po vybraní prvého z dvoch vstupov, ku ktorým je priradený bezdrôtový magnet treba:

- 1. Zadať zodpovedajúcu hodnotu pre FILTER a stlačiť kláves  $\boxed{\# \ }$ .
- 2. Určiť, či má byť bezdrôtový magnetický kontakt stále aktívny ( možnosť vypnutá, **A** možnosť zapnutá). Stlačiť kláves  $\boxed{\text{# }1}$ .
- 3. Pomocou klávesov  $\boxed{\bullet}$  a  $\boxed{\times}$  vybrať, ktorý z dvoch kontaktov (dolný alebo bočný) má byť aktívny. Stlačiť kláves  $\boxed{\text{# }1}$ .

Po vybraní druhého vstupu, ku ktorému je priradený bezdrôtový magnet treba:

- 1. Zadať číslicu z rozsahu 1 až 8, zodpovedajúcu počtu impulzov, ktorých zaregistrovanie spôsobí narušenie vstupu. Stlačiť kláves  $\#$   $\Box$ .
- 2. Pomocou klávesov **a v**a **ze** vybrať čas platnosti impulzu: 30, 120 alebo 240 sekúnd alebo neobmedzený čas. Stlačiť kláves  $\boxed{\text{# } \text{ } \text{ } \text{ } \text{ } \text{ } \text{ } \text{ } \text{ } }$

#### **Detektor AGD-100**

- 1. Zadať zodpovedajúcu hodnotu pre FILTER a stlačiť kláves  $\boxed{\text{# } \text{ } \bullet}$ .
- 2. Určiť, či má byť detektor vždy aktívny ( možnosť vypnutá, **A** možnosť zapnutá). Stlačiť kláves  $#$   $\Box$ .
- 3. Zadať číslicu z rozsahu 1 až 3, zodpovedajúcu vybranej úrovni citlivosti kanálu vysokej frekvencie (pozri: strana [54](#page-55-0) tabuľka 8). Stlačiť kláves  $\left[\begin{matrix} \# & \blacksquare \end{matrix}\right]$ .

### **Detektor AVD-100**

Po vybraní prvého z dvoch vstupov, ku ktorým je detektor priradený, treba:

- 1. Zadať zodpovedajúcu hodnotu pre FILTER a stlačiť kláves  $\boxed{\text{# } \text{ } \bullet}$ .
- 2. Určiť, či má byť detektor vždy aktívny ( možnosť vypnutá, **A** možnosť zapnutá). Stlačiť kláves  $# \mathbf{D}$ .

3. Pomocou klávesov **a la XV** vybrať, ktorý z dvoch kontaktov magnetického kontaktu (dolný alebo bočný) má byť aktívny. Stlačiť kláves  $\boxed{\# \square}$ .

Po vybraní druhého vstupu, ku ktorému je detektor priradený, treba:

- 1. Zadať číslicu z rozsahu 1 až 8, zodpovedajúcu vybranej úrovni citlivosti vibračného detektora (1 – minimálna; 8 – maximálna). Stlačiť kláves  $\overline{H}$ .
- 2. Zadať číslicu z rozsahu 0 až 7, zodpovedajúcu počtu impulzov, ktorého zaregistrovanie spôsobí narušenie vibračného detektora. Stlačiť kláves  $\overline{H}$ .

### **Detektor ASD-100**

- 1. Zadať zodpovedajúcu hodnotu pre FILTER a stlačiť kláves  $\boxed{\text{# } \text{ } \text{ } \text{ } \text{ } \text{ } \text{ } \text{ } \text{ } }$
- 2. Pomocou klávesov **a A** a **XV** určiť spôsob činnosti detektora tepla. Stlačiť kláves  $#D$
- 3. Pomocou klávesov **△ △ a <mark>② △</mark> a ③**  určiť spôsob činnosti bzučiaka ( · zvuková signalizácia vypnutá; 1, 2 alebo 3 – typ zvukovej signalizácie). Stlačiť kláves  $|\text{\# } \text{\bf U}|$ .
- 4. Pomocou klávesov  $\Box$  a  $\Box$  určiť čas signalizácie alarmu detektorom (pomocou bzučiaka alebo LED-ky). Stlačiť kláves  $\overline{H}$ .

### **Detektor ARD-100**

- 1. Zadať zodpovedajúcu hodnotu pre FILTER a stlačiť kláves  $\boxed{\text{# } \text{ } \text{ } \text{ } \text{ } \text{ } \text{ } }$
- 2. Určiť, či má byť detektor vždy aktívny ( možnosť vypnutá, **A** možnosť zapnutá). Stlačiť kláves  $#$   $\Box$ .
- 3. Zadať číslicu z rozsahu 1 až 16, zodpovedajúcu vybranej citlivosti (1 minimálna; 16 maximálna). Stlačiť kláves  $\boxed{\text{# }1}$ .

### **Siréna ASP-105**

- 1. Zadať zodpovedajúcu hodnotu pre FILTER a stlačiť kláves  $\boxed{\text{# } \text{ } \text{ } \text{ } \text{ } \text{ } \text{ } \text{ } \text{ } }$
- 2. Pomocou klávesov  $\boxed{\bullet}$  a  $\boxed{\mathbf{Z} \blacktriangledown}$  vybrať typ zvukovej signalizácie. Stlačiť kláves  $\boxed{\text{# } \square}$ .
- 3. Pomocou klávesov  $\Box$  a  $\Box$  určiť čas trvania zvukovej signalizácie. Stlačiť kláves  $# 0$

## **Siréna ASP-205**

V prípade sirény ASP-205 sa programujú dva spôsoby signalizácie. Po vybraní prvého vstupu, ku ktorému je siréna priradená, programuje sa signalizácia spúšťaná prvým výstupom ovládajúcim sirénu. Po vybraní druhého vstupu – signalizáciu spúšťaná druhým výstupom ovládajúcim sirénu. V oboch prípadoch prebieha konfigurácia skoro rovnako (pre druhý vstup sa vstupu neprogramuje parameter FILTER).

- 1. Zadať zodpovedajúcu hodnotu pre FILTER a stlačiť kláves  $\boxed{\# \ }$ .
- 2. Pomocou klávesov **a v**a a **XV** vybrať spôsob činnosti zvukovej signalizácie ( · zvuková signalizácia vypnutá; 1, 2 alebo 3 – typ zvukovej signalizácie). Stlačiť kláves  $# 1$
- 3. Pomocou klávesov  $\Box$  a  $\Box$  určiť čas trvania zvukovej signalizácie. Stlačiť kláves  $#$  $D$
- 4. Určiť, či má byť optická signalizácia zapnutá (· signalizácia vypnutá, **A** signalizácia zapnutá). Stlačiť kláves  $\overline{H}$   $\overline{D}$ .

## **Ovládače ASW-100 E a ASW-100 F**

- 1. Zadať zodpovedajúcu hodnotu pre FILTER a stlačiť kláves  $\boxed{\text{# } \square}$ .
- 2. Pomocou klávesov **a a XV** vybrať spôsob činnosti tlačidla ("neaktívny" elektrický obvod je ovládaný výlučne diaľkovo; "dočasné ovládanie" – elektrický obvod môže byť

ovládaný diaľkovo alebo ručne; "ovlád. rôzne" – elektrický obvod môže byť ovládaný diaľkovo alebo ručne, ale diaľkové ovládanie je možné ručne zablokovať). Stlačiť kláves  $# 1$ 

## **7.4 Modul ovládania skupín**

- **LED R** spôsob reakcie skupiny po oddialení karty, keď svieti červená LED-ka. V skupine môže byť zapnuté plné stráženie alebo stav skupiny sa nezmení.
- **LED G / LED Y**  spôsob reakcie skupiny po oddialení karty, keď svieti zelená / žltá LED-ka. V skupine môže byť zapnutý jeden z troch typov stráženia, stráženie môže byť vypnuté alebo stav skupiny sa nezmení.

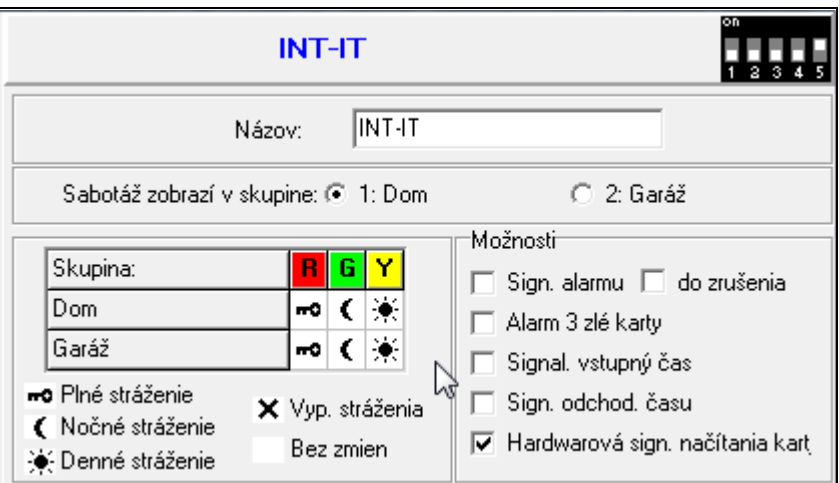

Obr. 15. Programovanie nastavení modulu ovládania skupín v programe DLOADX (príklad konfigurácie).

*Pozor: V programe DLOADX sa spôsob reakcie skupiny po oddialení karty od modulu programuje kliknutím v tabuľke na pole zodpovedajúce vybranej skupine. Dvojité kliknutie na poli mení v ňom zobrazovanú ikonu. V klávesnici LCD sa spôsob reakcie skupiny vyberá zo zoznamu.*

#### **Možnosti modulu**

- **Signalizácia alarmu** modul zvukom signalizuje alarmy počas ČASU ALARMU V KLÁVESNICIACH.
- **Signalizácia alarmu do zrušenia** modul zvukom signalizuje pamäť alarmu.
- **Alarm: 3 zlé karty** trojnásobné načítanie kódu neznámej karty, čítačka spustí alarm.
- **Signalizácia vstupného času** modul zvukom signalizuje odpočítavanie vstupného času.
- **Signalizácia odchodového času** modul čítačka zvukom signalizuje odpočítavanie odchodového času a oneskorenia automatického zapnutia.
- **Signalizácia hardvérového načítania karty** modul jedným pípnutím signalizuje načítanie kódu karty alebo zasvietenie LED-ky (kód je zaslaný do ústredne po oddialení karty a až vtedy modul pípaniami signalizuje reakciu na načítaný kód).

## **8. Timery**

V ústredniach zo série VERSA je možné programovať 4 timery. Pomocou timerov je možné ovládať stráženie skupín a výstupy typu 15. OVLÁDATEĽNÝ. Timer porovnáva čas s hodinami ústredne a v naprogramovanom čase realizuje vybranú funkciu. V klávesnici LCD v

servisnom režime programuje sa jedine názov timerov. Ostatné parametre sú programované pomocou funkcií dostupných v menu užívateľa ([kód] <sup>\*</sup> ↓ 6. NASTAVENIA > 3. TIMERY). V programe DLOADX sa všetky parametre programujú v okne "Versa – Timery".

Pre každý timer je možné naprogramovať:

- individuálny názov (do 16 znakov);
- čas zapnutia/vypnutia individuálne pre každý deň týždňa a globálne pre všetky dni týždňa (timer môže byť zapnutý/vypnutý dvojnásobne v priebehu dňa: zhodne s nastaveniami nadefinovanými pre tento deň a zhodne s nastaveniami nadefinovanými pre celý týždeň);
- 4 výnimky, čiže časové úseky, keď bude timer zapínaný/vypínaný v inom čase, než je individuálne naprogramovaný pre každý deň týždňa alebo globálne pre všetky dni týždňa.

| $\mathbf{x}$<br><b>参</b> Versa - Timery |                                      |                                                                             |     |                     |           |      |       |                |                          |                                               |                          |                   |                          |                |                          |         |                              |                          |
|-----------------------------------------|--------------------------------------|-----------------------------------------------------------------------------|-----|---------------------|-----------|------|-------|----------------|--------------------------|-----------------------------------------------|--------------------------|-------------------|--------------------------|----------------|--------------------------|---------|------------------------------|--------------------------|
|                                         |                                      |                                                                             |     |                     |           |      |       | <b>Timer 1</b> |                          |                                               | <b>Timer 2</b>           |                   |                          | <b>Timer 3</b> |                          |         | <b>Timer 4</b>               |                          |
|                                         |                                      |                                                                             |     | Stráženie skupiny 1 |           |      | nočné |                | ▼                        | denné                                         | ۰                        |                   | $\overline{\phantom{a}}$ |                | ▼                        |         |                              |                          |
|                                         |                                      |                                                                             |     | Stráženie skupiny 2 |           |      |       |                | $\overline{\phantom{a}}$ |                                               | $\overline{\phantom{0}}$ |                   |                          |                | $\overline{\phantom{a}}$ |         |                              | $\overline{\phantom{0}}$ |
|                                         | Názvy timerov                        |                                                                             |     |                     |           |      | Zap.  | Vyp.           |                          | Zap.                                          | Vyp.                     |                   | Zap.                     | Vyp.           |                          | Zap.    | Vyp.                         |                          |
| $\mathbf{1}$                            | Nočné stráženie                      |                                                                             |     | Pondelok            |           |      | 22:00 | 5:00           |                          | 8:30                                          | 14:00                    |                   |                          |                |                          |         |                              |                          |
| $\overline{c}$                          | Denné stráženie                      |                                                                             |     | Utorok              |           |      | 22:00 | 5:00           |                          | 8:30                                          | 14:00                    |                   |                          |                |                          |         |                              |                          |
| 3                                       | Kúrenie                              |                                                                             |     | Streda              |           |      | 22:00 | 5:00           |                          | 7:00                                          | 12:00                    |                   |                          |                |                          |         |                              |                          |
| 4                                       | Timer 4                              |                                                                             |     | Štvrtok             |           |      | 22:00 | 5:00           |                          |                                               |                          |                   |                          |                |                          |         |                              |                          |
|                                         |                                      |                                                                             |     | Piatok              |           |      |       | 5:00           |                          |                                               |                          |                   |                          |                |                          |         |                              |                          |
|                                         |                                      |                                                                             |     | Sobota              |           |      |       |                |                          |                                               |                          |                   | グ                        |                |                          |         |                              |                          |
|                                         |                                      |                                                                             |     | Nedeľa              |           |      |       |                |                          | 9:00                                          | 12:00                    |                   |                          |                |                          |         |                              |                          |
|                                         |                                      |                                                                             |     | Každý deň           |           |      |       |                |                          |                                               |                          |                   | 4:30                     | 22:30          |                          |         |                              |                          |
|                                         | Výnimky: Timer 1<br>Výnimky: Timer 2 |                                                                             |     |                     |           |      |       |                |                          |                                               |                          |                   |                          |                |                          |         |                              |                          |
|                                         | Dátumy (dd-mm-rr)                    |                                                                             |     | Timer 1             |           |      |       |                |                          |                                               |                          |                   | Dátumy (dd-mm-rr)        |                |                          | Timer 2 |                              |                          |
|                                         |                                      | Od:                                                                         | Do: |                     | Zap.      | Vyp. |       |                |                          |                                               | Od:                      |                   | Do:                      |                |                          | Zap.    | Vyp.                         |                          |
|                                         | Výnimka 1                            | 23:00<br>Výnimka 2<br>1-07-11<br>31-08-11<br>8:00<br>Výnimka 3<br>Výnimka 3 |     |                     | Výnimka 1 |      |       |                |                          |                                               |                          |                   |                          |                |                          |         |                              |                          |
|                                         |                                      |                                                                             |     |                     | Výnimka 2 |      |       |                |                          |                                               |                          |                   |                          |                |                          |         |                              |                          |
|                                         |                                      |                                                                             |     |                     |           |      |       |                |                          |                                               |                          |                   |                          |                |                          |         |                              |                          |
|                                         | Výnimka 4                            |                                                                             |     |                     |           |      |       |                |                          | Výnimka 4                                     |                          |                   |                          |                |                          |         |                              |                          |
|                                         | Výnimky: Timer 3 <sup>-</sup>        |                                                                             |     |                     |           |      |       |                |                          | Výnimky: Timer 4                              |                          |                   |                          |                |                          |         |                              |                          |
|                                         |                                      | Dátumy (dd-mm-rr)                                                           |     | Timer 3             |           |      |       |                |                          |                                               |                          | Dátumy (dd-mm-rr) |                          |                |                          | Timer 4 |                              |                          |
|                                         |                                      | Od:                                                                         | Do: |                     | Zap.      | Vyp. |       |                |                          |                                               | Od:                      |                   | Do:                      |                |                          | Zap.    | Vyp.                         |                          |
|                                         | Výnimka 1                            |                                                                             |     |                     |           |      |       |                |                          | Výnimka 1                                     |                          |                   |                          |                |                          |         |                              |                          |
|                                         | Výnimka 2                            |                                                                             |     |                     |           |      |       |                |                          | Výnimka 2                                     |                          |                   |                          |                |                          |         |                              |                          |
|                                         | Výnimka 3<br>Výnimka 4               |                                                                             |     |                     |           |      |       |                |                          | Výnimka 3                                     |                          |                   |                          |                |                          |         |                              |                          |
|                                         |                                      |                                                                             |     |                     |           |      |       |                |                          | Výnimka 4                                     |                          |                   |                          |                |                          |         |                              |                          |
|                                         |                                      |                                                                             |     |                     |           |      |       |                |                          |                                               |                          |                   |                          |                |                          |         |                              |                          |
|                                         |                                      |                                                                             |     |                     |           |      |       |                |                          |                                               |                          |                   |                          | ළු Tlač        |                          |         | $\boldsymbol{\checkmark}$ ok |                          |
|                                         |                                      |                                                                             |     |                     |           |      |       |                |                          | Obr 16 Okno Versa - Timery" y programe DLOADY |                          |                   |                          |                |                          |         |                              |                          |

Obr. 16. Okno "Versa – Timery" v programe DLOADX.

# **9. Monitoring**

Ústredňa môže zasielať kódu udalostí na dva PCO. Kódy môžu byť zasielané prostredníctvom telefónnej linky (zabudovaný telefónny komunikátor ústredne) alebo pomocou siete Ethernet (modul ETHM-1 s programovou verziou 1.04 pripojený na ústredňu). V prípade zapnutia oboch foriem monitoringu, skúša ústredňa vykonať zaslanie kódu udalosti najprv cez sieť Ethernet, a v prípade neúspechu prechádza na telefónny monitoring. Monitorované môžu byť nasledujúce udalosti:

- alarmy,
- sabotáže,
- blokovanie vstupov,
- poruchy,
- zapnutia a vypnutia stráženia,
- niektoré iné udalosti týkajúce sa systému (napr. štart a koniec servisného režimu, programovanie hodín, koniec diaľkového programovania atď.).

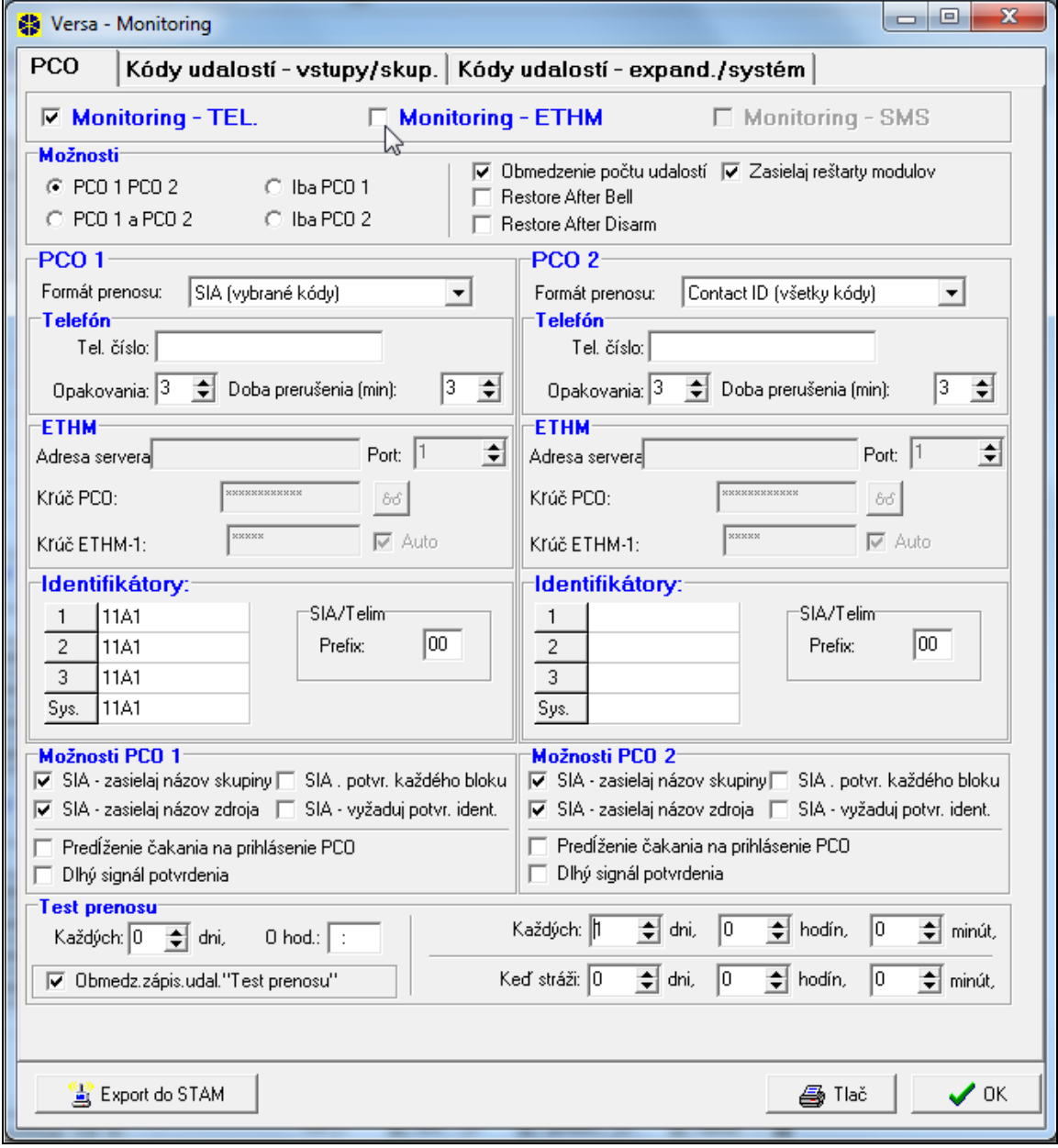

Obr. 17. Programovanie parametrov a možností monitoringu v programe DLOADX (príklad konfigurácie).

#### **Možnosti monitoringu**

- **PCO 1 alebo PCO 2** kód udalosti bude zaslaný na ten PCO, s ktorý sa ústredni podarí nadviazať spojenie.
- **PCO 1** všetky kódy udalostí sú zasielané na PCO 1.
- **PCO 2** všetky kódy udalostí sú zasielané na PCO 2.
- **PCO 1 a PCO 2** všetky kódy udalostí sú zasielané na oba PCO.
- **Obmedzenie počtu udalostí**  udalosti z toho istého zdroja sú zapisované v pamäti udalostí a zaslané na PCO iba 3 razy. Možnosť sa netýka alarmov zo vstupov. Pre každý vstup je možné individuálne obmedziť počet alarmov pomocou možnosti IBA 3 ALARMY alebo IBA 1 ALARM.
- **Zasielaj reštarty modulov**  v prípade zasielania kódov udalostí vo formáte Contact ID alebo SIA, je PCO informovaný o reštartoch modulov.
- **Zasielaj kód návratu po ukončení alarmu** kód konca narušenia vstupu je zaslaný na PCO až po ukončení alarmovej signalizácie. V prípade, keď niekoľko výstupov signalizuje alarm, kód konca narušenia vstupu je zaslaný, keď jeden z nich ukončí signalizáciu alarm.
- **Zasielaj kód návratu po vypnutí stráženia**  kód konca narušenia vstupu je zaslaný na PCO až po vypnutí stráženia v skupine, do ktorej vstup patrí.

### **PCO 1 / PCO 2**

**Formát prenosu** – formát, v akom sú kódy udalostí zasielané na PCO. Ústredne zo série VERSA umožňujú výber jedného z niekoľkých formátov, v tom aj Contact ID a SIA.

#### **Telefónne číslo** – telefónne číslo PCO.

- **Opakovania**  počet pokusov nadviazania telefónneho spojenia s PCO, po ktorom, v prípade nezískania spojenia (obsadené číslo, bez odpovede stanice a podobne), ústredňa preruší monitoring. Maximálne je možné naprogramovať 31 opakovaní. Naprogramovanie hodnoty 0 znamená, že monitoring bude prerušený po 8 pokusoch.
- **Doba prerušenia** čas, na ktorý je prerušený telefónny monitoring po vykonaní naprogramovaného počtu pokusov spojenia s PCO. Ústredňa zopakuje pokus nadviazania telefónneho spojenia s PCO po uplynutí tohto času alebo v momente vzniku nasledujúcej, novej udalosti. Maximálne je možné naprogramovať 30 minút. Naprogramovanie hodnoty 0 znamená, že pokus nadviazania telefónneho spojenia s PCO bude vykonaný iba po vzniku novej udalosti v systéme.
- **Adresa servera**  sieťová adresa PCO STAM-2 alebo konvertora SMET-256. Môže byť zadaná vo forme IP adresy (4 desiatkové číslice oddelené bodkami) alebo v podobe názvu.
- **Port**  číslo portu TCP, cez ktorý sa bude vykonávať komunikácia s PCO. Je možné zadať hodnoty 1 až 65535.
- **Kľúč PCO** sled 1 až 12 alfanumerických znakov (číslice, písmená a špeciálne znaky) určujúcich kľúč, akým budú kódované údaje zasielané na PCO.
- **Kľúč ETHM** sled 1 až 5 alfanumerických znakov slúžiacich na identifikáciu ústredne pre potreby monitoringu cez Ethernet.

**Identifikátory** – kódy udalostí sú zasielané na PCO s jedným z štyroch identifikátorov:

• identifikátor 1 – udalosti zo vstupov (alarmy, sabotáže, poruchy);

- identifikátor 2 alarmy spustené z klávesnice, zapnutia a vypnutia stráženia pomocou vstupov, rýchle zapnutia stráženia, bez komunikácie s bezdrôtovými zariadeniami a poruchy a sabotáže expandérov;
- identifikátor 3 zapnutie a vypnutie stráženia a zrušenie alarmov pomocou kódu alebo bezdotykovej karty;
- systémový identifikátor poruchy napájania, blokovanie vstupov, poruchy vysokoprúdových výstupov ústredne, porucha komunikačnej linky, udalosti týkajúce sa programovania atď.

Pre každý identifikátor sa programujú 4 šestnástkové znaky (číslice alebo písmená od A do F). Zadanie hodnoty 0000 znamená, že udalosti pridelené tomuto identifikátoru nebudú zasielané. Neodporúča sa v identifikátore používať číslicu 0.

**Prefix TELIM / SIA** – 2 znaky, ktoré budú umiestnené pred každý identifikátor v prípade formátov TELIM a SIA. Umožňuje to získať identifikátor skladajúci sa zo 6 znakov. Programujú sa 2 šestnástkové znaky (číslice alebo písmená od A do F). Zadanie 00 znamená, že prefix nebude pridávaný. Neodporúča v prefixe používať číslicu 0.

#### **Možnosti PCO 1 / Možnosti PCO 2**

- **Dlhé čakanie na prihlásenie stanice** ústredňa čaká dlhšie na prihlásenie PCO v prípade zasielania udalostí vo formáte Ademco Express, Contact ID alebo SIA. Možnosť treba zapnúť v prípade telefónneho monitoringu, keď sa PCO hlási neštandardným spôsobom.
- **Dlhý signál potvrdenia**  ústredňa akceptuje dlhý signál potvrdenia prijatia udalosti v prípade formátov Ademco Express a Contact ID. Možnosť treba zapnúť v prípade telefónneho monitoringu, keď PCO potvrdzuje príjem udalosti neštandardným spôsobom (signál potvrdenia je dlhší ako 800 ms).
- **SIA – zasielaj názov skupiny**  vo formáte SIA je okrem kódu udalosti zasielaný aj názov skupiny, v ktorej sa udalosť stala.
- **SIA – zasielaj názov zdroja**  vo formáte SIA je okrem kódu udalosti zasielaný aj názov zdroja udalosti (vstupu, užívateľa atď.).
- **SIA – potvrdzovanie každého bloku** ústredňa čaká potvrdenie prijatia PCO každého bloku zasielaného vo formáte SIA. Možnosť sa týka telefónneho monitoringu.
- **SIA – vyžaduj potvrdenie identifikátora** ústredňa čaká potvrdenie prijatia PCO identifikátora, s ktorým boli zaslané údaje. Možnosť sa týka telefónneho monitoringu.

**Testy prenosu** – test prenosu môže byť zaslaný:

- v určenom čase. Kód testu prenosu je zaslaný presne v nadefinovanom čase. Programuje sa počet dní medzi prenosmi a čas zaslania prenosu. Naprogramovanie pre dni hodnoty 0 znamená, že prenos bude zasielaný denne (rovnako, ako v prípade naprogramovania hodnoty 1).
- v určených časových intervaloch. Kód testu prenosu je zaslaný po uplynutí nadefinovaného času od posledného prenosu (nezávisle od toho, či to bol test prenosu, alebo bol zaslaný kód inej udalosti). Test prenosu tohto typu môže byť zasielaný v iných časových intervaloch, keď ústredňa stráži (vyžaduje si to naprogramovanie dodatočných parametrov). Programuje sa počet dní, hodín a minút medzi prenosmi.

Je možné naprogramovať zároveň všetky typy testu prenosu.

### **9.2 Kódy udalostí**

Pre pulzné formáty a Ademco Express je nutné naprogramovanie kódov, ktoré budú zasielané na PCO v prípade vzniku určených udalostí. Monitorované sú tie udalosti, pre ktoré je naprogramovaný kód odlišný od "00". Programujú sa 2 šestnástkové znaky (číslice alebo písmená od A do F).

Pre formáty Contact ID a SIA sú zasielané kódy udalostí zhodne so špecifikáciou formátu. V prípade CONTACT ID (VYBRANÉ KÓDY) a SIA VYBRANÉ KÓDY) treba naprogramovať kódy pri udalostiach, ktoré majú byť monitorované (zaslaný bude nie naprogramovaný kód, ale kód zhodný so špecifikáciou formátu).

## **9.3 Spustenie monitoringu**

Pred programovaním treba od operátora PCO získať údaje nevyhnutné na správne spustenie funkcie monitoringu:

- telefónne číslo PCO (telefónny monitoring) alebo adresa servera, číslo portu TCP, KĽÚČ PCO a KĽÚČ ETHM (monitoring cez sieť Ethernet),
- formát prenosu vyžadovaný PCO,
- identifikátory pridelené zabezpečovaciemu systému,
- zoznam kódov udalostí (netýka sa to formátov Contact ID a SIA).

### **9.3.1 Telefónny monitoring**

- 1. Zapnúť možnosť MONITORING TELEFÓN (pozri: GLOBÁLNE MOŽNOSTI).
- 2. Určiť spôsob vytáčania telefónnych čísiel (globálna možnosť TÓNOVÁ VOĽBA; v prípade pulznej voľby možnosť – IMPULZ 1/1,5 (VYP. 1/2)).
- 3. Určiť, či má ústredňa pred vytočením čísla kontrolovať prítomnosť správneho signálu telefónnej linky (globálna možnosť BEZ TESTU TELEFÓNNEHO SIGNÁLU).
- 4. Určiť spôsob reakcie na signály prijaté po vytočení čísla (globálna možnosť BEZ TESTU PRIJATIA TELEFÓNU).
- 5. Určiť, či budú kódy udalostí zasielané na oba PCO, či iba na jeden (zapnúť jednu z možností: PCO 1 ALEBO PCO 2, PCO 1, PCO 2 alebo PCO 1 A PCO 2).
- 6. Určiť, či má byť obmedzený počet udalostí z toho istého zdroja (možnosť OBMEDZENIE POČTU UDALOSTÍ).
- 7. Určiť, kedy má byť zaslaný kód návratu (možnosti ZASIELAJ KÓD NÁVRATU PO UKONČENÍ ALARMU, ZASIELAJ KÓD NÁVRATU PO VYPNUTÍ STRÁŽENIA).
- 8. Pre PCO, na ktorý majú byť zasielané kódy udalostí, naprogramovať:
	- formát, v akom budú kódy zasielané,
	- telefónne číslo,
	- počet pokusov spojenia s PCO, po ktorom, v prípade nezískania spojenia, ústredňa preruší monitoring,
	- čas, na aký bude prerušený monitoring po vykonaní naprogramovaného počtu pokusov spojenia s PCO,
	- identifikátory, s ktorými budú zasielané udalosti,
	- dodatočné možnosti (v prípade výberu formátu Ademco Express, Contact ID, SIA alebo TELIM).
- 9. Nadefinovať parametre testov prenosu.
- 10.V prípade výberu formátu prenosu iného ako CONTACT ID (VŠETKY KÓDY) alebo SIA (VŠETKY KÓDY), naprogramovať kódy pre udalostí, ktoré majú byť monitorované.

## **9.3.2 Monitoring cez sieť Ethernet**

*Pozor: Cez sieť Ethernet nemôžu byť zasielané udalosti vo formáte TELIM.*

- 1. Zapnúť možnosť MONITOROVANIE ETHM (pozri: GLOBÁLNE MOŽNOSTI).
- 2. Určiť, či budú kódy udalostí zasielané na oba PCO, či iba na jednu (zapnúť jednu z možností: PCO 1 ALEBO PCO 2, PCO 1, PCO 2 alebo PCO 1 A PCO 2).
- 3. Určiť, či má byť obmedzený počet udalostí z toho istého zdroja (možnosť OBMEDZENIE POČTU UDALOSTÍ).
- 4. Určiť, kedy má byť zaslaný kód návratu (možnosti ZASIELAJ KÓD NÁVRATU PO UKONČENÍ ALARMU, ZASIELAJ KÓD NÁVRATU PO VYPNUTÍ STRÁŽENIA).
- 5. Pre PCO, na ktorý majú byť zasielané kódy udalostí, naprogramovať:
	- formát, v akom budú kódy zasielané,
	- adresu servera,
	- port TCP,
	- kľúč kódovania údajov (KĽÚČ PCO),
	- identifikátor ústredne pre potreby monitoringu cez Ethernet (KĽÚČ ETHM),
	- identifikátor, s ktorým budú zasielané udalosti,
	- dodatočné možnosti v prípade výberu formátu SIA.
- 6. Nadefinovať parametre testov prenosu.
- 7. V prípade výberu formátu prenosu iného ako CONTACT ID (VŠETKY KÓDY) alebo SIA (VŠETKY KÓDY), naprogramovať kódy pre udalostí, ktoré majú byť monitorované.

# **10. Oznamovanie**

Ústredne zo série VERSA môžu informovať o vzniku určených udalostí pomocou 64 textových správ (SMS správy budú zasielané pomocou modulov GSM vyrábaných firmou SATEL) a 16 hlasových správ (vyžaduje sa pripojene modulu: CA-64 SM alebo INT-VG).

Oznamovanie je realizované nezávisle od monitoringu, ale monitoring má prioritu. Ak počas oznamovania vzniknú udalosti, o ktorých musí ústredňa informovať PCO, bude oznamovanie prerušené. Ústredňa sa vráti k realizácii funkcie oznamovania po zaslaní kódov udalostí na PCO.

## **10.1 Parametre a možnosti oznamovania**

| x<br>e<br>O<br>8 Versa - Tel. oznamovanie                                         |           |            |                              |                       |                      |                           |  |  |  |  |  |  |
|-----------------------------------------------------------------------------------|-----------|------------|------------------------------|-----------------------|----------------------|---------------------------|--|--|--|--|--|--|
| Tel. číslo   Pridelenie udalostí   Správy SMS/Pager                               |           |            |                              |                       |                      |                           |  |  |  |  |  |  |
| ÷<br>Počet kôl:<br>Telefónne oznamovanie<br>Počet opakovaní v jednom kole: 3<br>÷ |           |            |                              |                       |                      |                           |  |  |  |  |  |  |
|                                                                                   | Popis     | Tel. číslo | Typ oznamu                   | l Kód                 | Užívateľ             | Komentár                  |  |  |  |  |  |  |
| T1                                                                                | Ocino     | 0915723852 | 3 - hlas.oznamovanie 8523    |                       | 1: Užívateľ 1        | Ocinove číslo             |  |  |  |  |  |  |
| T <sub>2</sub>                                                                    | Mamina    | 0946454454 | 3 - hlas.oznamovanie 2588    |                       |                      | Miminine číslo            |  |  |  |  |  |  |
| T <sub>3</sub>                                                                    | Servis    | 0908708800 | 1 - Pager 1                  | 0000                  | 30: Užívateľ 30      | Číslo na technika servisu |  |  |  |  |  |  |
| T <sub>4</sub>                                                                    | Telefón 4 |            | 0 - neoznam.                 | 0000                  |                      |                           |  |  |  |  |  |  |
| T <sub>5</sub>                                                                    | Telefón 5 |            | 0 - neoznam.                 | onno.<br>0 - neoznam. |                      |                           |  |  |  |  |  |  |
| l T6                                                                              | Telefón 6 |            | 0 - neoznam.<br>$1 - Page 1$ |                       |                      |                           |  |  |  |  |  |  |
| IT7                                                                               | Telefón 7 |            | 0 - neoznam. 2 - Pager 2     |                       |                      |                           |  |  |  |  |  |  |
| T8                                                                                | Telefón 8 |            | 0 - neoznam.                 |                       | 3 - hlas.oznamovanie |                           |  |  |  |  |  |  |

Obr. 18. Programovanie parametrov oznamovania v programe DLOADX (príklad konfigurácie).

**Počet kôl** – počet ústredňou realizovaných kôl oznámenia o udalosti. Je možné programovať hodnoty 1 až 7.

- **Počet opakovaní v jednom kole** počet neúspešných pokusov oznámenia o udalosti na jednotlivé telefónne číslo, po ktorom ústredňa rezignuje v prebiehajúcom kole z realizácie oznamovania na toto číslo. Je možné programovať hodnoty od 1 do 7.
- **Opis** individuálny názov telefónneho čísla (do 16 znakov).

**Telefónne číslo** – telefónne číslo, na ktoré má byť realizované oznamovanie.

- *Pozor: Užívatelia s oprávnením PROGRAMOVANIE môžu editovať telefónne čísla na oznamovanie pomocou funkcií užívateľa ČÍSLA TELEFÓNU ([kód] 6. NASTAVENIA 4. ČÍSLA TELEF.).*
- **Typ oznamovania**  výber formy oznamovania pre určené telefónne číslo (0 bez oznamovania, 1 – PAGER1, 2 – PAGER2, 3 – hlasová správa).
- **Heslo** 4-číselné heslo, pomocou ktorého je možné z klávesnice telefónu potvrdiť prijatie hlasového oznamovania, ak je na ústredňu pripojený modul INT-VG. Potvrdenie oznamovania zruší telefónne oznamovanie o udalosti.
- **Užívateľ** k telefónnemu číslu je možné priradiť užívateľa s oprávnením OBSLUHA INT-VG. Vďaka tomu, ak je na ústredňu pripojený modul INT-VG, získa užívateľ po potvrdení hlasového oznamovania automaticky prístup do hlasového menu.

## **10.2 Pridelenie udalostí**

Pre udalosti, o ktorých vzniku má ústredňa má informovať, treba určiť:

- číslo textovej správy, pomocou ktorej bude realizované oznamovanie. Ak má byť oznamovanie realizované vo forme hlasových správ, bude využitá hlasová správa priradená tejto textovej správe.
- telefónne čísla, na ktoré bude realizované oznamovanie v prípade vzniku udalosti.

## **10.3 Správy SMS/Pager**

V ústredni je možné naprogramovať 64 rôznych textových správ, ktoré budú využívané na oznamovanie. Správy sú očíslované od 1 do 64. Pre každú textovú správu je možné prideliť 1 hlasovú správu spomedzi 16 dostupných po pripojení modulu CA-64 SM alebo modulu INT-VG. Hlasové správy sú číslované od 0 do 15. Tá istá hlasová správa môže byť pridelená niekoľkým textovým správam.

## **10.4 Spustenie oznamovania**

- 1. Zapnúť možnosť TELEFÓNNE OZNAMOVANIE (pozri: GLOBÁLNE MOŽNOSTI).
- 2. Určiť spôsob vytáčania telefónnych čísiel (globálna možnosť TÓNOVÁ VOĽBA; v prípade pulznej voľby možnosť – IMPULZ 1/1,5 (VYP. 1/2)).
- 3. Určiť, či má ústredňa pred vytočením čísla kontrolovať prítomnosť správneho signálu telefónnej linky (globálna možnosť BEZ TESTU TELEFÓNNEHO SIGNÁLU).
- 4. Určiť, či má ústredňa má prehrať hlasovú správu po zodvihnutí slúchadla, alebo po 15 sekundách od ukončenia vytáčania čísla (globálna možnosť BEZ TESTU PRIJATIA TELEFÓNU).
- 5. Určiť, či zrušenie alarmu má sprevádzať zrušenie oznamovania (globálna možnosť ZRUŠENIE OZNAMOVANIA SPOLU S ALARMOM).
- 6. Určiť počet ústredňou vykonávaných pokusov oznámenia o udalosti (parametre POČET KÔL OZNAMOVANIA a POČET OPAKOVANÍ V JEDNOM KOLE).
- 7. Naprogramovať údaje aspoň jedného telefónneho čísla, na ktoré má byť realizované oznamovanie:
	- popis,
	- telefónne číslo,
	- typ oznamovania.
- 8. Nahrať (CA-64 SM) / nahrať alebo syntezovať (INT-VG) hlasové správy, ktoré majú byť využívané na oznamovanie (pozri: príručka modulu CA-64 SM alebo modulu INT-VG).
- 9. Nadefinovať obsah textových správ, ktoré majú byť využívané na oznamovanie.
- 10.Prideliť hlasové správy textovým správam.
- 11.Určiť, o ktorých udalostiach, na aké telefónne čísla a pomocou akých správ má ústredňa informovať.
- 12.Naprogramovať dodatočné parametre pre oznamovanie pomocou textových správ.

# **11. Schémy užívateľov**

Ústredne zo série VERSA umožňujú nadefinovať 5 schém užívateľa. Tieto schémy sa využívajú pri pridávaní alebo editovaní užívateľov a určujú ich oprávnenia. Okrem toho je možné nadefinovať, aké funkcie budú prednastavene priradené tlačidlám ovládača v prípade pridelenia ovládača užívateľovi vytvorenému s využitím danej schémy.

*Pozor: Zmena oprávnení v schéme užívateľa spôsobí zmenu oprávnení všetkých užívateľov vytvorených s využitím tejto schémy, ale zmena funkcie tlačidiel ovládača bude mať vplyv iba na užívateľov, ktorým budú ovládače pridané.*

V programe DLOADX sa schémy užívateľa programujú v okne "Versa – Užívatelia" v záložke "Schémy užívateľov" (pozri: obr. [19](#page-69-0)). V klávesnici sa schémy užívateľa konfigurujú pomocou funkcií dostupných v podmenu SCHÉMY UŽÍVATEĽOV (SERVISNÝ REŽIM > 8. SCHÉMY UŽ.).

## **11.1 Parametre schémy užívateľa**

**Názov schémy** – individuálny názov schémy užívateľa (do 16 znakov).

**Oprávnenia** – určujú, aké funkcie sú dostupné pre užívateľa. Schéme užívateľa je možné prideliť nasledujúce oprávnenia (všetky alebo vybrané):

- **Zapínanie stráženia**  užívateľ môže zapínať stráženie.
- **Vypínanie stráženia**  užívateľ môže vypínať stráženie.
- **Zrušenie alarmu** užívateľ môže rušiť alarmy.
- **Zrušenie telefónneho oznamovania** užívateľ môže rušiť oznamovanie pomocou funkcií užívateľa 3. ZRUŠENIE TELEFÓNNEHO OZNAMOVANIA (ak má zároveň oprávnenie ZRUŠENIE ALARMU a je zapnutá globálna možnosť ZRUŠENIE OZNAMOVANIA SPOLU S ALARMOM, oznamovanie je zrušené automaticky pri zrušení alarmu).
- **Odročenie automatického zapínania stráženia**  pomocou funkcie ODLOŽENIE ZAPNUTIA ([kód] <sup>†</sup> ↓ → 6. NASTAVENIA → 1. ODLOŽ. ZAP.) môže užívateľ odročiť zapnutie stráženia cez timer.
- **Dočasné blokovanie vstupov**  užívateľ môže dočasne blokovať vstupy v systéme pomocou funkcie DOČASNÉ BLOKOVANIE ([KÓD] <sup>¥</sup> ↓ → BLOKOVANIE VSTUPOV 1. DOČASNÉ BLOKOVANIE).
- **Trvalé blokovanie vstupov** pomocou funkcie TRVALÉ BLOKOVANIE ([KÓD] ▶4. BLOKOVANIE VSTUPOV ▶1. TRVALÉ BLOKOVANIE) užívateľ, ktorý má dodatočne oprávnenie DOČASNÉ BLOKOVANIE VSTUPOV, môže natrvalo blokovať vstupy v systéme.

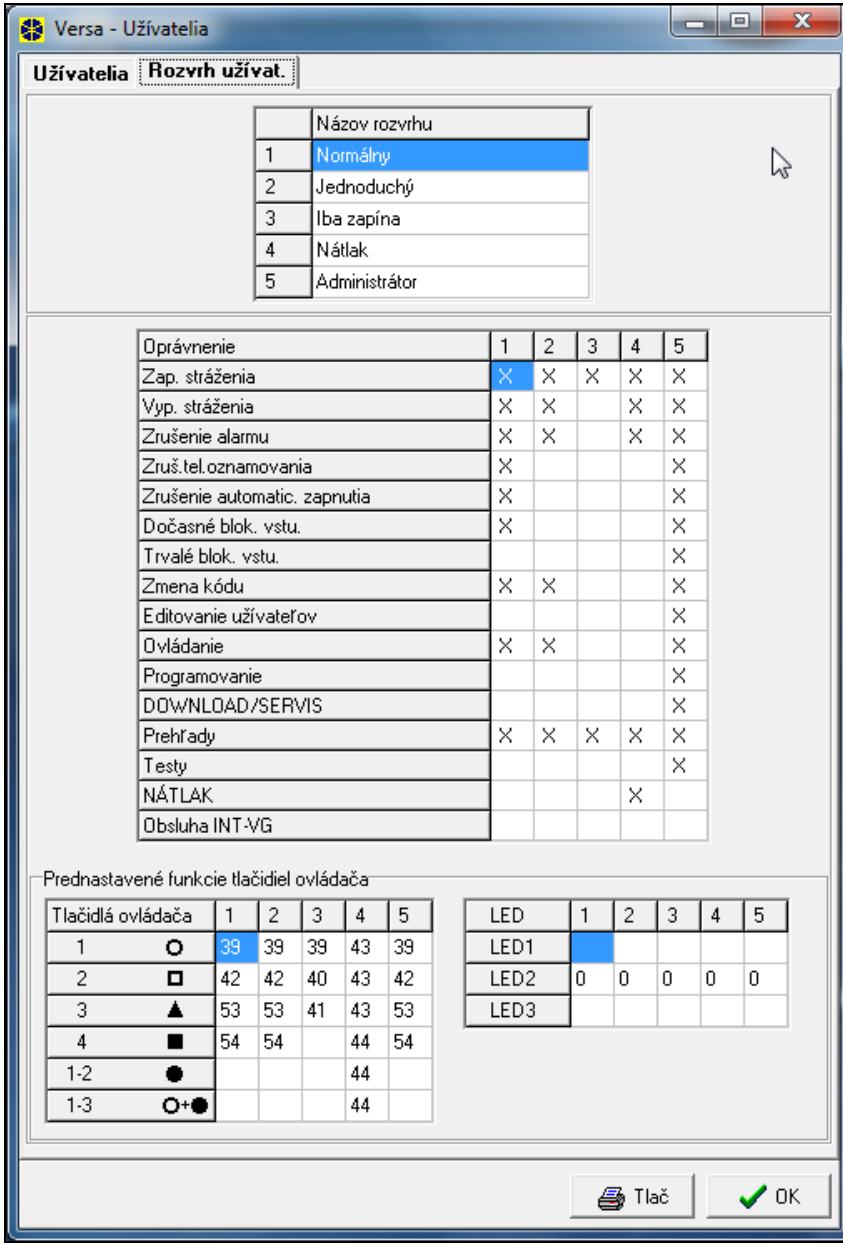

<span id="page-69-0"></span>Obr. 19. Programovanie schém užívateľov v okne "Versa – Užívatelia" v programe DLOADX (príklad nastavenia).

- **Zmena kódu**  užívateľ môže zmeniť vlastný kód (funkcia užívateľa 1. ZMENA KÓDU).
- **Edícia užívateľov** užívateľ môže pridávať, editovať a mazať užívateľov (funkcia užívateľa 2. UŽÍVATELIA).
- **Ovládanie**  užívateľ môže ovládať stav výstupov pomocou funkcií užívateľa 8. OVLÁDANIE.
- **Programovanie** užívateľ má prístup do funkcií užívateľa 6. NASTAVENIA, čo mu umožňuje programovať hodiny ústredne, timery a telefónne čísla na oznamovanie.
- **DOWNLOAD/SERVIS** užívateľ má prístup do funkcií užívateľa 0. SERVIS, čo mu umožňuje určovať čas prístupu servisu a spúšťať diaľkové programovanie ústredne (pozri: kapitolu SPUSTENIE DIAĽKOVÉHO PROGRAMOVANIA CEZ MODEM).
- **Prehľady** užívateľ má prístup do funkcií užívateľa 5. PREHĽAD UDALOSTÍ a 7. STAV SYSTÉMU. V prípade zapínania stráženia pomocou LCD klávesnice je užívateľ informovaný o zablokovaných vstupoch a o príčinách odmietnutia zapnutia stráženia (môže vynútiť zapnutie stráženia).
- **Testy** užívateľ má prístup do funkcií užívateľa 9. TESTY.
- **NÁTLAK** špeciálne oprávnenie, umožňujúce nadefinovať v systéme kód, ktorého použitie na zapnutie/vypnutie stráženia alebo zrušenie alarmu spustí tichý alarm (nie je žiadnym spôsobom signalizovaný, ale kód alarmu je zaslaný na PCO). Alarm bude spustený v skupine, v ktorej by bol spustený alarm v prípade sabotáže klávesnice/modulu ovládania skupín použitého na zapínanie/vypínanie stráženia alebo zrušenia alarmu.
- **Obsluha INT-VG** užívateľ môže obsluhovať ústredňu pomocou telefónu (DTMF), využívajúc interaktívne hlasové menu dostupné v module INT-VG.

## **11.2 Funkcie pridelené tlačidlám ovládača**

Funkcie, ktoré je možné prideliť tlačidlám ovládača, sú očíslované, čo uľahčuje ich programovanie v klávesnici (zoznam v klávesnici je možné taktiež presúvať pomocou klávesov  $\mathbf{X} \mathbf{\nabla}$ a  $\mathbf{F}$  $\Delta$ ).

V klávesnici LED je číslo funkcie zobrazené binárne na LED-kách 1-12, rovnako ako desiatkové hodnoty (pozri: strana [15](#page-16-0) tabuľka 4). Zadať je možné iba hodnoty zodpovedajúce číslam funkcie.

- 0. Bez funkcie
- 1. Narušenie vstupu 1
- 2. Narušenie vstupu 2
- 3. Narušenie vstupu 3
- 4. Narušenie vstupu 4
- 5. Narušenie vstupu 5
- 6. Narušenie vstupu 6
- 7. Narušenie vstupu 7
- 8. Narušenie vstupu 8
- 9. Narušenie vstupu 9
- 10. Narušenie vstupu 10
- 11. Narušenie vstupu 11
- 12. Narušenie vstupu 12
- 13. Narušenie vstupu 13
- 14. Narušenie vstupu 14
- 15. Narušenie vstupu 15
- 16. Narušenie vstupu 16
- 17. Narušenie vstupu 17
- 18. Narušenie vstupu 18
- 19. Narušenie vstupu 19
- 20. Narušenie vstupu 20
- 21. Narušenie vstupu 21
- 22. Narušenie vstupu 22
- 23. Narušenie vstupu 23
- 24. Narušenie vstupu 24
- 25. Narušenie vstupu 25

26. Narušenie vstupu 26

27. Narušenie vstupu 27

28. Narušenie vstupu 28

29. Narušenie vstupu 29

30. Narušenie vstupu 30

31. Zapnutie stráženia v skupine 1 – plné stráženie

32. Zapnutie stráženia v skupine 1 – nočné stráženie

33. Zapnutie stráženia v skupine 1 – denné stráženie

34. Vypnutie stráženia / zrušenie alarmu v skupine 1

35. Zapnutie stráženia v skupine 2 – plné stráženie

36. Zapnutie stráženia v skupine 2 – nočné stráženie

37. Zapnutie stráženia v skupine 2 – denné stráženie

38. Vypnutie stráženia / zrušenie alarmu v skupine 2

39. Zapnutie stráženia v skupinách 1 a 2 – plné stráženie

40. Zapnutie stráženia v skupinách 1 a 2 – nočné stráženie

41. Zapnutie stráženia v skupinách 1 a 2 – denné stráženie

42. Vypnutie stráženia / zrušenie alarmu v skupinách 1 a 2

43. Alarm napadnutia hlasný

44. Alarm napadnutia tichý

45. Požiarny alarm

46. Pomocný alarm

51. Zapnutie výstupu 1

52. Zapnutie výstupu 2

53. Zapnutie výstupu 3

54. Zapnutie výstupu 4

55. Zapnutie výstupu 5

56. Zapnutie výstupu 6

57. Zapnutie výstupu 7

58. Zapnutie výstupu 8

59. Zapnutie výstupu 9

60. Zapnutie výstupu 10

61. Zapnutie výstupu 11

62. Zapnutie výstupu 12

71. Vypnutie výstupu 1

72. Vypnutie výstupu 2

73. Vypnutie výstupu 3

74. Vypnutie výstupu 4

75. Vypnutie výstupu 5

76. Vypnutie výstupu 6

77. Vypnutie výstupu 7

78. Vypnutie výstupu 8
- 79. Vypnutie výstupu 9
- 80. Vypnutie výstupu 10
- 81. Vypnutie výstupu 11
- 82. Vypnutie výstupu 12
- 91. Prepnutie výstupu 1
- 92. Prepnutie výstupu 2
- 93. Prepnutie výstupu 3
- 94. Prepnutie výstupu 4
- 95. Prepnutie výstupu 5
- 96. Prepnutie výstupu 6
- 97. Prepnutie výstupu 7
- 98. Prepnutie výstupu 8
- 99. Prepnutie výstupu 9
- 100. Prepnutie výstupu 10
- 101. Prepnutie výstupu 11
- 102. Prepnutie výstupu 12

## <span id="page-72-0"></span>**11.3 Potvrdzovanie na LED-kách na ovládači APT-100**

Zoznam informácií, ktoré môžu byť zobrazované pomocou LED-iek na ovládači je očíslovaný, čo uľahčuje programovanie (na klávesnici slúžia na presúvanie zoznamu klávesy **XV** a  $\blacksquare$ . Na LED klávesnici je číslo zobrazované v binárnej podobe na LED-kách 1-12, rovnako ako desiatkové hodnoty (pozri: strana [15](#page-16-0) tabuľka 4). Zadať je možné iba hodnoty zodpovedajúce číslam na zozname.

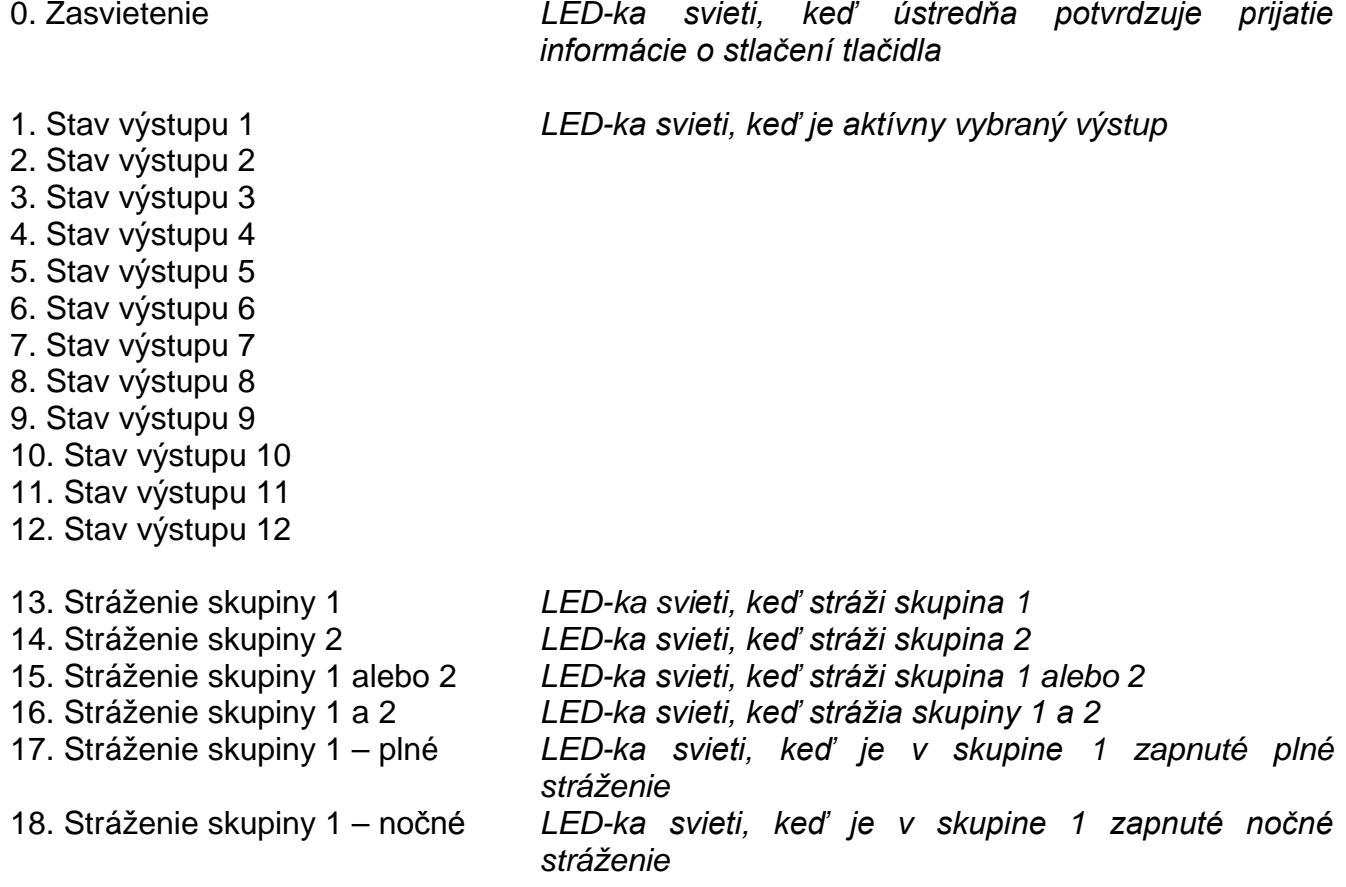

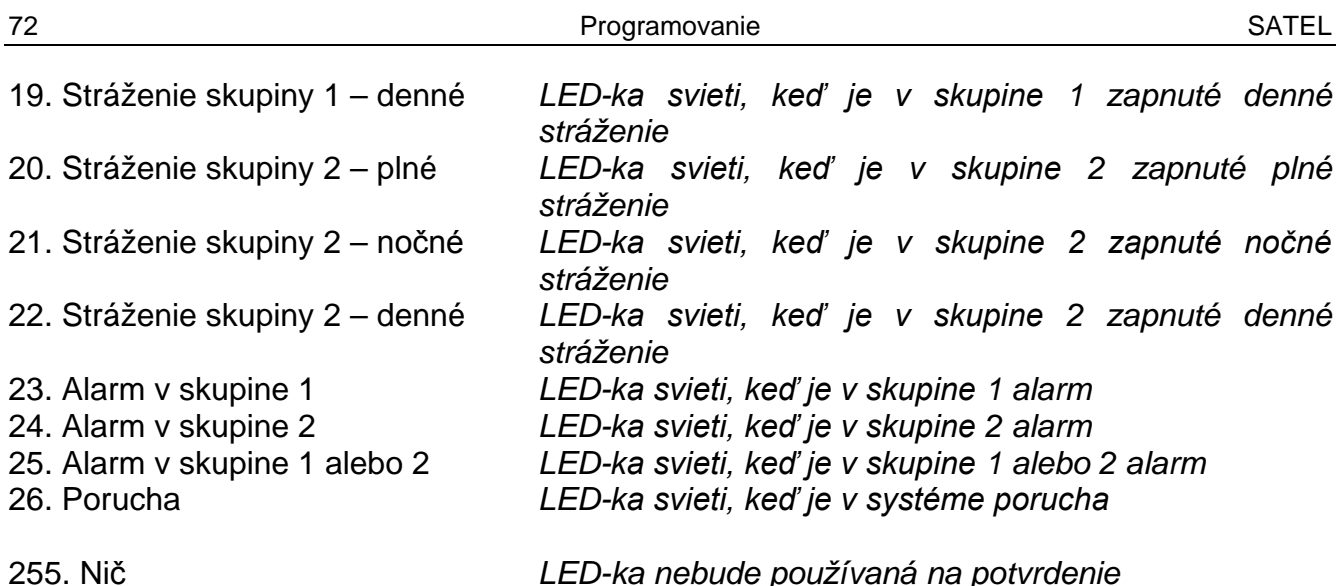

## <span id="page-73-0"></span>**12. Zhoda s požiadavkami normy EN 50131 pre Grade 2**

Na splnenie požiadaviek normy EN 50131 pre Grade 2 treba:

- zapnúť globálne možnosti:
	- GRADE 2;
	- PAMÄŤ PORÚCH DO ZRUŠENIA;
	- OBMEDZENIE POČTU UDALOSTÍ (v programe DLOADX je táto možnosť dostupná v možnostiach monitorovania);
	- BLOKOVANIE PO 3 CHYBNÝCH KÓDOCH/KARTÁCH.
- vypnúť globálne možnosti:
	- ALARM SABOTÁŽE VŽDY HLASNÝ;
	- ZAPNUTIE STRÁŽENIA AJ KEĎ JE PROBLÉM V ODCHODOVOM ČASE.
- naprogramovať čas výpadku napájania AC, po ktorom bude zahlásená porucha, nie dlhší ako 60 minút (globálny parameter MAXIMÁLNY ČAS VÝPADKU NAPÁJANIA AC);
- v prípade zapínania stráženia pomocou timerov, naprogramovať zodpovedajúci čas oneskorenia automatického zapnutia stráženia v skupinách, tak aby užívatelia systému boli oboznámení o automatickom zapínaní stráženia;
- naprogramovať vstupný čas nie dlhší ako 45 sekúnd;
- zapnúť možnosť IBA 3 ALARMY pre všetky strážiace vstupy;
- vypnúť možnosť ALARM PO ODCHODOVOM ČASE pre strážiace vstupy mimo cestu odchodu;
- vypnúť možnosť UŽÍVATEĽ NEBLOKUJE pre sabotážne vstupy, vstupy napadnutia a signalizujúcich poruchu;
- treba pamätať, že čas činnosti sirén (akustika) musí byť kratší ako 90 sekúnd a dlhší ako 15 minút (vyžaduje si to zodpovedajúce nakonfigurovanie času činnosti výstupov signalizujúcich alarmy).

## **13. História zmien v obsahu príručky**

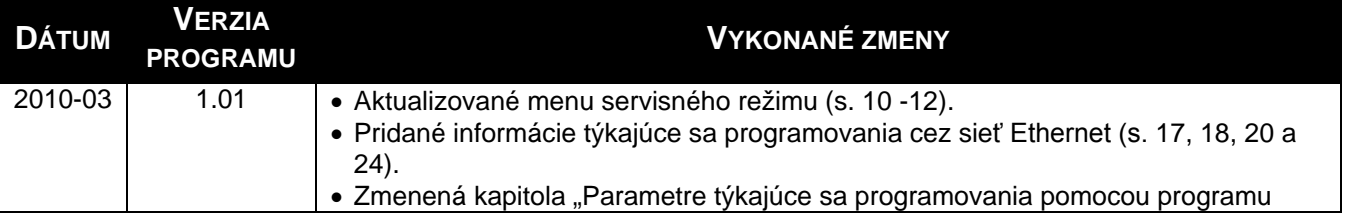

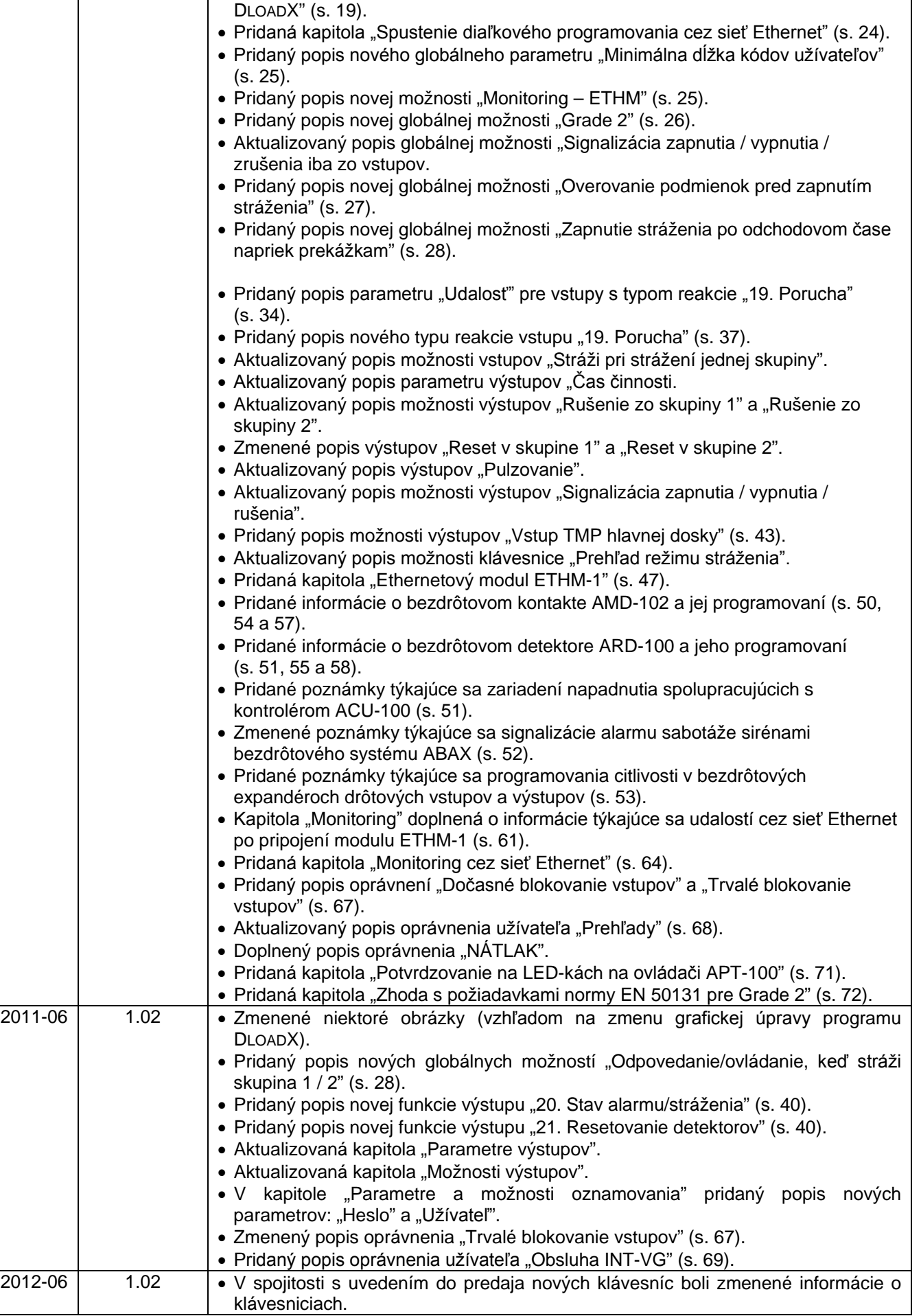

SATEL sp. z o.o. ul. Schuberta 79 80-172 Gdansk POĽSKO tel. 0-58 320 94 00 servis 0-58 320 94 30 tech. odd. 0-58 320 94 20; 0 604 166 075 info@satel.pl [www.satel.pl](http://www.satel.pl/)

Preklad vyhotovila spoločnosť HDSecurity, Hviezdna 38, 821 06 Bratislava, hdsecurity@hdsecurity.sk